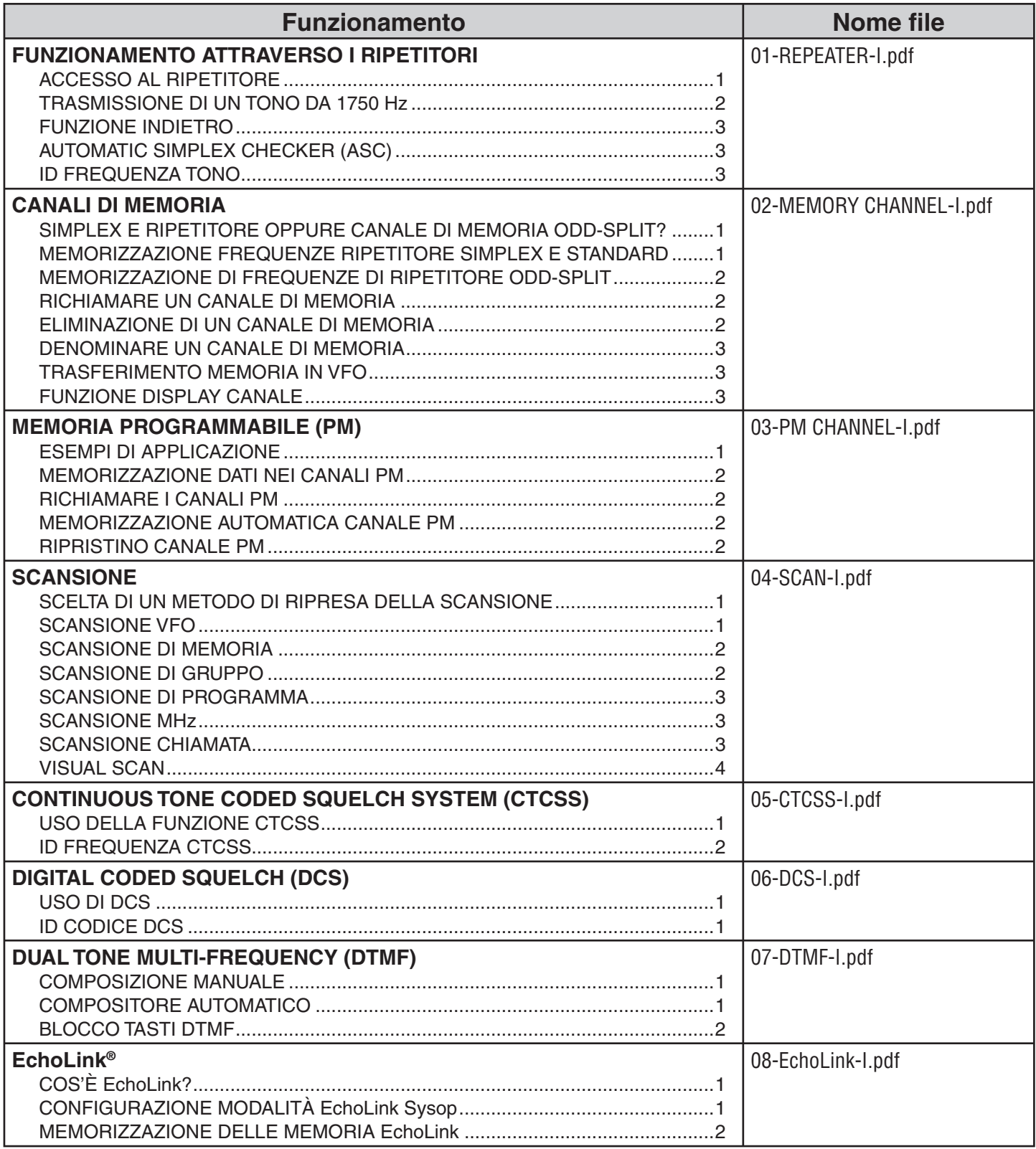

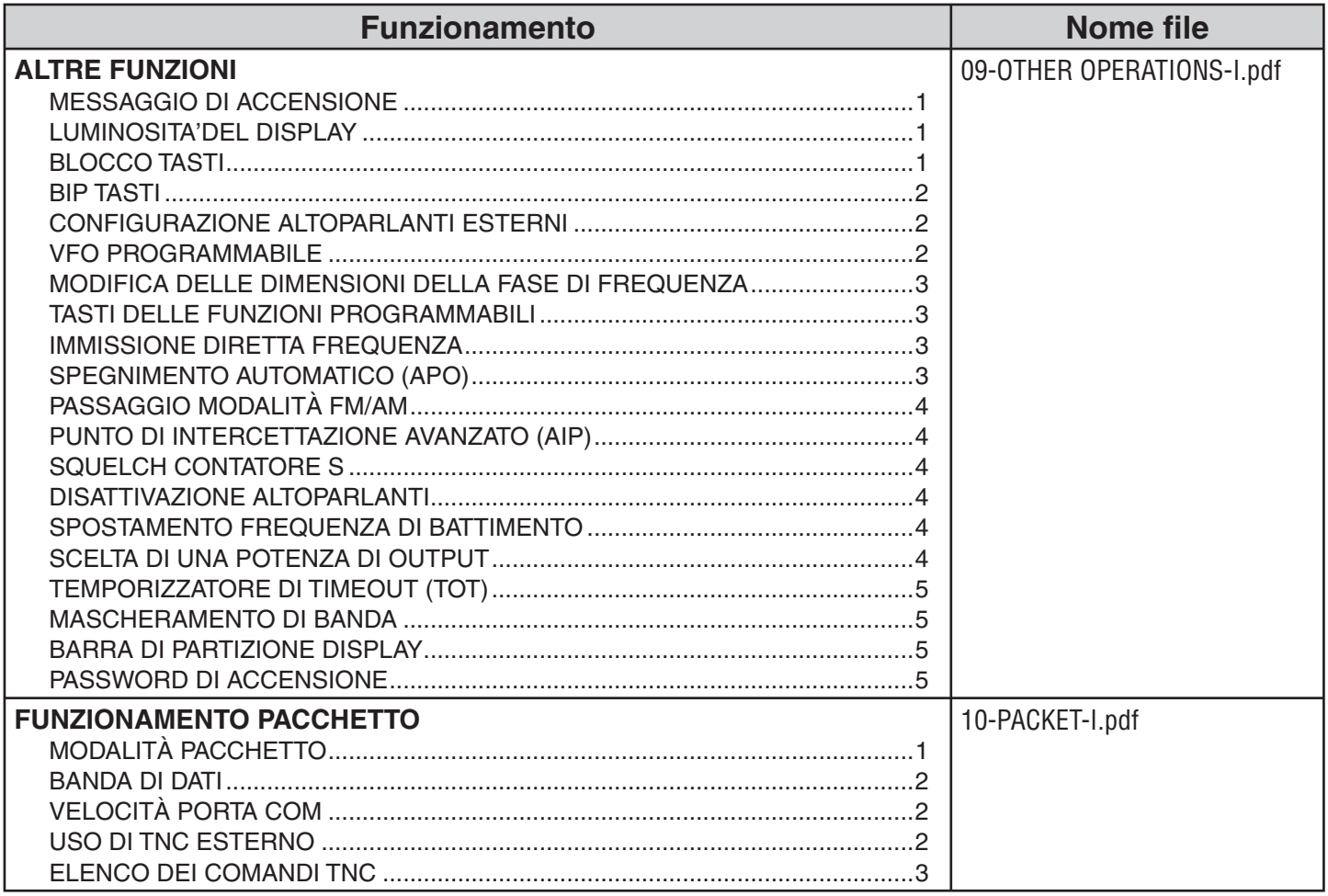

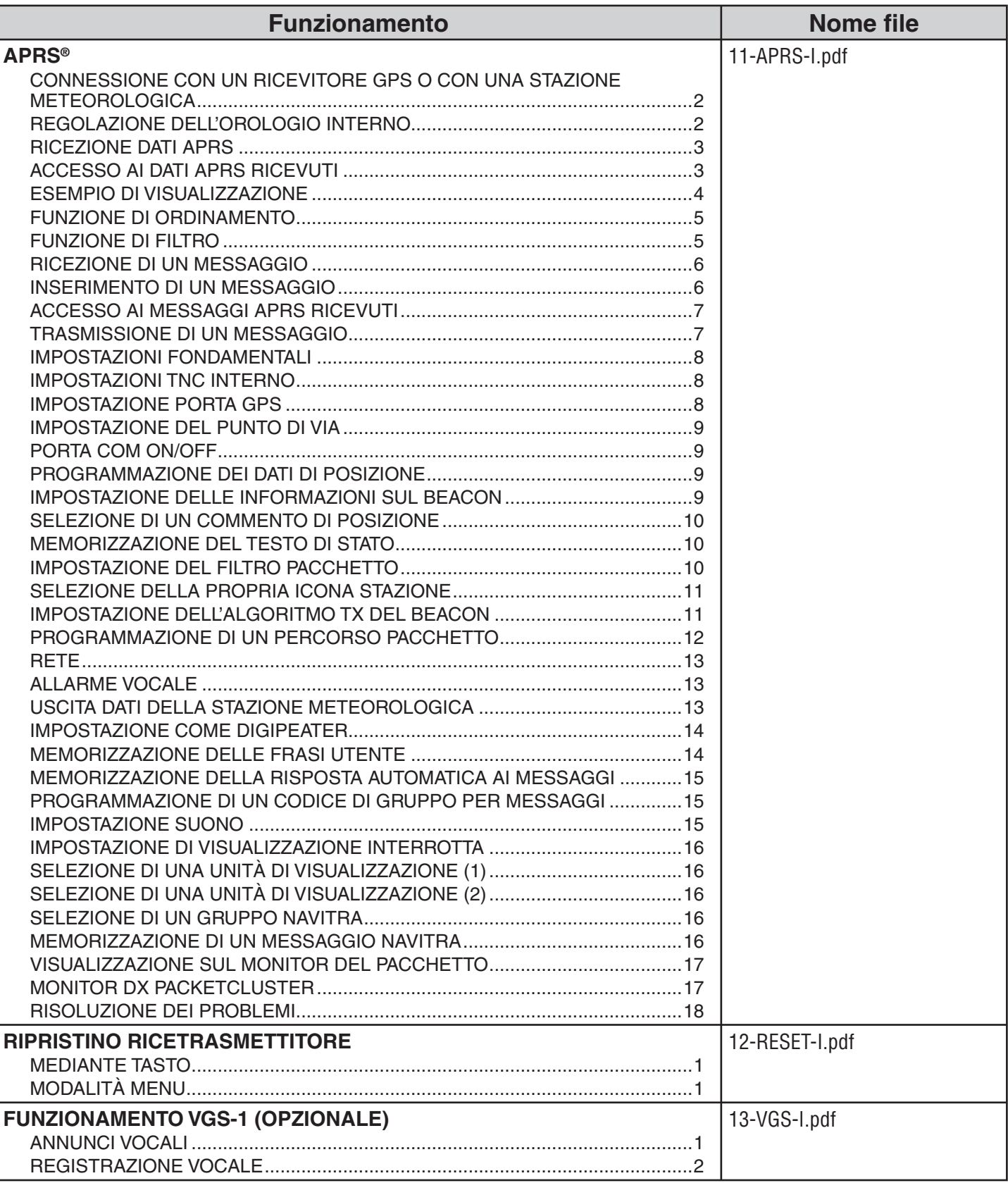

# **FUNZIONAMENTO ATTRAVERSO I RIPETITORI**

I ripetitori spesso vengono installati e gestiti da radio private, spesso in collaborazione con le imprese locali coinvolte nel settore delle comunicazioni.

Rispetto alla comunicazione di tipo simplex, utilizzando un ripetitore è possibile trasmettere coprendo distanze maggiori. I ripetitori di solito si trovano sulle cime delle montagne o in punti elevati. Di solito i ripetitori funzionano ad ERP (potenza radiata effettiva) superiore a quella di una stazione normale. La combinazione di installazione in alto ed ERP elevato permette di comunicare coprendo distanze considerevoli.

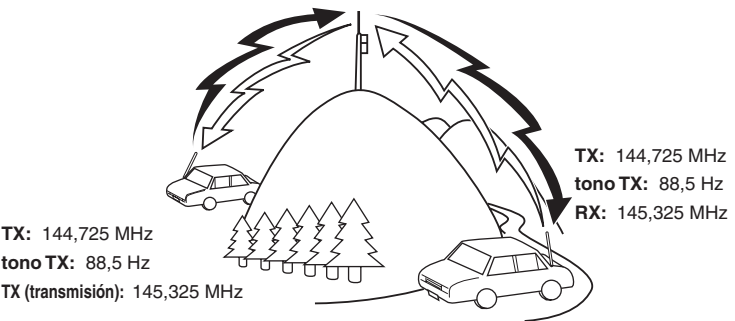

### **ACCESSO AL RIPETITORE**

La maggior parte dei ripetitori utilizza una coppia di frequenza di trasmissione con un offset standard oppure non standard (odd split). Inoltre alcuni ripetitori devono ricevere un tono dal ricetrasmettitore per fornire accesso al ripetitore. Per maggiori dettagli, rivolgersi al gestore del ripetitore locale.

### ■ **Scelta di una direzione di offset**

 La direzione di offset permette di disporre di una frequenza di trasmissione superiore (+) o interiore (–) alla frequenza di ricezione.

- **1** Selezionare la banda desiderata (A oppure B).
- **2** Premere **[F], [SHIFT]** per scegliere una direzione di offset.
	- Ogni volta che si preme **[SHIFT]**, la direzione di offset cambia nel modo seguente:

Funzionamento simplex >> + >> – >> Funzionamento simplex

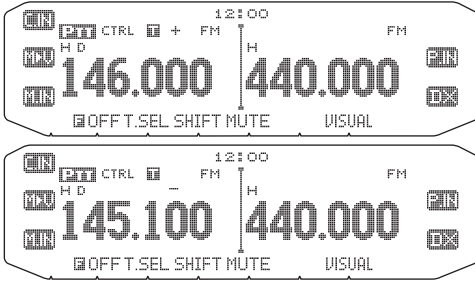

• Se si utilizza un ricetrasmettitore con codice di tipo E e con modalità di funzionamento sulla banda da 430 MHz, la direzione di offset cambia nel modo seguente: Funzionamento simplex  $>> + >> - >> = (-7.6 \text{ MHz}) >>$ funzionamento simplex

 Se la frequenza di trasmissione dell'offset non rientra nella gamma consentita, la trasmissione è impedita. Utilizzare uno dei seguenti metodi per mantenere la frequenza di trasmissione entro i limiti di banda:

- Spostare la frequenza di ricezione ulteriormente all'interno della frequenza.
- Modificare la direzione di offset.

**Nota:** Quando si utilizza un canale di memoria odd-split o durante una trasmissione non è possibile modificare la direzione di offset.

#### ■ **Scelta di una frequenza di offset**

 La frequenza di offset è il valore cui la frequenza di trasmissione verrà spostata rispetto alla frequenza di ricezione. La frequenza di offset predefinita sulla banda da 144 MHz è 600 kHz per tutte le versioni di tipo. Quella predefinita sulla banda da 430/440 MHz è 5 MHz.

- **1** Selezionare la banda desiderata (A oppure B).
- **2** Entrare nella modalità Menu ed accedere al Menu 400.

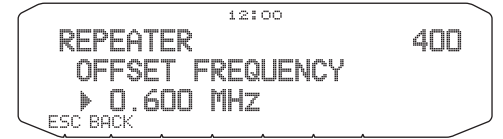

- **3** Impostare il valore di frequenza di offset appropriato.
	- La gamma selezionabile è compresa tra 00,00 MHz e 29,95 MHz, in fasi di 50 kHz.

**Nota:** Dopo aver modificato la frequenza di offset, la nuova frequenza di<br>offset verrà utilizzata anche dall'Offset del ripetitore automatic.

### ■ **Attivazione della funzione Tono**

Per attivare la funzione Tono:

- **1** Selezionare la banda desiderata (A oppure B).
- **2** Premere **[TONE]** per attivare (ON) la funzione di Tono.
	- Ogni volta che si preme **[TONE]**, la selezione cambia nel modo seguente: Tono ( $\equiv$ ) -> CTCSS ( $\Box$ T) -> DCS ( $\Box$  $\Box$  $\Im$ ) -> Off (nessuna

visualizzazione su display).

Quando la funzione Tono è attiva, sul display apparirà l'icona .

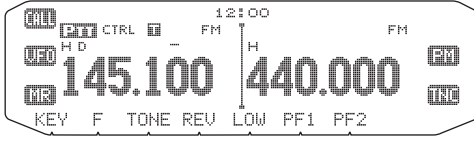

**Nota:** Quando si accede ad un ripetitore che richiede un tono da 1750 Hz, non è necessario attivare la funzione Tono. Premere semplicemente il tasto assegnato al tono da 1750 {menú 507-512} Hz per trasmettere il tono.

### ■ Scelta di una frequenza di tono

 Per selezionare la frequenza di tono è richiesto l'accesso al ripetitore desiderato:

- **1** Per attivare la funzione (ON) Tono.
- **2** Premere **[F], [T.SEL]**.
	- La frequenza di tono corrente appare sul display. La frequenza predefinita è 88,5 Hz.

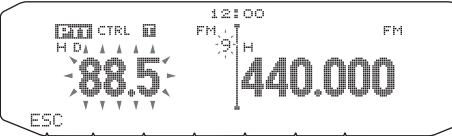

- **3** Ruotare il comando di **Sintonizzazione** per selezionare la frequenza desiderata.
	- Per uscire dalla scelta della frequenza di tono, premere **[ESC].**
- **4** Premere qualsiasi tasto diverso dal comando di **Sintonizzazione** e **[ESC]** per impostare la frequenza selezionata.

**Nota:** Se è stato impostato un canale di memoria con un'impostazione di tono, è sufficiente richiamare il canale di Memoria anziché configurare ogni volta la frequenza di tono.

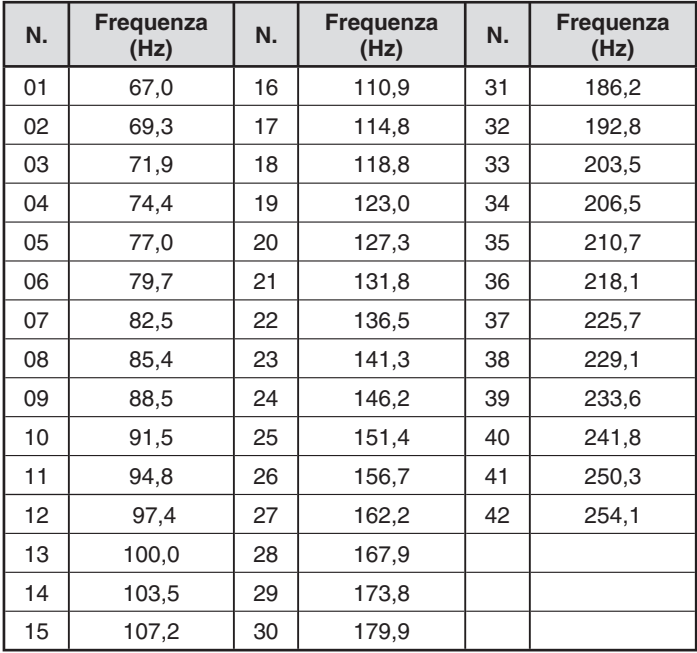

### ■ Offset ripetitore automatico (solo tipi K ed E)

 Questa funzione seleziona automaticamente una direzione di offset e attiva la funzione Tono, secondo la frequenza scelta. Per ottenere un piano di banda aggiornato per la direzione di offset del ripetitore, contattare l'associazione nazionale dei radio amatori.

- **1** Entrare nella modalità Menu ed accedere al Menu 401.
- **2** Impostare ARO su ON.

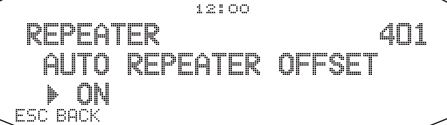

- **3** Premere **[BAND SEL A]** per selezionare la banda A.
- **4** Premere **[VFO]** per selezionare la modalità VFO.
- **5** Ruotare il comando di **Sintonizzazione** per selezionare la frequenza desiderata.

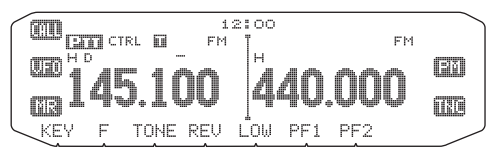

- **6** Premere **[PTT]** per avviare una chiamata.
	- In tal modo si trasmetterà un valore di frequenza di offset determinato dal valore di impostazione di offset e una direzione di offset secondo la frequenza selezionata. Fare riferimento alle seguenti impostazioni per le direzioni di offset:

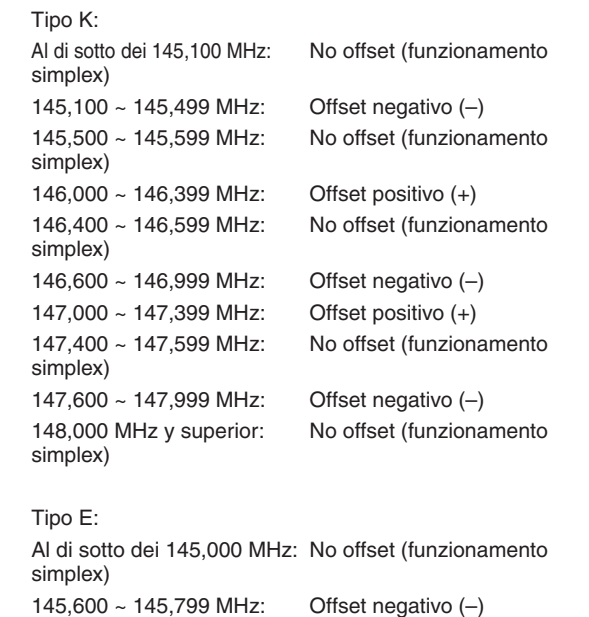

## **TRASMISSIONE DI UN TONO DA 1750 Hz**

simplex)

Per la maggior parte dei ripetitori in Europa è necessario che il ricetrasmettitore trasmetta un tono da 1750 Hz. Nei modelli tipo E è sufficiente premere [CALL] sul microfono per trasmettere un tono da 1750 Hz. Si può anche programmare **[1750]** sul pannello anteriore come tasto PF per trasmettere un tono da 1750 Hz.

145,800 MHz e superiore: No offset (funzionamento

Nota: Il ricetrasmettitore continua a trasmettere un tono da 1750 Hz fino a quando non si rilascia **[CALL]** sul microfono o il tasto PF (1750).

Alcuni ripetitori in Europa devono ricevere segnali continui emessi per un certo periodo di tempo dopo il tono da 1750 Hz. Il ricetrasmettitore è anche in grado di rimanere in modalità di trasmissione per 2 secondi dopo aver trasmesso un tono da 1750 Hz.

**1** Entrare nella modalità Menu ed accedere al Menu 402.

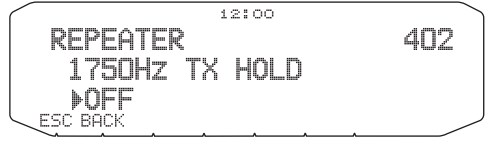

- **2** Impostare il tono su ON oppure OFF.
	- Se impostato su ON, il tono da 1750 Hz effettua la trasmissione. Se impostato su OFF, il tono non viene trasmesso.

**Nota:** Mentre si trova in modalità di trasmissione, la trasmissione del tono da 1750 Hz non è continua da parte del ricetrasmettitore.

# **FUNZIONE INDIETRO**

Dopo aver impostato una frequenza di trasmissione e ricezione separata, è possibile scambiare le frequenze utilizzando la funzione Indietro. Questo permette di controllare manualmente l'intensità dei segnali in ricezione direttamente da altre stazioni, mentre si utilizza un ripetitore. Se il segnale della stazione è forte spostarsi sulla frequenza simplex per continuare il contatto e liberare il ripetitore.

Premere **[REV]** per attivare o disattivare (ON/OFF) la funzione Indietro.

• Quando la funzione Indietro è attiva (ON), sul display appare la relativa icona F:

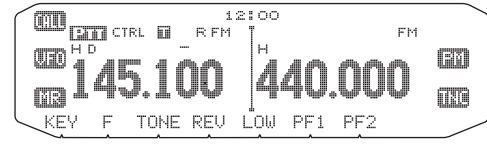

**Note:**

- Se la frequenza di trasmissione è all'esterno dell'intervallo di frequenza di trasmissione ammissibile quando si utilizza indietro, premendo **[PTT]** viene generato un tono di errore e la trasmissione viene impedita.
- Se la frequenza di ricezione è all'esterno dell'intervallo di frequenza di trasmissione quando si utilizza Indietro, viene generato un tomo di errore e la funzione Indietro non sarà disponibile.
- L'offset del ripetitore automatico (ARO) non funziona quando è attivata la funzione Indietro.
- Impossibile attivare o disattivare la funzione Indietro durante la trasmissione.

# **AUTOMATIC SIMPLEX CHECKER (ASC)**

Quando si utilizza un ripetitore, ASC controlla periodicamente l'intensità dei segnali in ricezione direttamente da altre stazioni. Se il segnale della stazione è abbastanza potente per permettere il contatto diretto senza un ripetitore, l'icona lampeggia a.

Premere **[REV] (1s)** per attivare (ON) ASC.

• Quando ASC è attivo (ON), sul display appare la relativa icona  $\Box$ .

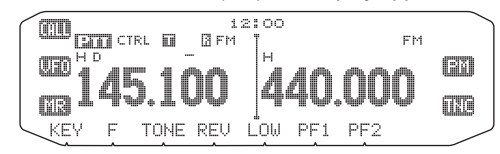

- Se è possibile il contatto diretto senza l'uso di un ripetitore, l'icona  $inizia$  a lampeggiare  $\Box$
- Per uscire da ASC, premere **[REV]**.

#### **Note:**

- ◆ Premendo **[PTT]** l'icona smette di lampeggiare ...
- ◆ ASC non funziona se si utilizza la funzione simplex.
- ASC non funziona durante la scansione.
- ◆ Attivando ASC mentre si utilizza la funzione indietro si provoca la disattivazione (OFF) della funzione Indietro.
- ◆ Se si richiama un canale di memoria o il canale di chiamata e quei canali sono configurati con la funzione Indietro attivata (ON), si provoca la disattivazione di ASC (OFF).
- Non è possibile usare ASC mentre il TNC incorporato è attivo.
- ASC provoca l'interruzione momentanea ogni 3 secondi dei segnali ricevuti.

# **ID FREQUENZA TONO**

Questa funzione effettua la scansione di tutte le frequenze di tono per identificare la frequenza di tono in ingresso su un segnale ricevuto. Questa funzione può essere utilizzata per individuare la frequenza di tono richiesta dal ripetitore locale.

- **1** Premere **[TONE]** per attivare (ON) la funzione di Tono.
	- $\bullet$  Licona  $\Box$  appare sul display.
- **2** Premere **[F], [T.SEL] (1 sec)** per effettuare la scansione ID della frequenza di tono.
	- L'icona il lampeggia e SCAN appare sul display.

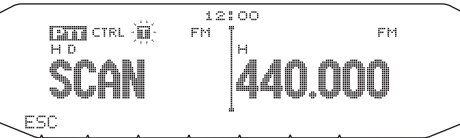

- Per invertire la direzione di scansione ruotare il comando di **Sintonizzazione** in senso orario (scansione vero l'alto) o in senso antiorario (scansione verso il basso).
- Per uscire dalla funzione, premere **[ESC]**.
- Quando la frequenza di tono è stata identificata, la frequenza identificata appare sul display e lampeggia. Premere un tasto qualsiasi che non sia il comando di **Sintonizzazione** mentre la frequenza identificata lampeggia, per riprendere la scansione.

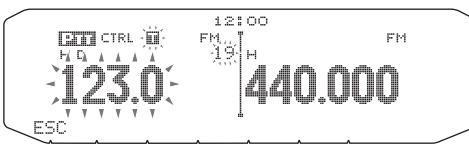

- **3** Premere il comando di **Sintonizzazione** per programmare la frequenza identificata al posto della frequenza di tono impostata correntemente.
	- La funzione di tono rimarrà attiva (ON). Premere **[TONE]** per disattivare (OFF) la funzione di Tono.
	- Premere **[ESC]** se non si desidera programmare la frequenza identificata

# **CANALI DI MEMORIA**

Nei canali di memoria è possibile memorizzare le frequenze ed i dati correlati utilizzati di frequente. Per questo motivo non è necessario riprogrammare ogni volta i dati. Un canale programmato può essere richiamato rapidamente con una funzione molto semplice. Per le bande A e B sono disponibili un totale di 1000 canali di memoria.

### **SIMPLEX E RIPETITORE OPPURE CANALE DI MEMORIA ODD-SPLIT?**

Ogni canale di memoria può essere utilizzato come un canale simplex e un canale ripetitore oppure come un canale odd-split. Memorizzare soltanto una frequenza per utilizzare un canale simplex e ripetitore o due frequenze separate per utilizzare un canale odd-split. Selezionare una delle due applicazioni per ciascun canale secondo le operazioni che si desiderano eseguire.

I canali simplex e ripetitore permettono:

- il funzionamento con frequenza simplex
- il funzionamento del ripetitore con un offset standard (se la direzione di offset è archiviata)

I canali odd-split permettono:

il funzionamento del ripetitore con un offset non standard.

I dati elencati di seguito possono essere memorizzati in ciascun canale di memoria:

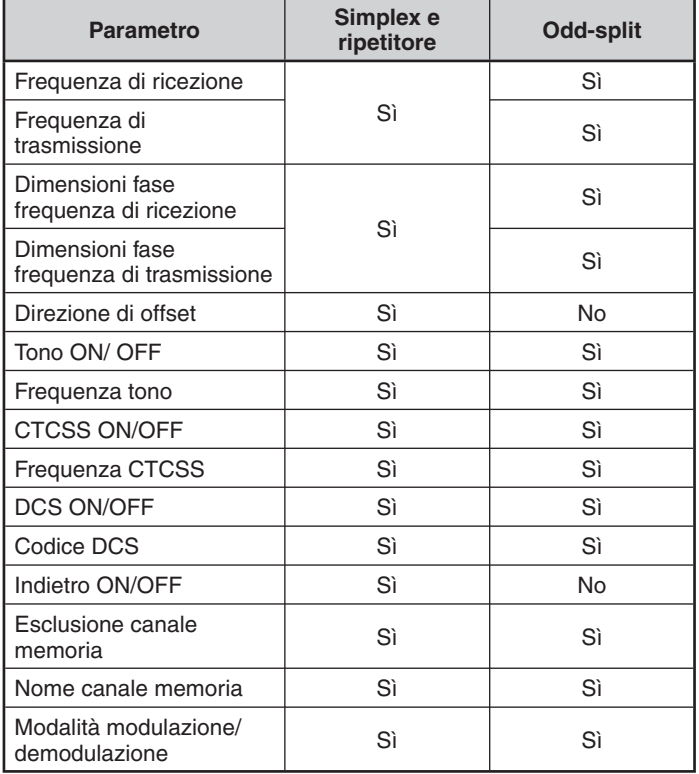

### **MEMORIZZAZIONE FREQUENZE RIPETITORE SIMPLEX E STANDARD**

- **1** Premere **[VFO]** per entrare nella modalità VFO.
- **2** Ruotare il comando di **Sintonizzazione** per selezionare la frequenza desiderata.
	- Inoltre si possono utilizzare i tasti del microfono **[UP]**/**[DWN]** per selezionare una frequenza.
- **3** Configurare qualsiasi dato aggiuntivo desiderato per la frequenza.
	- Direzione di offset, Tono ON/OFF, Frequenza Tono, CTCSS ON/ OFF, frequenza CTCSS, DCS ON/OFF, codice DCS, ecc.

**4** Premere **[F]**.

• Appare un numero del canale di memoria.

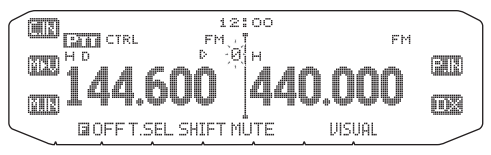

- **5** Ruotare il comando di **Sintonizzazione** per selezionare il numero di canale desiderato.
	- Inoltre si possono utilizzare i tasti del microfono **[UP]/[DWN]** per selezionare un canale.
- **6** Premere **[M.IN]** per memorizzare i dati nel canale di memoria selezionato.

**Nota:** Se si memorizzano i dati in un canale di memoria che contiene già dati memorizzati, i dati esistenti vengono eliminati per memorizzare i nuovi dati.

#### ■ Memoria canale di chiamata (simplex)

 Il canale di chiamata può essere utilizzato per memorizzare qualsiasi frequenza ed i relativi dati richiamati di frequente. Si può dedicare il canale di Chiamata a canale di emergenza all'interno del gruppo.

 Per memorizzare una frequenza simplex ed i relative dati come canale di chiamata anziché in un canale di memoria, dopo il passaggio 4 (di cui sopra) premere **[C.IN]**.

**Nota:** La memorizzazione di nuovi dati nel canale di chiamata elimina i vecchi dati. (Il canale di chiamata stesso non può essere eliminato, ma i dati possono essere sostituti con nuovi dati).

### **MEMORIZZAZIONE DI FREQUENZE DI RIPETITORE ODD-SPLIT**

Alcuni ripetitori utilizzano una coppia di frequenza di ricezione e trasmissione con un offset non-standard. Per accedere a questi ripetitori, memorizzare due frequenze separate in un canale di memoria. In questo modo sarà possibile utilizzare i ripetitori senza cambiare la frequenza di offset memorizzata nel menu.

- **1** Configurare un canale simplex seguendo i passaggi da 1 a 6 di "MEMORIZZAZIONE FREQUENZE RIPETITORE SIMPLEX E STANDARD" di cui sopra.
- **2** Premere **[VFO]** per entrare nella modalità VFO.
- **3** Ruotare il comando di **Sintonizzazione** per selezionare la frequenza di trasmissione desiderata.
	- Inoltre si possono utilizzare i tasti del microfono **[UP]**/**[DWN]** per selezionare una frequenza.
- **4** Configurare qualsiasi dato aggiuntivo desiderato per la frequenza di trasmisione.
	- Tono ON/OFF, Frequenza Tono, CTCSS ON/OFF, frequenza CTCSS, DCS ON/OFF, codice DCS, ecc.
- **5** Premere **[F]**.
	- Appare un numero del canale di memoria.
- **6** Ruotare il comando di **Sintonizzazione** per selezionare il numero di canale desiderato.
	- Inoltre si possono utilizzare i tasti del microfono **[UP]**/**[DWN]** per selezionare un canale.

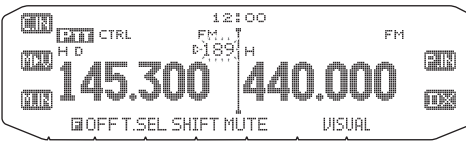

**7** Premere **[PTT], [M.IN]** per memorizzare i dati nel canale di memoria selezionato.

#### ■ **Memoria canale di chiamata (odd-split)**

 Il canale di chiamata può essere utilizzato per memorizzare qualsiasi frequenza ed i relativi dati richiamati di frequente. Si può dedicare il canale di Chiamata a canale di emergenza all'interno del gruppo.

 Per memorizzare una frequenza odd-split ed i relativi dati come canale di chiamata anziché in un canale di memoria, dopo il passaggio 6 (di cui sopra) premere **[PTT], [C.IN]**.

**Nota:** Non è possibile memorizzare lo stato di offset di trasmissione e lo stato Indietro in un canale di chiamata odd-split.

### **RICHIAMARE UN CANALE DI MEMORIA**

- **1** Premere **[MR]** per entrare nella modalità di richiamata memoria.
- **2** Ruotare il comando di **Sintonizzazione** per selezionare la frequenza di memoria desiderata.
	- Inoltre si possono utilizzare i tasti del microfono **[UP]**/**[DWN]** per selezionare un canale, oppure si può digitare un numero di canale utilizzando il tastierino del microfono.

#### ■ **Metodo di richiamo memoria**

 Il menu del ricetrasmettitore fornisce inoltre l'opzione di richiamare canali di memoria con le frequenze memorizzate nella banda corrente oppure tutti i canali di memoria.

**1** Entrare nella modalità Menu ed accedere al Menu 201.

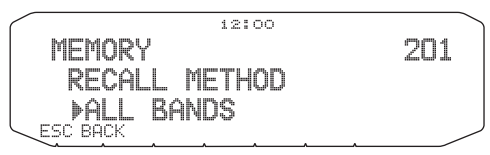

- **2** Impostare il metodo di richiamata su CURRENT (banda corrente) oppure ALL (tuttele bande).
	- CURRENT permette di richiamare soltanto quei canali di memoria che dispongono di frequenza memorizzate all'interno della banda corrente. ALL permette di richiamare tutti i canali di memoria programmati.
	- Quando il canale di memoria richiamato è un canale AM, non è possibile richiamare sulla banda B.

Intervallo di funzionamento:

- 118 MHz: 118 ~ 135,995 MHz
- 144 MHz: 136 ~ 199,995 MHz
- 220 MHz: 200 ~ 299,995 MHz
- 300 MHz: 300 ~ 399,995 MHz
- 430/440 MHz: 400 ~ 523,995 MHz
- 1200 MHz: 800 ~ 1299,990 MHz

### **ELIMINAZIONE DI UN CANALE DI MEMORIA**

- **1** Premere **[MR]** per entrare nella modalità di richiamata memoria.
- **2** Ruotare il comando di **Sintonizzazione** per selezionare la frequenza di memoria desiderata.
	- Inoltre si possono utilizzare i tasti del microfono **[UP]**/**[DWN]** per selezionare un canale, oppure si può digitare un numero di canale utilizzando il tastierino del microfono.

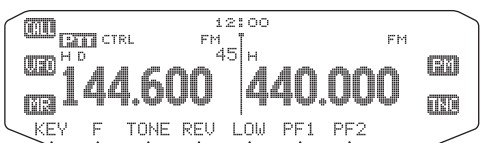

- **3** Spegnere (OFF) il ricetrasmettitore.
- **4** Premere **[MR] + Accendere**.
	- Sul display appare un messaggio di conferma.

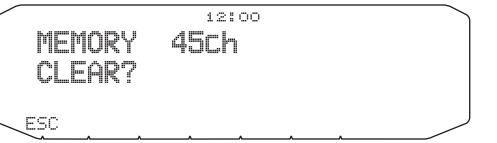

- **5** Premere il comando **Sintonizzazione** per eliminare il canale di memoria.
	- Per uscire dalla funzione senza eliminare il canale premere **[ESC]**.

# **DENOMINARE UN CANALE DI MEMORIA**

È possibile attribuire un nome ai canali di memoria utilizzando un massimo di 8 caratteri alfanumerici. Quando si richiama un canale di memoria nominato, il nome appare sul display al posto della frequenza memorizzata. I nomi possono essere segnali di chiamata, nomi di ripetitori, città, persone, ecc.

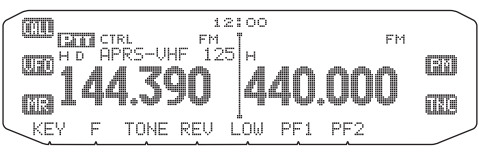

- **1** Premere **[MR]** per entrare nella modalità di richiamata memoria.
- **2** Ruotare il comando di **Sintonizzazione** per selezionare la frequenza di memoria desiderata.
- **3** Entrare nella modalità Menu ed accedere al Menu 200.

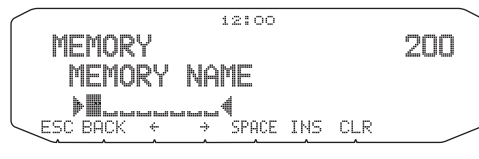

**4** Digitare il nome desiderato per il canale.

**Nota:** È possibile sovrascrivere un nome di canale di mamoria effettuando le precedenti procedure. È possibile eliminare un nome del canale di memoria eliminando il canale di memoria.

## **TRASFERIMENTO MEMORIA IN VFO**

Trasferendo i contenuti di un canale di memoria o di un canale di chiamata in VFO può essere utile se si desidera cercare altre stazioni o una frequenza eliminata, in prossimità del canale di memoria selezionato o della frequenza del canale di chiamata.

- **1** Premere **[MR]** oppure **[CALL]** per accedere alla modalità di richiamata memoria o per selezionare il canale di chiamata.
- **2** Ruotare il comando di **Sintonizzazione** per selezionare il canale desiderato. (Questo passaggio non è necessario quando si seleziona un canale di chiamata.)
- **3** Premere **[F], [M>V]**.
	- Tutto il contenuto del canale di memoria o del canale di chiamata viene copiato nel VFO e la modalità VFO viene selezionata al termine del trasferimento.
	- Quando si copia una frequenza di trasmissione da una memoria odd-split o da un canale di chiamata prima di tutto attivare (ON) la funzione Indietro prima di premere **[F], [M>V]**.

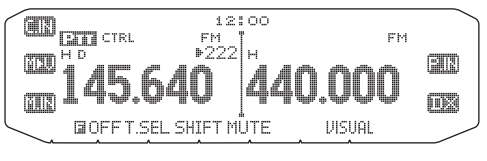

### **FUNZIONE DISPLAY CANALE**

Utilizzare questa funzione se si desidera utilizzare soltanto canali di memoria. Quando questa funzione è attiva (ON) il ricetrasmettitore visualizza soltanto un numero di canale di memoria al posto di una frequenza.

- **1** Spegnere (OFF) il ricetrasmettitore.
- **2** Premere **[LOW] + Accendere** per attivare/disattivare (ON/ OFF) il display del canale.

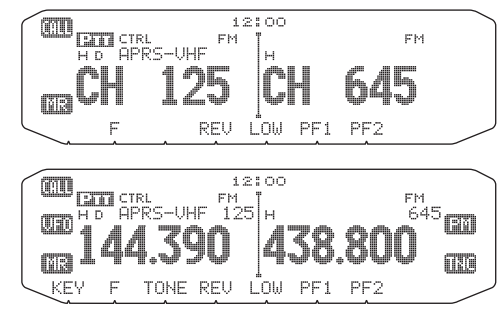

**Note:**

- ◆ Se nessun canale di memoria contiene dati salvati, il display del canale non è disponibile.
- ◆ Quando si usa il display del canale, non è possibile ripristinare il ricetrasmettitore.

Mentre ci si trova nella modalità di display del canale, i tasti del ricetrasmettitore funzione come pagina seguente:

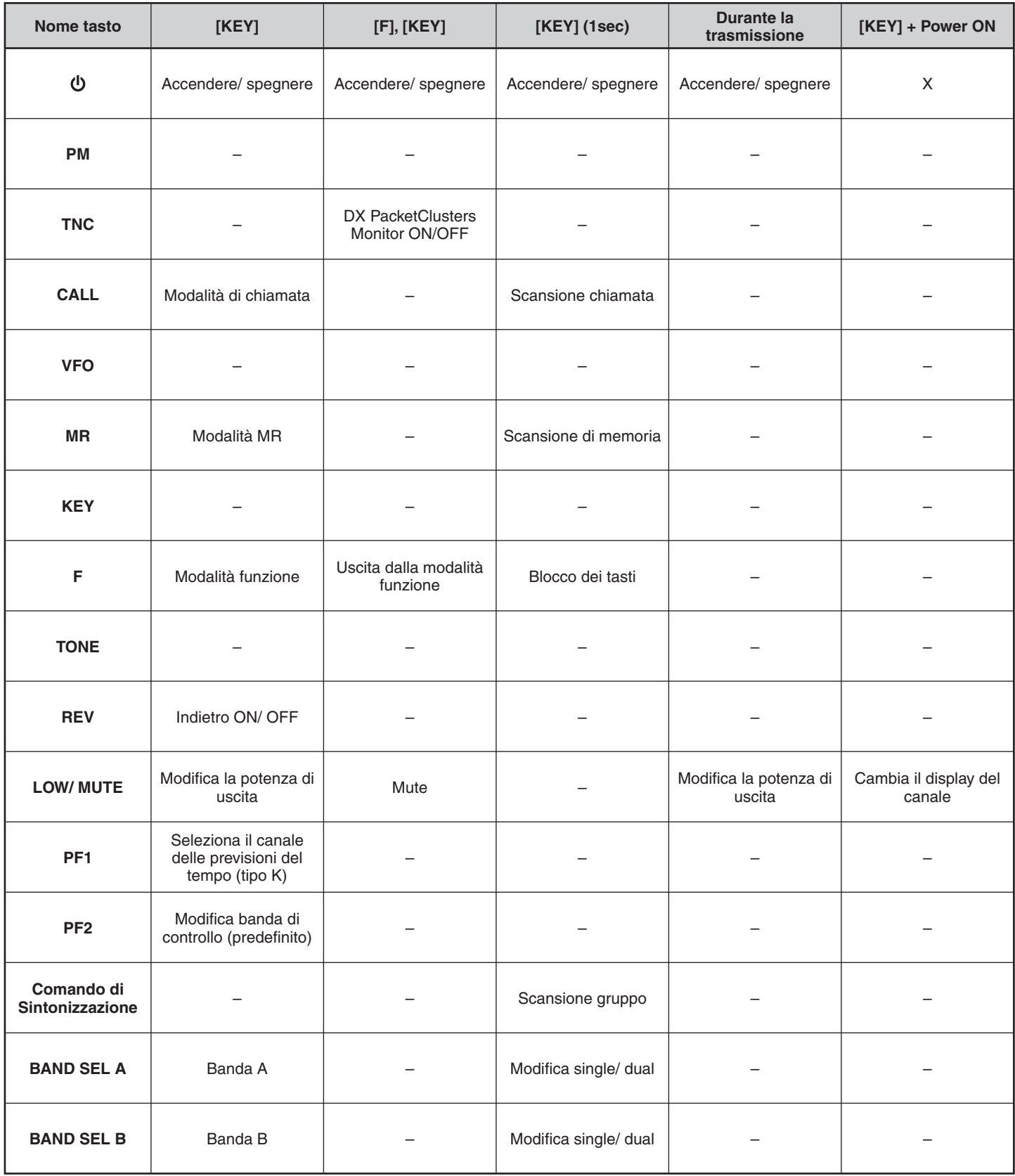

# **MEMORIA PROGRAMMABILE (PM)**

La memoria programmabile (PM) memorizza virtualmente tutte le impostazioni correntemente configurate sul ricetrasmettitore. Questo ricetrasmettitore fornisce 5 canali PM per memorizzare 5 unità di configurazioni del ricetrasmettitore. In seguito, è possibile richiamare rapidamente uno qualsiasi di questi canali, secondo le operazioni che si vogliono eseguire o l'ambiente operativo.

Non è possibile memorizzare le seguenti impostazioni programmabili:

- Nome memoria
- Esclusione canale memoria
- Modalità visualizza canale
- Ripetitore banda bloccata/banca incrociata ON/OFF 1
- Modalità ripetitore<sup>1</sup>
- Trattieni ripetitore<sup>1</sup>
- Trasmetti ID ripetitore <sup>1</sup>
- ID ripetitore registrata<sup>1</sup>
- Telecomando 1
- Risposta<sup>1</sup>
- ID telecomando 1
- Blocco tasti
- Accensione mediante password<sup>2</sup>
- Canale memoria/Canale chiamata/Memoria scansione programma
- Canale meteo<sup>1</sup>
- Memoria DTMF
- Memoria EchoLink
- Velocità porta COM
- Velocità porta PC
- Modalità 10 MHz 2
- Sensibilità Mic<sup>2</sup>
- Logica uscita dati SQC 2
- 1 Solo tipo K
- 2 Impostabile solo utilizzando il software MCP-2A.

### **ESEMPI DI APPLICAZIONE**

Di seguito vengono riportati alcuni esempi di applicazione di come potrebbe essere utilizzata la memoria programmabile. Questi esempi di applicazioni potrebbero non risultare utili all'utente ma permettono di comprendere la flessibilità di questa funzione.

**Situazione:** L'utente condivide il ricetrasmettitore con gli altri membri della famiglia o con i soci del club. Ogni singola persona ha delle preferenze proprie per l'impostazione delle varie funzioni. Ogni volta che si utilizza il ricetrasmettitore è necessario cambiare molte impostazioni.

**Situazione:** Dato che sono disponibili 5 canali PM, il ricetrasmettitore può essere programmato separatamente da un massimo di 5 persone che possono memorizzare il loro ambiente personalizzato. Ogni persona può modificare rapidamente le proprie impostazioni preferite semplicemente richiamando un canale PM. È troppo difficoltoso modificare le impostazioni dopo che qualcun altro le ha riconfigurate. Per cui questa applicazione può evitare la situazione di disporre un ricetrasmettitore ricco di funzioni che non vengono utilizzate.

**Soluzione:** Utilizzando il ricetrasmettitore sulla strada per il lavoro ogni mattina, si preferisce una modalità silenziosa del ricetrasmettitore che non disturba la quiete del mattino. Inoltre si ritiene che un display molto luminoso sia inutile con la luce del sole. La sera rientrando a casa, si apprezza la funzione del segnale acustico e si nota l'utilità di un display luminoso dopo il tramonto.

**Soluzione:** In 2 canali PM, memorizzare gli stessi dati operativi quali: frequenza, offset, tono, ecc. e memorizzare impostazioni differenti per la luminosità del display e le funzioni di segnalazione acustica. In seguito sarà sufficiente richiamare le impostazioni più opportune per il funzionamento di giorno o di notte.

**Situazione:** Impossibile definire la modalità di uscita dalla modalità corrente del ricetrasmettitore.

**Soluzione:** Richiamare semplicemente il canale PM 2, che contiene una copia esatta dell'ambiente predefinito del ricetrasmettitore. In tal modo non si perderanno i contenuti dei canali di memoria.

# **MEMORIZZAZIONE DATI NEI CANALI PM**

- **1** Accertarsi che le seguenti condizioni siano soddisfatte:
	- Il ricetrasmettitore si trova in modalità di ricezione.
	- La scansione non è in uso.
	- Il comando del microfono è spento (OFF)
- **2** Configurare il ricetrasmettitore con le impostazioni desiderate.
- **3** Premere **[F], [P.IN]**.
	- I numeri dei canali PM da 1 a 5 appaiono e lampeggiano nella parte bassa del display.

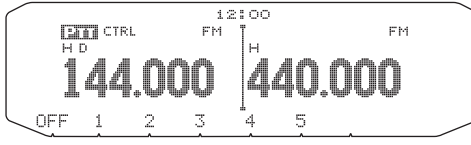

- **4** Digitare un numero di canale (da **[1]** a **[5]**) corrispondente al canale PM desiderato.
	- Le impostazioni vengono memorizzate nel canale PM.

# **RICHIAMARE I CANALI PM**

- **1** Premere **[PM]**.
	- I numeri dei canali PM da 1 a 5 e OFF appaiono nella parte bassa del display.

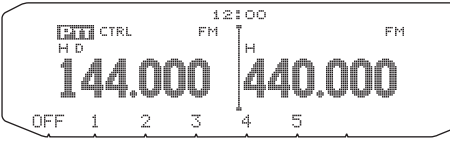

- **2** Digitare un numero di canale (da **[1]** a **[5]**) corrispondente al canale PM desiderato.
	- Le impostazioni memorizzate nel canale PM vengono richiamate.
	- Il numero del canale selezionato appare sul display.
	- Se si seleziona [OFF], i canali PM si spengono.

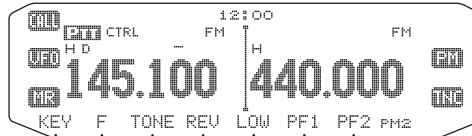

# **MEMORIZZAZIONE AUTOMATICA CANALE PM**

Dopo aver richiamato un canale PM, questa funzione sovrascrive automaticamente il canale PM corrente con l'ambiente operativo presente, quando:

- Si richiama un altro canale PM.
- Si preme **[PM]**.
- Si spenge (OFF) il ricetrasmettitore.

Seguire i passaggi indicate di seguito per attivare la funzione di memorizzazione automatica PM.

**1** Entrare nella modalità Menu ed accedere al Menu 521.

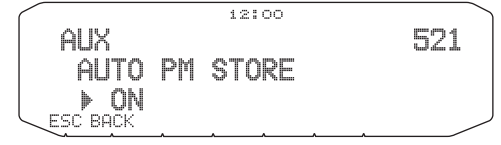

**2** Impostare su ON.

### **RIPRISTINO CANALE PM**

Per ripristinare i canali PM con le impostazioni predefinite:

- **1** Spegnere (OFF) il ricetrasmettitore.
- **2** Premere **[F] + Accendere**.
- **3** Rilasciare **[F]**.
- **4** Ruotare il comando di **Sintonizzazione** e selezionare PM RESET.

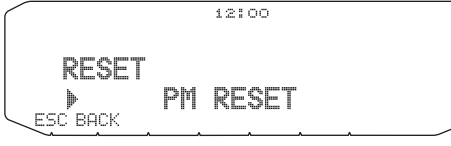

**5** Premere il comando **Sintonizzazione**.

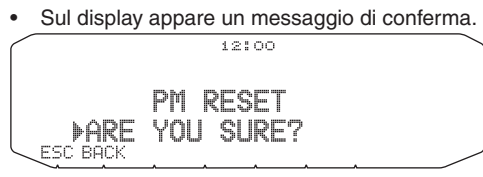

- **6** Premere il comando **Sintonizzazione** nuovamente per ripristinare i canali PM.
	- Premere **[BACK]** per tornare al display precedente.
	- Per uscire senza ripristinare i canali PM premere **[ESC]**.

# **SCANSIONE**

La scansione è una caratteristica utile per il monitoraggio semplice delle frequenze preferite. Familiarizzando con tutti i tipi di scansione si può migliorare la propria efficienza operativa.

Questo ricetrasmettitore è dotato dei seguenti tipi di scansione:

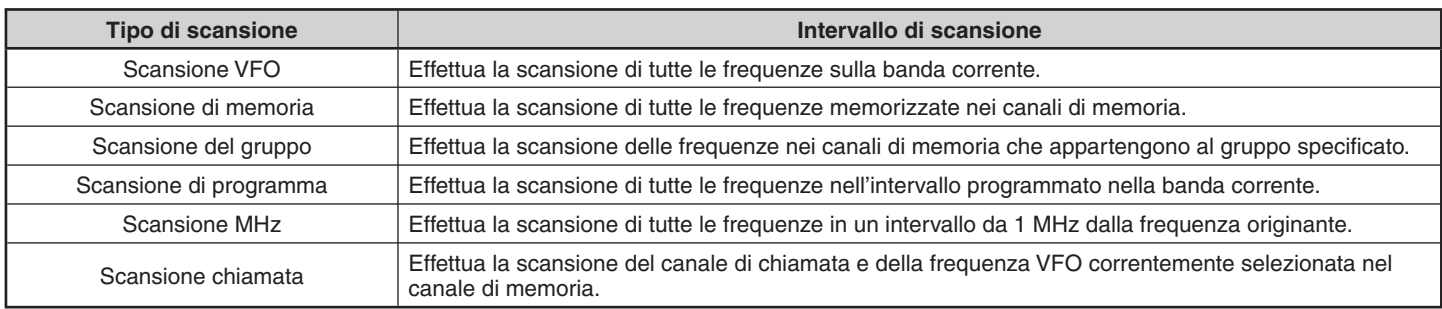

**Note:**

- Regolare il livello di squelch prima di eseguire la scansione. Selezionando un livello di squelch troppo basso si rischia di interrompere immediatamente la scansione.
- ◆ Quando si utilizza CTCSS o DCS, la scansione si arresta per qualsiasi segnale ricevuto; tuttavia potrete udire l'audio soltanto quando il segnale contiene lo stesso tono CTCSS o codice DCS selezionato.
- Quando si utilizza lo squelch del contatore S, la scansione si arresta quando la forza del segnale ricevuto è uguale o supera l'impostazione del misuratore S. La scansione riprende 2 secondi dopo che il livello di segnale cala al di sotto dell'impostazione del contatore S.
- ◆ Tenendo premuto **[PTT]**, provoca l'interruzione temporanea della scansione se sta funzionando su una banda non TX.
- Avviando la scansione si disattiva (OFF) Automatic Simplex Checker.

### **SCELTA DI UN METODO DI RIPRESA DELLA SCANSIONE**

Il ricetrasmettitore arresta la scansione ad una frequenza o canale di memoria in cui si rileva un segnale. Quindi il ricetrasmettitore continua la scansione secondo quale modalità di ripresa è stata selezionata. È possibile scegliere una delle seguenti modalità. La predefinita è la modalità funzionante a tempo.

• **Modalità funzionante a tempo**

Il ricetrasmettitore rimane su una frequenza occupata o su un canale di memoria per circa 5 secondi, quindi continua la scansione anche se il segnale è ancora presente.

• **Modalità funzionante a portante**

Il ricetrasmettitore rimane su una frequenza occupata o su un canale di memoria fino a quando non sparisce il segnale. Tra la perdita del segnale e la ripresa della scansione trascorre un ritardo di 2 secondi.

• **Modalità di ricerca**

Il ricetrasmettitore rimane su una frequenza occupata o su un canale di memoria anche dopo la caduta del segnale e non riprende automaticamente la scansione.

**Nota:** Per interrompere temporaneamente la scansione e monitorare i segnali deboli, premere il tasto del microfono PF assegnato alla funzione del monitor. Premere nuovamente il tasto PF per riprendere la scansione.

**1** Entrare nella modalità Menu ed accedere al Menu 514.

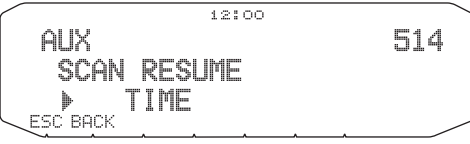

**2** Impostare la modalità di ripresa scansione su TIME (funzionante a tempo), CARRIER (funzionante a portante) o SEEK (Ricerca).

## **SCANSIONE VFO**

La scansione VFO esegue il monitoraggio di tutte le frequenze sintonizzabili sulla banda, utilizzando le dimensioni della fase di frequenza correnti.

- **1** Selezionare la banda desiderata.
- **2** Premere **[VFO] (1sec)**.
	- La scansione si avvia alla frequenza corrente.
	- Il decimale di 1 MHz lampeggia mentre la scansione è in corso.
	- Per invertire la direzione di scansione ruotare il comando di **Sintonizzazione** in senso orario (scansione vero l'alto) o in senso antiorario (scansione verso il basso). Si possono anche premere i tasti del microfono **[UP]**/**[DWN]**.

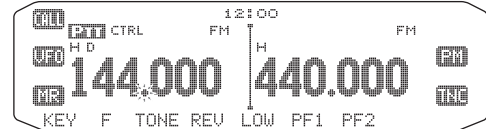

**3** Per uscire dalla scansione VFO premere di nuovo **[VFO]**.

# **SCANSIONE DI MEMORIA**

Utilizzare la scansione di memoria per monitorare tutti i canali di memoria programmati con i dati di frequenza.

**1** Selezionare la banda desiderata.

#### **2** Premere **[MR] (1sec)**.

- La scansione si avvia alla frequenza corrente.
- Il decimale di 1 MHz lampeggia mentre la scansione è in corso.
- Per invertire la direzione di scansione ruotare il comando di **Sintonizzazione** in senso orario (scansione vero l'alto) o in senso antiorario (scansione verso il basso). Si possono anche premere i tasti del microfono **[UP]**/ **[DWN]**.
- **3** Per uscire dalla scansione di memoria premere di nuovo **[MR]**.

#### **Note:**

- Almeno 2 canali di memoria devono contenere dati e non devono essere bloccati alla scansione.
- I canali di memoria da L0/U0 a L9/U9 non vengono sottoposti a scansione.
- ◆ La scansione di memoria può essere avviata quando ci si trova nella modalità di display del canale. Mentre la scansione è in pausa su un canale, il numero del canale lampeggia.

### ■ **Blocco di un canale di memoria**

 Si possono selezionare i canali di memoria che non si preferisce monitorare durante la scansione.

- **1** Premere **[MR]**, quindi ruotare il comando di **Sintonizzazione** per selezionare il canale desiderato.
- **2** Entrare nella modalità Menu ed accedere al Menu 202.

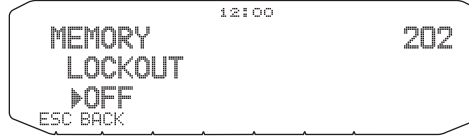

- **3** Impostare il blocco su ON per bloccare il canale al di fuori della sequenza di scansione.
	- Per annullare il blocco, impostare l'opzione su OFF.
	- Sul display appare l'icona : per il canale che è stato bloccato.

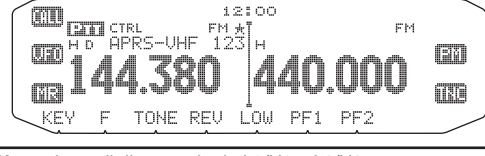

**Nota:** I canali di memoria da L0/U0 a L9/U9 non possono essere bloccati.

# **SCANSIONE DI GRUPPO**

Per eseguire la scansione di gruppo, i 1000 canali di memoria sono suddivisi in 10 gruppi, con ciascun gruppo contenente 100 canali. La scansione di gruppo controlla solo i 100 canali che appartengono al gruppo specifico in scansione. I canali sono raggruppati nel modo seguente:

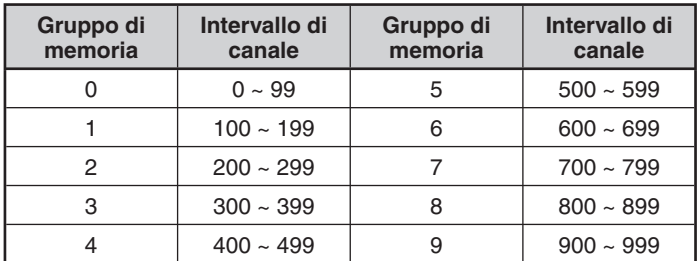

- **1** Premere **[MR]**, quindi ruotare il comando di **Sintonizzazione** per selezionare il canale nel gruppo desiderato.
- **2** Premere il comando di **Sintonizzazione (1sec)**.
- La scansione si avvia sul canale corrente.
- Il decimale di 1 MHz lampeggia mentre la scansione è in corso.
- Per invertire la direzione di scansione ruotare il comando di **Sintonizzazione** in senso orario (scansione vero l'alto) o in senso antiorario (scansione verso il basso). Si possono anche premere i tasti del microfono **[UP]**/**[DWN]**.
- **3** Per uscire dalla scansione di gruppo premere di nuovo il comando di **Sintonizzazione**.

#### **Note:**

- Almeno 2 canali di memoria nel gruppo selezionato devono contenere dati e non devono essere bloccati alla scansione.
- La scansione di memoria può essere avviata quando ci si trova nella modalità di display del canale. Mentre la scansione è in pausa su un canale, il numero del canale lampeggia.

### ■ **Link gruppo di memoria**

 Il Link gruppo di memoria consente di collegare 2 o più gruppi di canali di memoria insieme come se fossero un gruppo singolo durante la scansione. Si possono collegare insieme un massimo di 10 gruppi separati, o aggiungere addirittura indicazioni multiple nello stesso link di gruppo, per garantire che un gruppo sia sottoposto a scansione con maggiore frequenza rispetto agli altri gruppi.

- **1** Entrare nella modalità Menu ed accedere al Menu 203.
- **2** Premere il comando **Sintonizzazione**.

• Il cursore inizia a lampeggiare.

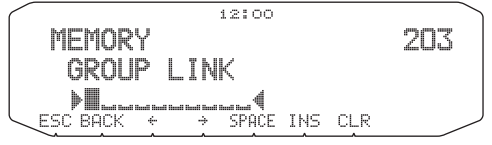

- **3** Ruotare il comando di **Sintonizzazione** per selezionare un gruppo da collegare.
- **4** Premere il comando di **Sintonizzazione** per impostare il gruppo e spostare il cursore a destra.
	- Premere **[ ]** per spostare il cursore indietro oppure **[ ]** per spostare il cursore a destra.
- **5** Ripetere i passaggi 3 e 4 per collegare gruppi aggiuntivi.

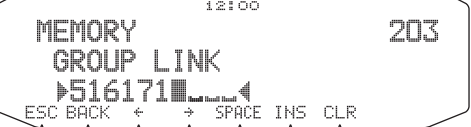

- **6** Una volta immessi i gruppi desiderati, premere **[ ]** per spostare il cursore a destra, quindi premere il comando di **Sintonizzazione** per completare l'immissione ed uscire dalla modalità Menu.
	- Per inserire uno spazio premere **[SPACE]**.
	- Per inserire caratteri premere **[INS]**.
	- Per eliminare il carattere selezionato premere **[CLR]**.
	- Se sono stati immessi tutti e 6 i gruppi consentiti, premere semplicemente il comando di **Sintonizzazione** per completare l'immissione ed uscire dalla modalità Menu.

# **SCANSIONE DI PROGRAMMA**

La scansione di programma è identica alla scansione VFO tranne per il fatto che si sceglie un intervallo di frequenza per la scansione.

#### ■ **Impostazione limiti di scansione**

 Si possono memorizzare un massimo di 10 intervalli di scansione nei canali di memoria da L0/U0 a L9/U9.

- **1** Premere **[VFO]**.
- **2** Selezionare la banda desiderata.
- **3** Ruotare il comando di **Sintonizzazione** per selezionare la frequenza per il limite inferiore.

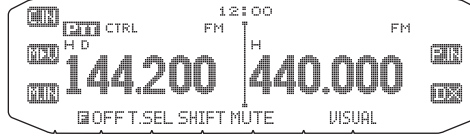

- **4** Premere **[F]**.
- Appare un numero del canale di memoria che lampeggia.
- **5** Ruotare il comando di **Sintonizzazione** per selezionare un canale da L0 a L9.

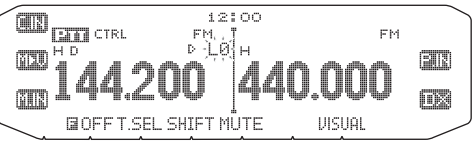

- **6** Premere **[M.IN]** per impostare il numero del canale. • In tal modo il limite inferiore è memorizzato nel canale.
- **7** Ruotare il comando di **Sintonizzazione** per selezionare la frequenza per il limite inferiore.
- **8** Premere **[F]**.
- **9** Ruotare il comando di **Sintonizzazione** per selezionare un numero di canale corrispondente da U0 a U9.
	- Ad esempio se al passaggio 5 si seleziona il canale L3, selezionare il canale U3 in questa fase.

**10** Premere **[M.IN]** per impostare il numero del canale.

- In tal modo il limite superiore è memorizzato nel canale.
- Per confermare i limiti di scansione memorizzati premere **[MR]**, quindi selezionare i canali L e U.

**Note:**

- Il limite inferiore deve essere inferiore per frequenza rispetto al limite superiore.
- Le dimensioni della fase di frequenza superiore e inferiore devono essere identiche.
- ◆ Il limite superiore e quello inferiore devono essere selezionati sulla stessa banda.

### ■ **Uso della scansione di programma**

- **1** Selezionare la banda desiderata.
- **2** Premere **[VFO]**.
- **3** Ruotare il comando di **Sintonizzazione** per selezionare una frequenza all'internodell'intervallo di scansione desiderato.
- **4** Premere **[VFO] (1sec)**.
	- La scansione si avvia alla frequenza corrente.
	- Il decimale di 1 MHz lampeggia mentre la scansione è in corso.
	- Per invertire la direzione di scansione ruotare il comando di **Sintonizzazione** in senso orario (scansione vero l'alto) o in senso antiorario (scansione verso il basso). Si possono anche premere i tasti del microfono **[UP]**/**[DWN]**.
- **5** Per uscire dalla scansione di programma premere di nuovo **[VFO]**.

#### **Note:**

- Se la dimensione di fase è differente tra il limite inferiore e il superiore, verrà avviata la scansione VFO al posto della Scansione di programma.
- Se la frequenza VFO corrente si trova all'interno di più di un intervallo di Scansione di programma, viene utilizzato l'intervallo memorizzato nel numero di canale più piccolo.

### **SCANSIONE MHz**

La scansione MHz controlla 1 segmento MHz della banda, utilizzando le dimensioni correnti della fase di frequenza. La cifra corrente da 1 MHz determina i limiti della scansione. Ad esempio, se la frequenza corrente è 145,400 MHz, allora l'intervallo di scansione sarà compreso tra 145,000 MHz e 145,995 MHz (il limite superiore esatto dipende dalle dimensioni della fase di frequenza corrente).

- **1** Selezionare la banda desiderata.
- **2** Premere **[VFO]**.
- **3** Ruotare il comando di **Sintonizzazione** per selezionare una frequenza all'interno dell'intervallo da 1 MHz.
- **4** Premere e tenere premuto il comando di **Sintonizzazione** per 1 secondo per avviare la scansione.
	- La scansione si avvia alla frequenza corrente.
	- Il decimale di 1 MHz lampeggia mentre la scansione è in corso.
	- Per invertire la direzione di scansione ruotare il comando di **Sintonizzazione** in senso orario (scansione vero l'alto) o in senso antiorario (scansione verso il basso). Si possono anche premere i tasti del microfono **[UP]**/**[DWN]**.
- **5** Per uscire dalla scansione MHz premere nuovamente il comando di **Sintonizzazione**.

# **SCANSIONE CHIAMATA**

Utilizzare la Scansione chiamata per controllare sia il canale di chiamata che la frequenza VFO attualmente selezionata oppure il canale di memoria attualmente selezionato.

- **1** Selezionare la frequenza VFO desiderato o il canale di memoria.
- **2** Premere **[CALL] (1 sec)** per avviare una scansione chiamata.
	- Il decimale di 1 MHz lampeggia mentre la scansione è in corso.
	- Quando si effettua la scansione di un canale di memoria, il canale chiamata sulla stessa banda del canale di memoria viene utilizzato per la scansione.
- **3** Per uscire dalla scansione chiamata premere di nuovo **[CALL]**.

**Nota:** Il canale di memoria selezionato viene sottoposto a scansione anche se è stato bloccato al di fuori della scansione.

## **VISUAL SCAN**

Durante la ricezione, Visual Scan consente di monitorare le frequenze vicine alla frequenza di funzionamento attuale. Visual Scan mostra con rappresentazione grafica simultanea la tipologia di traffico di tutte le frequenze nella gamma selezionata. Vengono visualizzati un massimo di 21 segmenti per canale, che rappresentano 7 livelli di contatore S (3 segmenti per livello).

Determinare la velocità di scansione selezionando la frequenza centrale ed il numero di canali. Il numero predefinito di canali è 61.

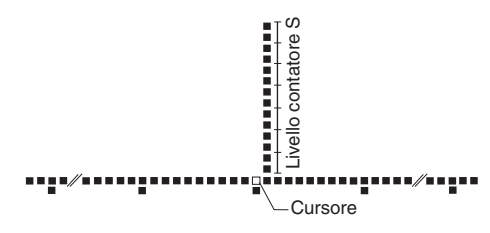

### ■ **Scelta del Numero di canali**

**1** Accedere alla modalità Menu e selezionare il Menu 515.

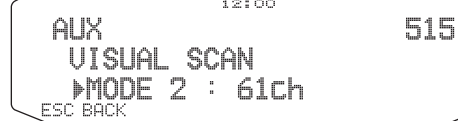

**2** Impostare il numero di canali su MODE1 (31 canali), MODE 2 (61 canali), MODE 3 (91 canali), o MODE 4 (181 canali).

### ■ **Uso di Visual Scan**

- **1** Selezionare la banda desiderata.
- **2** Ruotare il comando **Tuning** (sintonizzazione) per selezionare la frequenza di funzionamento.
	- Questa frequenza verrà utilizzata come la frequenza centrale.
- **3** Premere **[F], [VISUAL]** per avviare Visual Scan.

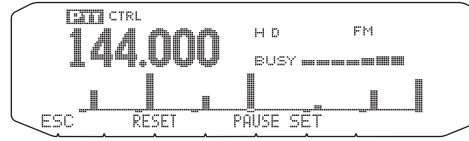

- Per interrompere la scansione, premere **[PAUSE]**. "PAUSE" appare e lampeggia. Premere di nuovo **[PAUSE]** per riprendere la scansione.
- **4** Per modificare la frequenza di funzionamento, ruotare il comando **Tuning** (sintonizzazione).
	- La frequenza visualizzata cambia e il cursore si sposta.
	- Premere **[SET]** per utilizzare la frequenza di funzionamento modificata come la frequenza centrale.
	- Premere **[RESET]** per ripristinare la frequenza di funzionamento precedente.
- **5** Per uscire da Visual Scan, premere **[ESC]**.

#### **Note:**

- La funzione di scansione visiva non è utilizzabile nei seguenti casi:
- Quando il TNC incorporato è disattivato.
- Quando nella memoria dei canali è salvato soltanto 1 canale.
- Durante l'uso della modalità Weather Alert (solo nei modelli K).
- ◆ Se si avvia Visual Scan in modalità Richiamo di Memoria, le frequenze del canale di memoria vengono sottoposte a scansione.
- Se si avvia Visual Scan dopo aver richiamato il canale di Chiamata, la frequenza del canale di Chiamata verrà utilizzata come frequenza centrale.
- Se la gamma di frequenza specificata per Scansione Programma o Programma VFO è più vicina rispetto alla frequenza specificata per Visual Scan, la si utilizzerà anche per Visual Scan.
- Visual Scan si arresta durante la trasmissione.
	- Se si avvia Visual Scan in una delle seguenti condizioni, non è disponibile la ricezione nella frequenza di funzionamento corrente. Per utilizzare comunque la frequenza premere **[PAUSE]** per interrompere la scansione.
		- Richiamo di memoria o Modalità Canale di chiamata.
		- Una frequenza con banda compresa tra 118, 220, 300 o 1200 MHz è stata selezionata in modalità VFO.
- A seconda delle condizioni del ricetrasmettitore, Visual Scan e il contatore S convenzionale possono indicare livelli di forza del segnale differenti.

# **CONTINUOUS TONE CODED SQUELCH SYSTEM (CTCSS)**

A volte si può desiderare di ascoltare le chiamate soltanto da persone specifiche. La funzione Continuous Tone Coded Squelch System (CTCSS) permette di ignorare (non ascoltare) le chiamate indesiderate da altre persone che stanno utilizzando la stessa frequenza. Per questo, selezionare lo stesso tono CTCSS selezionato dalle altre persone nel gruppo. Un tono CTCSS è sub-audibile ed è selezionabile tra 42 frequenze di tono.

**Nota:** CTCSS non rende la conversazione privata. Serve soltanto per non ascoltare le conversazione non desiderate.

### **USO DELLA FUNZIONE CTCSS**

- **1** Selezionare la banda desiderata.
- **2** Premere **[TONE]** 2 volte per attivare la funzione CTCSS.
	- Quando la funzione CTCSS è attiva, sul display apparirà l'icona CT.
	- Ogni volta che si preme **[TONE]**, la selezione cambia nel modo seguente:
		- Tono  $(\square)$  -> CTCSS  $(\square)$  -> DCS  $(\square \square)$  -> Off (nessuna visualizzazione su display).

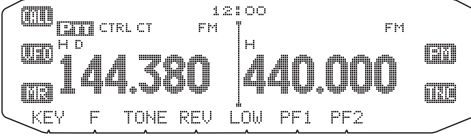

#### **3** Premere **[F], [T.SEL]**.

La frequenza CTCSS corrente appare sul display e lampeggia.

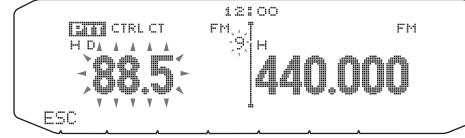

- **4** Ruotare il comando di **Sintonizzazione** per selezionare la frequenza CTCSS desiderata.
	- Fare riferimento alla tabella riportata di seguito per le frequenze disponibili.
	- Per uscire dalla scelta della frequenza CTCSS, premere **[ESC]**.
- **5** Premere qualsiasi tasto diverso dal comando di **Sintonizzazione** e **[ESC]** per completare l'impostazione.
- **6** *Quando si riceve una chiamata:* Lo squelch del ricetrasmettitore si attiva soltanto quando si riceve il tono CTCSS selezionato. *Quando si effettua una chiamata:* Tenere premuto **[PTT]**, e parlare nel microfono.
	- Per annullare la funzione CTCSS, premere [TONE] fino a quando dal display scompare CT.

Una frequenza CTCSS può essere selezionata anche utilizzando il microfono:

- **1** Selezionare la banda desiderata.
- **2** Premere **[TONE]** 2 volte per attivare la funzione CTCSS.
	- Quando la funzione CTCSS è attiva, sul display apparirà l'icona CT.
	- Ogni volta che si preme **[TONE]**, la selezione cambia nel modo seguente: Tono  $\left(\begin{matrix} \cdot & \cdot \\ \cdot & \cdot \end{matrix}\right)$  –> CTCSS  $\left(\begin{matrix} \cdot & \cdot \\ \cdot & \cdot \end{matrix}\right)$  –> DCS  $\left(\begin{matrix} \cdot & \cdot \\ \cdot & \cdot \end{matrix}\right)$  –> Off (nessuna visualizzazione su display).
- **3** Premere **[F], [T.SEL]**.
	- La frequenza CTCSS corrente appare sul display e lampeggia.
- **4** Premere il tasto programmato come **[ENTER]**.

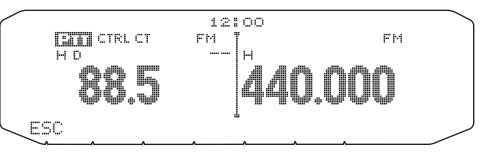

- **5** Digitare un numero di riferimento frequenza (01 ~ 42) utilizzando il tastierino del microfono.
	- Fare riferimento alla tabella riportata di seguito per le frequenze ed i loro numeri di riferimento.

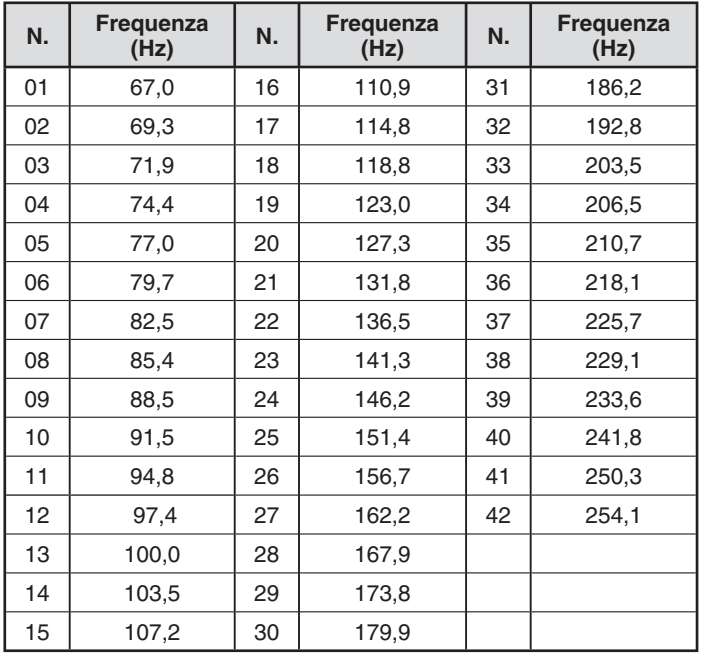

# **ID FREQUENZA CTCSS**

Questa funzione effettua la scansione di tutte le frequenze CTCSS per identificare la frequenza CTCSS in ingresso su un segnale ricevuto. Questa funzione può essere utile quando è impossibile richiamare la frequenza CTCSS utilizzata dalle altre persone nel gruppo.

- **1** Premere **[TONE]** 2 volte per attivare la funzione CTCSS.
	- Quando la funzione CTCSS è attiva, sul display apparirà l'icona CT.
	- Ogni volta che si preme [TONE], la selezione cambia nel modo seguente: Tono  $\left(\Box\right)$  –> CTCSS  $\left(\Box\ddot{\Box}\right)$  –> DCS  $\left(\Box\ddot{\Box}\right)$  –> Off (nessuna

visualizzazione su display).

#### **2** Premere **[F], [T.SEL] (1 sec)**.

• L'icona : il lampeggia e "SCAN" appare sul display.

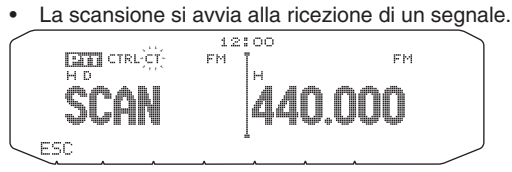

- Per invertire la direzione di scansione ruotare il comando di **Sintonizzazione** in senso orario (scansione vero l'alto) o in senso antiorario (scansione verso il basso). Si possono anche premere i tasti del microfono **[UP]**/**[DWN]**.
- Per uscire dalla scansione, premere **[ESC]**.
- Quando la frequenza CTCSS è stata identificata, la frequenza identificata appare sul display e lampeggia.

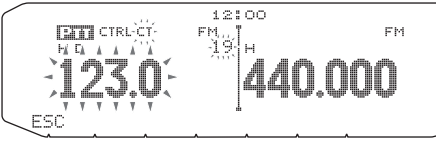

- **3** Premere il comando di **Sintonizzazione** per programmare la frequenza identificata al posto della frequenza CTCSS impostata correntemente.
	- La funzione CTCSS rimarrà attiva (ON). Per annullare la funzione CTCSS, premere **[TONE]** fino a quando dal display scompare CT.
	- Premere **[ESC]** se non si desidera programmare la frequenza identificata.
	- Ruotare il comando di **Sintonizzazione** mentre una frequenza identificata lampeggia, per riprendere la scansione.

# **DIGITAL CODED SQUELCH (DCS)**

Digital Code Squelch (DCS) è un'altra applicazione che permette di ignorare (non ascoltare) chiamate indesiderate. Funziona allo stesso modo della funzione CTCSS. Le due funzioni si differenziano esclusivamente per il metodo di codifica/decodifica ed il numero dei codici selezionabili. Per la funzione DCS è possibile selezionare tra 104 codici differenti.

### **USO DI DCS**

- **1** Selezionare la banda desiderata.
- **2** Premere **[TONE]** 3 volte per attivare la funzione DCS.
	- Quando la funzione DCS è attiva, sul display apparirà l'icona  $\Box \Box \bar \Box$ .
	- Ogni volta che si preme **[TONE]**, la selezione cambia nel modo seguente:
		- Tono ( $\Box$ ) -> CTCSS ( $\Box$ ) -> DCS ( $\Box$  $\Box$ ) -> Off (nessuna visualizzazione su display).

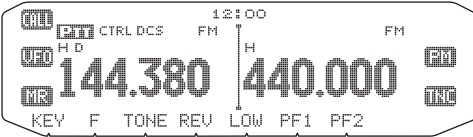

- **3** Premere **[F], [T.SEL]**.
	- Il codice DCS corrente appare sul display e lampeggia.<br>  $\frac{12100}{\text{FMR}}$

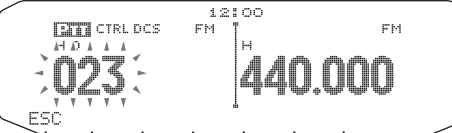

- **4** Ruotare il comando di **Sintonizzazione** per selezionare il codice DCS desiderato.
	- Fare riferimento alla tabella riportata di seguito per i codici disponibili.
	- Per uscire dalla scelta del codice DCS, premere **[ESC]**.
- **5** Premere qualsiasi tasto diverso dal comando di **Sintonizzazione** e **[ESC]** per completare l'impostazione.
- **6** *Quando si riceve una chiamata:* Lo squelch del ricetrasmettitore si attiva soltanto quando si riceve il codice DCS selezionato.

*Quando si effettua una chiamata:* Tenere premuto **[PTT]**, e parlare nel microfono.

Per annullare la funzione DCS, premere **[TONE]** fino a quando dal display scompare DCS.

Un codice DCS può essere selezionato anche utilizzando il microfono:

- **1** Selezionare la banda desiderata.
- **2** Premere **[TONE]** 3 volte per attivare la funzione DCS.
	- Quando la funzione DCS è attiva, sul display apparirà l'icona DCS.
	- Ogni volta che si preme **[TONE]**, la selezione cambia nel modo seguente:

Tono  $\left(\Box\right)$  –> CTCSS  $\left(\Box\right)$  –> DCS  $\left(\Box\right)$  –> Off (nessuna visualizzazione su display).

- **3** Premere **[F], [T.SEL]**.
- Il codice DCS corrente appare sul display e lampeggia.
- 

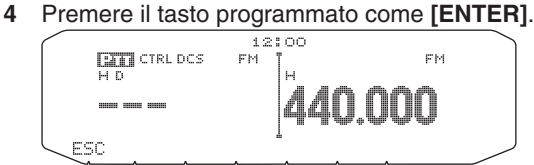

- **5** Digitare il codice DCS desiderato utilizzando il tastierino del microfono.
	- Fare riferimento alla tabella riportata di seguito per i codici DCS.

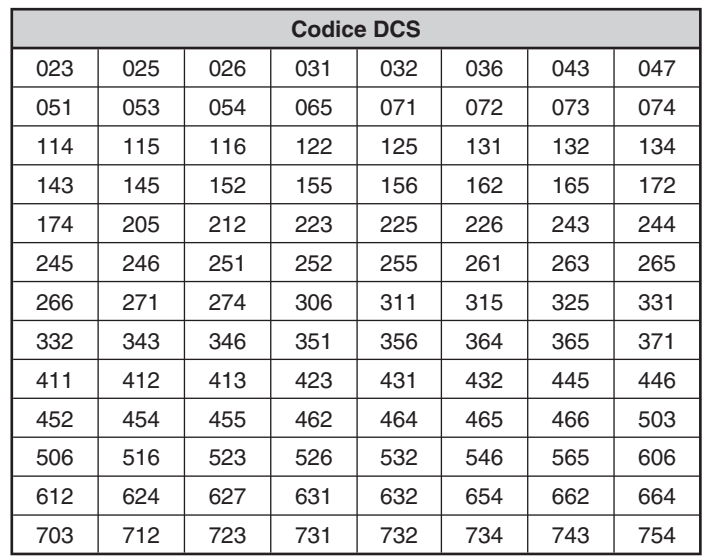

# **ID CODICE DCS**

Questa funzione effettua la scansione di tutti i codici DCS per identificare il codice DCS in ingresso su un segnale ricevuto. Questa funzione può essere utile quando è impossibile richiamare il codice DCS utilizzato dalle altre persone nel gruppo.

- **1** Premere **[TONE]** 3 volte per attivare la funzione DCS.
	- Quando la funzione DCS è attiva, sul display apparirà l'icona DES.
	- Ogni volta che si preme **[TONE]**, la selezione cambia nel modo seguente:

Tono  $\left(\square\right)$  -> CTCSS  $\left(\square\top\right)$  -> DCS  $\left(\square\square\overline{\square}\right)$  -> Off (nessuna visualizzazione su display).

- **2** Premere **[F], [T.SEL] (1 sec)**.
	- L'icona  $D \subseteq S$  lampeggia e "SCAN" appare sul display.
	- La scansione si avvia alla ricezione di un segnale.

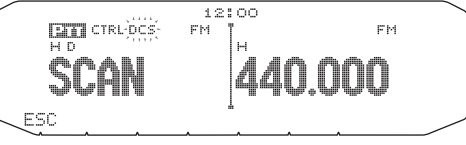

- Per invertire la direzione di scansione ruotare il comando di **Sintonizzazione** in senso orario (scansione vero l'alto) o in senso antiorario (scansione verso il basso). Si possono anche premere i tasti del microfono **[UP]**/**[DWN]**.
- Per uscire dalla scansione, premere **[ESC]**.
- Quando un codice DCS è stato identificato, il codice identificato appare sul display e lampeggia.

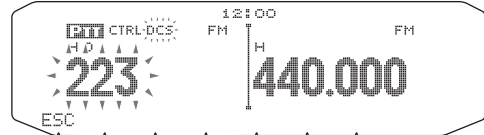

- **3** Premere il comando di **Sintonizzazione** per programmare il codice identificato al posto del codice DCS impostato correntemente.
	- La funzione DCS rimarrà attiva (ON). Per annullare la funzione DCS, premere **[TONE]** fino a quando dal display scompare DCS.
	- Premere **[ESC]** se non si desidera programmare il codice identificato. • Ruotare il comando di **Sintonizzazione** mentre un codice identificato lampeggia, per riprendere la scansione.

# **DUAL TONE MULTI-FREQUENCY (DTMF)**

Il tasti sul microfono funzionano come tasti DTMF; si tratta dei 12 normali tasti che si trovano su un telefono al pulsanti più 4 tasti aggiuntivi (A, B, C, D). Il ricetrasmettitore è dotato di 10 canali di memoria dedicati. Pertanto è possibile memorizzare un codice DTMF fino a 16 cifre.

Alcuni ripetitore negli USA e in Canada offrono un servizio denominato Autopatch. Mediante questo servizio è possibile accedere alla rete dei telefonica pubblica mediante tali ripetitori inviando toni DTMF. Per maggiori dettagli, rivolgersi al gestore del ripetitore locale.

### **COMPOSIZIONE MANUALE**

La composizione manuale richiede soltanto due passaggi per inviare i toni DTMF.

- **1** Tenere premuto l'interruttore **[PTT]** del microfono.
- **2** Premere i tasti sul tastierino in sequenza per inviare toni **DTMF** 
	- In tal modo vengono trasmessi i corrispondenti toni DTMF.
	- Se si attiva la corrispondente funzione di attesa DTMF, non è necessario tenere premuto **[PTT]** mentre si premono i tasti. Dopo aver trasmesso il primo tono (premendo **[PTT]** ed il primo tasto), premendo ulteriori tasti si mantiene il ricetrasmettitore in modalità di trasmissione per 2 secondi.

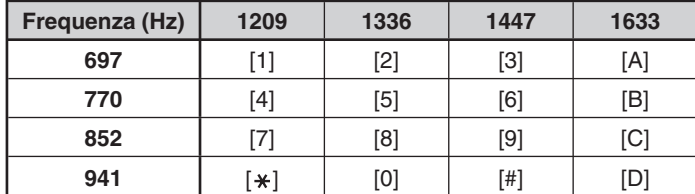

### ■ **Attesa DTMF**

 Attivare questa funzione per rimanere in modalità di trasmissione, dopo aver iniziato a premere i tasti effettuando una chiamata.

**1** Entrare nella modalità Menu ed accedere al Menu 300.

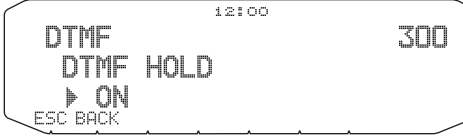

- **2** Impostare Attesa DTMF su ON per continuare a trasmettere premendo i tasti.
	- Impostare questo menu su OFF per interrompere la trasmissione continua di 2 secondi.

### **COMPOSITORE AUTOMATICO**

Sono disponibili 10 canali di memoria DTMF dedicati per memorizzare codici DTMF. In ciascun canale è possibile memorizzare un massimo di 16 cifre.

- Memorizzazione di un codice DTMF in memoria
	- **1** Entrare nella modalità Menu ed accedere al Menu 301.

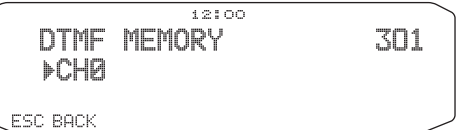

- **2** Ruotare il comando di **Sintonizzazione** per selezionare un numero di canale.
- **3** Premere il comando di **Sintonizzazione** per impostare il numero del canale selezionato.

*•* Appare il display per l'immissione del nome.

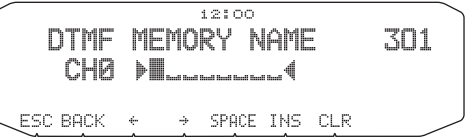

- **4** Digitare un nome per il canal, quindi premere il comando di **Sintonizzazione** per impostarlo.
	- Appare il display per l'immissione del codice.

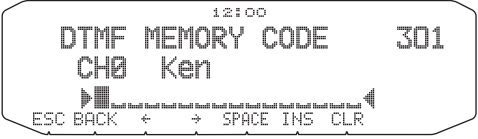

- **5** Digitare un codice DTMF per il canale, quindi premere il comando di **Sintonizzazione** per impostarlo.
	- Quando si digita uno spazio, viene interpretato come un codice di "Pausa".

### ■ **Trasmissione di codici DTMF memorizzati**

- **1** Tenere premuto l'interruttore **[PTT]** del microfono.
- **2** Durante la trasmissione premere il comando di **Sintonizzazione**.
	- Sul display appare l'ultimo nome e numero del canale di memoria DTMF chiamato. Se per il canale non è stato memorizzato alcun nome, appare il codice DTMF.

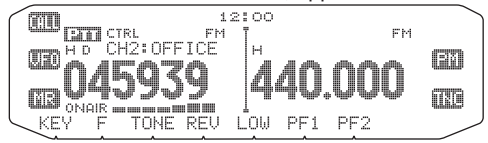

- **3** Sempre durante la trasmissione ruotare il comando di **Sintonizzazione** per selezionare il canale di memoria DTMF desiderato, quindi premere il comando di **Sintonizzazione** per impostare il canale.
	- Inoltre è possibile premere un tasto DTMF corrispondente al canale desiderato (**[0] ~ [9]**) per selezionare il canale ed iniziare la trasmissione.
	- Il codice DTMF memorizzato scorre attraverso il display e viene trasmesso.
	- Il codice viene trasmesso anche se si rilascia **[PTT]** prima che il codice intero abbia attraversato il display.
	- Se nel canale selezionato non è memorizzato alcun codice DTMF, viene ripristinato il display della frequenza.

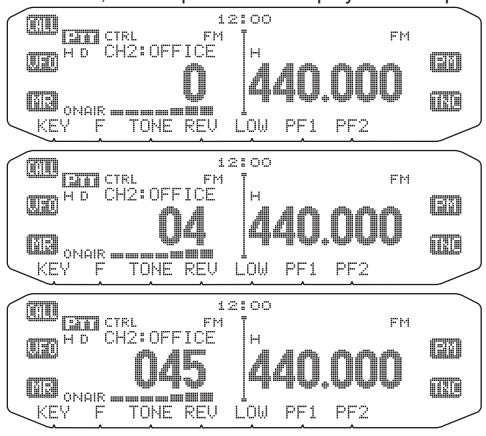

### ■ **Selezione di una velocità di trasmissione**

 Alcuni ripetitori potrebbero non rispondere adeguatamente se il codice DTMF è trasmesso ad alta velocità. In tal caso, modificare la velocità di trasmissione del codici DTMF da FAST (predefinita) a SLOW.

**1** Entrare nella modalità Menu ed accedere al Menu 302.

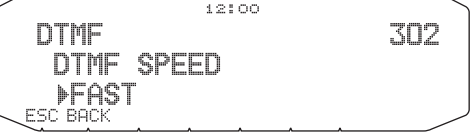

**2** Impostare la velocità su FAST o SLOW.

### ■ **Selezione della durata della pausa**

È possibile modificare la durata della pausa memorizzata nei canali di memoria DTMF; quella predefinita è pari a 500 msec.

**1** Entrare nella modalità Menu ed accedere al Menu 303.

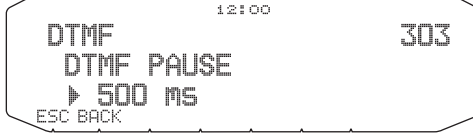

**2** Selezionare una velocità (in msec) tra i valori disponibili in elenco: 100/ 250/ 500/ 750/ 1000/ 1500/ 2000.

# **BLOCCO TASTI DTMF**

Questa funzione permette di bloccare i tasti di trasmissione DTMF per evitare che trasmettano se premuti involontariamente. Per bloccare i tasti DTMF, attivare questa funzione (ON).

**1** Entrare nella modalità Menu ed accedere al Menu 304.

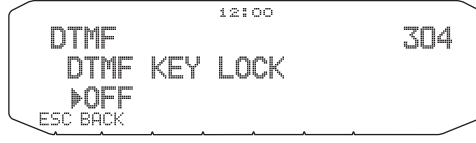

**2** Impostare il blocco tasti su ON oppure OFF.

# **COS'È EchoLink?**

EchoLink è un sistema che permette di comunicare con altri radio amatori attraverso Internet utilizzando la tecnologia VoIP (voice-over-IP). Il programma software EchoLink permette di collegarsi a livello mondiale tra stazione oppure tra computer e stazioni, migliorando enormemente le possibilità di comunicazione.

Per utilizzare EchoLink, è necessario registrarsi utilizzando il segnale di chiamata sul sito web e scaricando il software EchoLink (gratuito). Fare riferimento al sito web del PC e agli altri requisiti.

Sito web ufficiale EchoLink: http://www.echolink.org

**Nota:** EchoLink è un marchio registrato Synergenics, LLC.

# **CONFIGURAZIONE MODALITÀ EchoLink Sysop**

Collegare l'unità TM-D710 ad un personal computer per utilizzare il sistema come stazione base (collegamento ufficio) per la ritrasmissione EchoLink.

In caso di collegamento a personal computer e in caso di uso della modalità EchoLink Sysop, la funzione di controllo flusso intenso dei terminali computer RTS e CTS funziona allo stesso modo e vengono sostituiti con i terminali di dati SQC (silenziamento in uscita segnali di comando al computer) e PKS (trasmissione in ingresso di segnali di comando dal computer).

La banda corrente diventa uguale alla banda di dati selezionata nel Menu N. 517, indipendentemente dalla banda di trasmissione o di funzionamento.

Utilizzare PG-5H (set cavo di interfaccia) per il collegamento ad un personal computer.

- **1** Spegnere (OFF) il ricetrasmettitore.
- **2** Premere **[PF2] + Accendere** per attivare (ON) la modalità EchoLink Sysop.
	- L'icona **E** appare sul display quando la modalità EchoLink Sysop è attivata (ON).
	- Quando si attiva la funzione "EchoLink RX Monitor" del programma MCP-2A e al PC s'inviano segnali audio, l'icona lampeggia.

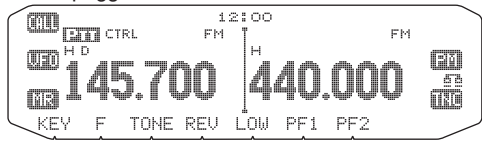

• Per disattivare (OFF) la modalità EchoLink Sysop, premere nuovamente **[PF2] + Accendere**.

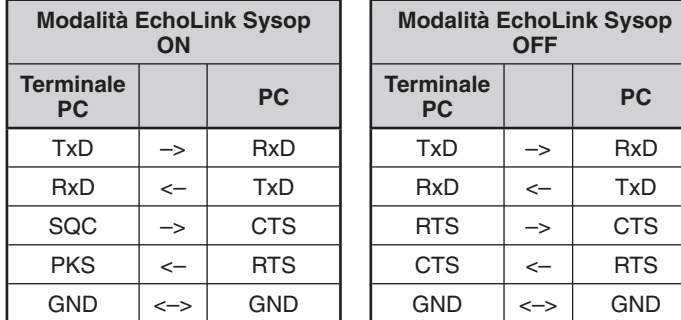

**Note:**

- ◆ Non è possibile usare la modalità EchoLink Sysop mentre il TNC incorporato è attivo.
- Si consiglia di impostare l'opzione Uscita SQC del Menu 520 su SQL quando si utilizza la modalità EchoLink Sysop.
- Se internet riceve segnali di disturbo o altri segnali inviati dal collegamento ufficio durante l'uso di CTCSS e DCS, impostare la funzione EchoLink "RX Monitor" su "Busy only" (solo occupato) (impostabile soltanto con il MCP-<br>2A) per verificare le condizioni d'uso della frequenza di funzionamento. Per tale motivo, quando è attivata la modalità EchoLink Sysop, tutti i segnali ricevuti sul lato della banda EXT.DATA vengono emessi mediante altoparlante, indipendentemente dalla mancata corrispondenza di CTCSS e DCS. (Quando CTCSS e DCS corrispondono, dal terminale dei dati viene emesso soltanto il segnale vocale).
- Quando la modalità EchoLink Sysop è attiva, non è possibile comunicare con il MCP-2A. Quando si utilizza il MCP-2A, accertarsi che la modalità EchoLink Sysop sia disattivata (OFF).

## **MEMORIZZAZIONE DELLE MEMORIA EchoLink**

Sono disponibili 10 canali di Memoria EchoLink DTMF dedicati per memorizzare codici DTMF. In ciascun canale è possibile memorizzare un massimo di 8 cifre.

**1** Entrare nella modalità Menu ed accedere al Menu 204.

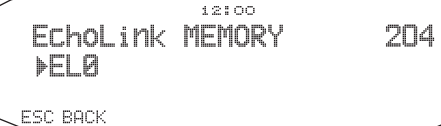

- **2** Ruotare il comando di **Sintonizzazione** per selezionare un numero di canale Echolink da EL0 ~ EL9.
- **3** Premere il comando di **Sintonizzazione** per impostare il numero del canale selezionato.
	- Appare il display per digitare il nome.

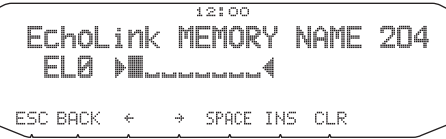

- **4** Digitare il nome per il canal quindi premere il comando di **Sintonizzazione** per effettuare l'impostazione del canale.
	- La chiamata firma e il nome conferenza (per sale conferenze che usufruiscono di QSO) dell'altra stazione che è collegata mediante EchoLink, o il nome di comando controllo, ecc. vengono digitati nel nome di memoria EchoLink.
	- Appare il display per digitare il codice.

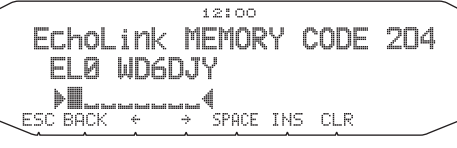

- **5** Digitare il codice DTMF per il canale, quindi premere il comando di **Sintonizzazione** per effettuare l'impostazione del codice.
	- Il numero del nodo dell'altra stazione e dell'altra conferenza che sono collegate mediante EchoLink, o mediante codice DTMF del comando di controllo, ecc. vengono digitate nel codice EchoLink.

### ■ **Trasmissione di Memoria EchoLink**

- **1** Tenere premuto l'interruttore **[PTT]** del microfono.
- **2** Durante la trasmissione premere il comando di **Sintonizzazione**.
	- Sul display appare l'ultimo nome e numero del canale di memoria EchoLink DTMF chiamato.

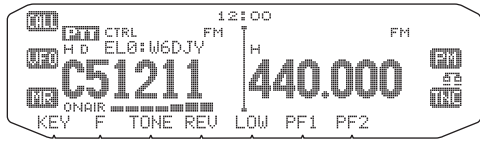

- **3** Sempre durante la trasmissione ruotare il comando di **Sintonizzazione** per selezionare il canale di memoria Echolink desiderato, quindi premere il comando di **Sintonizzazione** per impostare il canale.
	- Il codice memorizzato scorre attraverso il display e viene trasmesso.

**Note:**

◆ Al passo 2, premere il tasto microfono **[C]** prima di premere il comando **Sintonizzazione** per trasmettere il codice DTMF convertito della funzione EchoLink "Connect by Call" (connetti mediante chiamata). (esempio: JA1YKX)

"C" "51 21 10 93 52 92 #" (# viene aggiunto automaticamente alla fine del codice DTMF)

◆ Al passo 2, premere i tasti microfono **[0] [7]** prima di premere il comando **Sintonizzazione** per trasmettere il codice DTMF convertito della funzione EchoLink "Query by Call" (richiesta mediante chiamata). (esempio: JA1YKX)

"0" "7" "51 21 10 93 52 92 #" (# viene aggiunto automaticamente alla fine del codice DTMF)

Se è stato registrato soltanto il nome di memoria EchoLink la funzione EchoLink "Connect Call" (connetti chiamata) trasmette il codice DTMF convertito. (esempio: JA1YKX)

 "C 51 21 10 93 52 92 #" (C viene aggiunto automaticamente all'inizio del codice DTMF mentre # viene aggiunto sempre automaticamente alla fine)

#### Chiamata firma/Tabella conversione codice DTMF

 Se si utilizzano caratteri diversi da quelli alfanumerici (ad es. "-" e "/"), la conversione DTMF si arresta in corrispondenza di tali caratteri non standard.

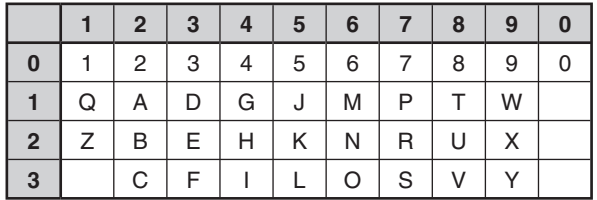

### ■ **Selezione di una velocità di trasmissione**

 Alcuni ripetitori potrebbero non rispondere adeguatamente se un codice è trasmesso ad alta velocità. In tal caso, modificare la velocità di trasmissione Echolink da FAST (predefinita) a SLOW.

**1** Entrare nella modalità Menu ed accedere al Menu 205.

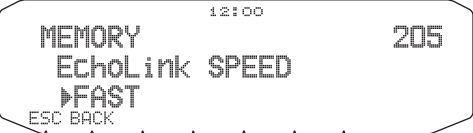

**2** Impostare la velocità su FAST o SLOW.

## **MESSAGGIO DI ACCENSIONE**

Ogni volta che si accende il ricetrasmettitore, sul display appare "HELLO" (predefinito) per circa 2 secondi. Tuttavia è possibile programmare un messaggio preferito al posto di quello predefinito.

**1** Entrare nella modalità Menu ed accedere al Menu 500.

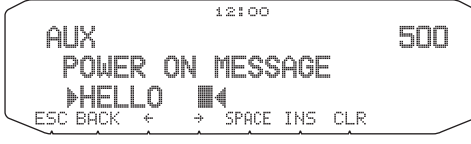

- **2** Digitare il messaggio desiderato.
	- Premere **[CLR]** per eliminare tutto il messaggio, se necessario.

# **LUMINOSITA'DEL DISPLAY**

L'illuminazione del display può essere modificata per adattarla alle condizioni di illuminazione dell'ambiente operativo.

**1** Entrare nella modalità Menu ed accedere al Menu 501

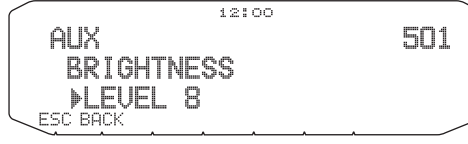

**2** Impostare il livello di luminosità desiderato da 1 a 8, oppure OFF.

### ■ **Luminosità automatica del display**

 Impostando la funzione luminosità automatica, il display si accende ogni volta che viene premuto un tasto.

**1** Entrare nella modalità Menu ed accedere al Menu 502.

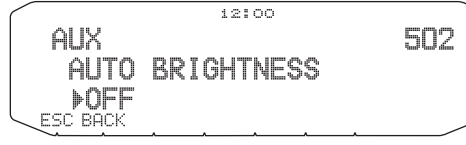

**2** Impostare la luminosità automatica su ON oppure OFF.

### ■ Colore luce sfondo

L'illuminazione del display può essere modificata per adattarla alle condizioni di illuminazione dell'ambiente operativo.

**1** Entrare nella modalità Menu ed accedere al Menu 503.

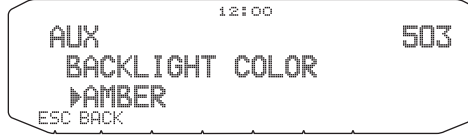

**2** Impostare il colore della luce dello sfondo su AMBER (ambra) o GREEN (verde).

### ■ **Visualizza contrasto**

 La visibilità del display è differente a seconda delle condizioni ambientali, ad esempio la luce diurna e quella notturna. Se la visibilità del display è poco chiara, utilizzare questa funzione per selezionare il contrasto ottimale del display.

**1** Accedere alla modalità Menu e selezionare il Menu 504.

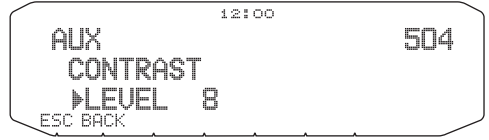

**2** Impostare il livello di contrasto desiderato compreso tra 1 e 16.

**Nota:** Il contrasto del display può essere influenza da cambiamenti di<br>temperatura. Regolare il contrasto secondo necessità.

### ■ **Inversione positivo/negativo**

Lo stato del display può essere modificato tra negativo e positivo (predefinito).

**1** Accedere alla modalità Menu e selezionare il Menu 505.

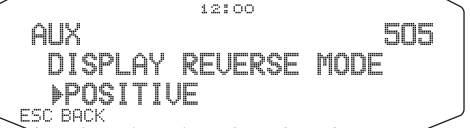

**2** Impostare il colore della retroilluminazione su NEGATIVE o POSITIVE (negativo/positivo).

# **BLOCCO TASTI**

La funzione di blocco tasti garantisce che le impostazioni del ricetrasmettitore rimangono invariate anche premendo involontariamente un tasto. Quando è attivato il blocco tasti, si possono comunque utilizzare le seguenti funzioni:

• **[ ]**

### • **[PTT]**

Per attivare o disattivare il blocco tasti premere **[F] (1 sec).**

Quando il blocco tasti è attivato sul display appare l'icona | 00K.

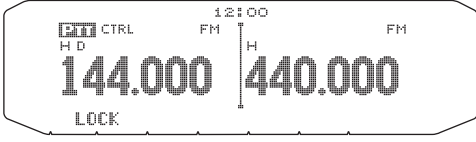

## ■ **Blocco tasti microfono**

 La funzione del blocco tasti microfono blocca i tasti PF (funzione programmabile) del microfono.

**1** Entrare nella modalità Menu ed accedere al Menu 513.

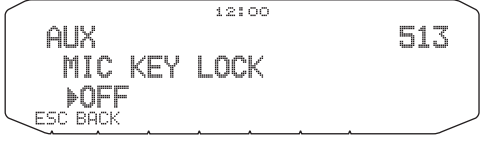

**2** Attivare o disattivare la funzione di blocco la funzione di blocco tasti microfono.

# **BIP TASTI**

La funzione del segnale acustico può essere attivata o disattivata secondo le proprie preferenze.

**1** Entrare nella modalità Menu ed accedere al Menu 000.

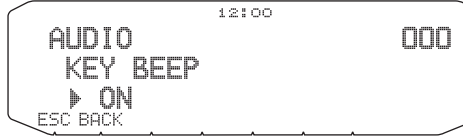

- **2** Attivare o disattivare la funzione di segnale acustico (bip).
	- Anche quando la funzione del segnale acustico è disattivata, il ricetrasmettitore emette un tono di bip nelle seguenti condizioni:
		- 1) Attivando la funzione di spegnimento automatico, il ricetrasmettitore emette un bip per 1 minuto prima dello spegnimento.
		- 2) Superato il tempo massimo di trasmissione impostato nel timer di Time-out Timer, il ricetrasmettitore emette un bip.

### ■ **Volume del segnale acustico (bip)**

 Ogni volta che si preme un tasto, viene emesso il tono di bip. Se si è preferito lasciare attiva la funzione di segnalazione acustica, può essere opportuno regolare il livello del bip.

**1** Entrare nella modalità Menu ed accedere al Menu 001.

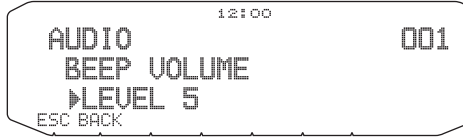

- **2** Configurare il volume del bip ad un livello compreso tra 1 e 7.
	- Il livello predefinito è 5.

2.

### **CONFIGURAZIONE ALTOPARLANTI ESTERNI**

Il ricetrasmettitore è dotato di due jack per altoparlanti esterni, e un altoparlante interno. Utilizzando uno o due altoparlanti esterni si ottengono una serie di configurazioni molto utili. I segnali ricevuti sulle bande A e B vengono emessi secondo la modalità di funzionamento assegnata all'altoparlante interno e/o esterno.

**1** Entrare nella modalità Menu ed accedere al Menu 002.

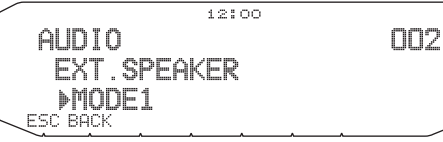

- **2** Impostare la modalità dell'altoparlante su MODE 1 o MODE
	- Fare riferimento alla seguente tabella per configurazioni basate sulla modalità selezionata.

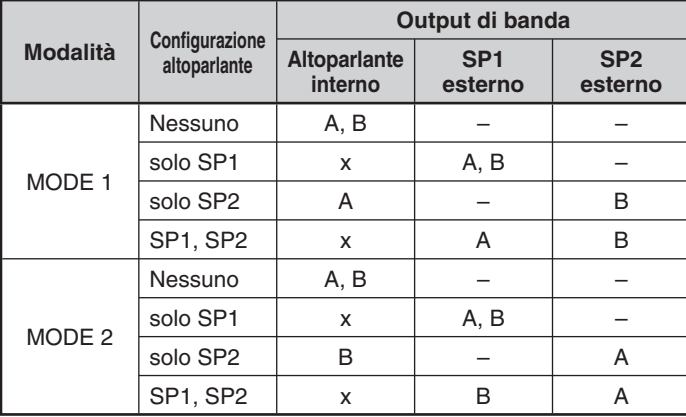

## **VFO PROGRAMMABILE**

Se si esegue sempre il controllo di frequenze entro un certo intervallo è possibile impostare i limiti superiori ed inferiori per le frequenze che risultano selezionabili. Ad esempio se si seleziona 144 MHz per il limite inferiore e 145 MHz per il limite superiore, l'intervallo sintonizzabile sarà compreso tra 144,000 MHz e 145,995 MHz.

- **1** Selezionare la frequenza VFO desiderata.
- **2** Entrare nella modalità Menu ed accedere al Menu 100.

#### (Esempio: tipo E)

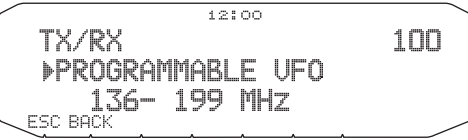

**3** Premere il comando **Sintonizzazione**.

• Il limite della frequenza inferiore lampeggia.

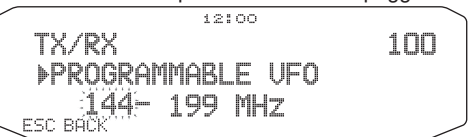

- **4** Ruotare il comando di **Sintonizzazione** per selezionare il limite di frequenza inferiore desiderato, quindi premere il comando di **Sintonizzazione** per impostare il valore selezionato.
	- Il limite della frequenza superiore lampeggia.

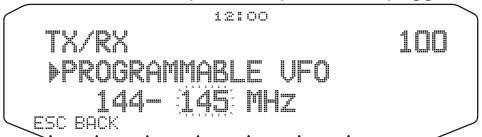

- **5** Ruotare il comando di **Sintonizzazione** per selezionare il limite di frequenza superiore desiderato, quindi premere il comando di **Sintonizzazione** per impostare il valore selezionato.
- **6** Premere **[ESC]** per uscire dalla modalità Menu.

**Nota:** Non è possibile programmare i 100 kHz e le cifre successive. I 100 kHz precisi e le cifre successive del limite superiore dipendono dalle dimensioni della fase di frequenza in uso.

### **MODIFICA DELLE DIMENSIONI DELLA FASE DI FREQUENZA**

La scelta delle dimensioni della fase di frequenza corretta è essenziale per selezionare la frequenza esatta. La dimensione predefinita della fase nella banda da 144 MHz sono 5 kHz (tipo K) o 12,5 kHz (tipi E, M4). La frequenza predefinita sulla banda 430/440 MHz è 25 kHz (tipi K, E) o 10 kHz (tipo M4).

- **1** Premere a sinistra o a destra **[BAND SEL]** per selezionare la banda A o B, quindi premere **[VFO]**.
- **2** Entrare nella modalità Menu ed accedere al Menu 101.

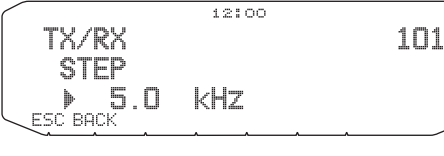

- **3** Impostare la dimensione di fase a 5,0\*, 6,25\*, o 8,33 kHz (solo per banda da 118 MHz) oppure a 10,0, 12,5, 15,0\*, 20,0, 25,0, 30,0, 50,0, o 100,0 kHz.
- Queste dimensioni di fase non sono disponibili per la banda da 1200 MHz.

Nota: Modificando le dimensioni di fase si possono correggere le frequenze visualizzate. Ad esempio, se 144,995 MHz è visualizzato con una dimensione<br>di fase da 5 kHz selezionata, modificando sulla dimensione di fase da 12,5 kHz si corregge la frequenza visualizzata a 144,9875 MHz.

# **TASTI DELLE FUNZIONI PROGRAMMABILI**

### ■ **Pannello anteriore ricetrasmettitore**

 Sul pannello anteriore del ricetrasmettitore ci sono 2 tasti PF (Funzione programmabile): PF1 e PF2. É possibile assegnare delle funzioni preferite a questi 2 tasti.

**1** Entrare nella modalità Menu ed accedere al Menu 507 (PF1) e/o al Menu 508 (PF2).

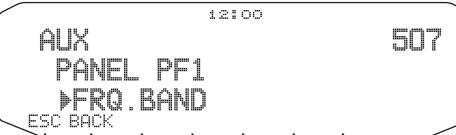

**2** Impostare la funzione desiderata per il tasto. Le funzioni programmabili disponibili sono: WX CH (canale delle previsioni del tempo)/ FRQ.BAND (bande di frequenza)/ CTRL (Control)/ MONITOR (Monitor)/ VGS (registrazione vocale)/ VOICE (annuncio vocale)/ GROUP UP (gruppo di memoria)/ MENU (Modalità)/ MUTE (disattivazione altoparlanti)/ SHIFT (Shift)/ DUAL (modalità dual)/ M>V (Memoria su copia VFO)/ 1750 (tono da 1750 Hz).

#### ■ **Tasti del microfono**

 Ci sono 4 tasti del microfono PF (funzione programmabile): [PF] (PF1), [MR] (PF2), [VF0] (PF3) e [CALL] (PF4). É possibile assegnare delle funzioni preferite a questi 4 tasti.

**1** Entrare nella modalità Menu ed accedere al Menu 509 (MIC.PF1) e/o Menu 510(MIC. PF2) e/o Menu 511 (MIC. PF3) e/o Menu 512 (MIC. PF4).

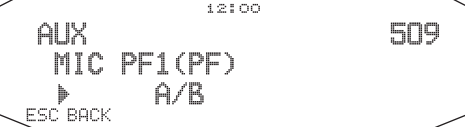

**2** Impostare la funzione desiderata per il tasto. Le funzioni programmabili disponibili sono: WX CH (canale delle previsioni del tempo)/ FRQ.BAND (bande di frequenza)/ CTRL (Control)/ MONITOR (Monitor)/ VGS (registrazione vocale)/ VOICE (annuncio vocale)/ GROUP UP (gruppo di memoria)/ MENU (Modalità)/ MUTE (disattivazione altoparlanti)/ SHIFT (Shift)/ DUAL (modalità dual)/ M>V (Memoria su copia VFO)/ VFO/ MR/ CALL/ MHz/ TONE/ REV (Indietro)/ LOW/ LOCK/ A/B (seleziona banda A/seleziona banda B)/ ENTER/ 1750 (tono da 1750 Hz).

### **IMMISSIONE DIRETTA FREQUENZA**

Se la frequenza operative desiderata è lontana dalla frequenza corrente, utilizzando il tastierino del microfono è possibile cambiare rapidamente la frequenza. É necessario programmare prima di tutto uno dei tasti PF del microfono come [ENTER].

- **1** Premere a sinistra o a destra **[BAND SEL]** per selezionare la banda A o B quindi premere **[VFO]** o **[CALL]**.
- **2** Premere il tasto programmato come **[ENTER]**.

• Appare il display per l'immissione della frequenza diretta.

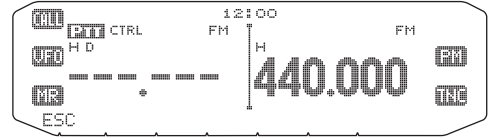

- **3** Premere i tasti del microfono (**[0] ~ [9]**) per digitare la frequenza desiderata.
- **4** Per impostare la frequenza desiderata, premere **[ENTER]** o **[VFO]**.
	- Premendo **[ENTER]** prima di digitare tutte le cifre si impostano le cifre rimanenti su 0.
	- Premendo **[VFO]** prima di digitare tutte le cifre si lasciano le cifre rimanenti ai valori precedenti.
	- Digitando tutte le cifre per una frequenza si imposta automaticamente la frequenza senza premere **[ENTER]** o **[VFO]**.
	- Se è necessario modificare soltanto la cifra MHz, premere il comando di **Sintonizzazione** per digitare il nuovo valore.

# **SPEGNIMENTO AUTOMATICO (APO)**

Lo spegnimento automatico è una funzione di background che serve per controllare l'esecuzione di operazione (tasto premuto, comando di **Sintonizzazione** ruotato, ecc.), e spegne il ricetrasmettitore se non è stato utilizzato.

**1** Entrare nella modalità Menu ed accedere al Menu 516 (APO).

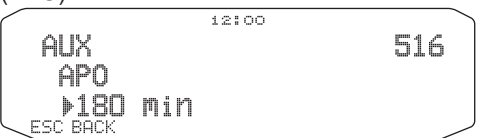

- **2** Impostare il limite di tempo APO su 30, 60, 90, 120, 180 minuti, o su OFF.
	- Dopo che è trascorso il limite di tempo senza lo svolgimento di alcuna operazione (il limite predefinito è OFF), la funzione APO spegne il ricetrasmettitore. Tuttavia 1 minuto prima dello spegnimento, "APO" appare sul display e lampeggia e viene emesso un tono di avviso.

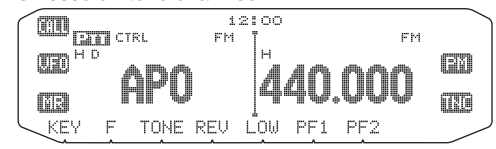

Nota: Se vengono modificate delle impostazioni durante con la funzione APO attiva, il timer viene ripristinato. Ultimate le modifiche alle impostazioni, il timer inizia a contare di nuovo da 0.

## **PASSAGGIO MODALITÀ FM/AM**

Il ricetrasmettitore è in grado di ricevere (ma non trasmettere) in AM su banda A. La modalità predefinita sulla banda da 118 MHz è AM mentre quella predefinita sulla banda da 144, 220, 300, o 430/440 MHz è FM.

**1** Entrare nella modalità Menu ed accedere al Menu 102.

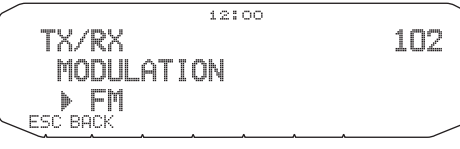

**2** Impostare la modalità AM, FM, o NFM.

**Nota:** Non è possibile passare da FM a AM per ricevere sulla banda B.

## **PUNTO DI INTERCETTAZIONE AVANZATO (AIP)**

La banda VHF/UHF spesso nelle aree urbane è molto affollata. La funzione AIP serve per eliminare le interferenze e riduce la distorsione audio provocata dall'intermodulazione. Utilizzare questa funzione soltanto quando si utilizza la banda VHF/UHF.

**1** Entrare nella modalità Menu ed accedere al Menu 103 (VHF. AIP) e/o Menu 104 (UHF.AIP).

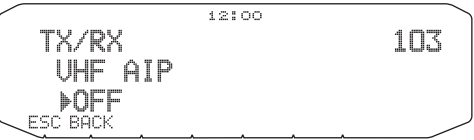

**2** Impostare AIP su ON oppure OFF.

## **SQUELCH CONTATORE S**

La funzione Squelch contatore S determina l'attivazione dell'applicazione Squelch soltanto quando viene ricevuto un segnale con la stessa intensità, o di intensità superiore del contatore S. Questa funzione serve per evitare che l'utente debba costantemente ripristinare la funzione di squelch quando si ricevono stazioni deboli senza interesse.

**1** Entrare nella modalità Menu ed accedere al Menu 105.

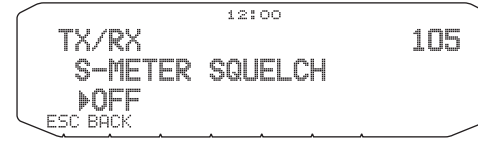

- **2** Impostare squelch contatore S ON oppure OFF.
- **3** Per selezionare l'impostazione del contatore S desiderata ruotare il comando SQL a sinistra (banda A) o a destra (banda B) secondo la banda selezionata.
	- Squelch si attiva soltanto al livello selezionato (ad esempio livello

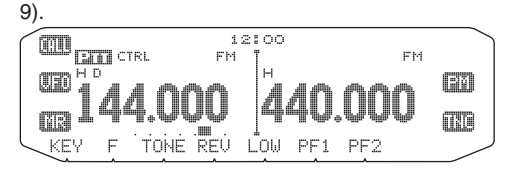

#### ■ **Tempo di attesa squelch**

 Quando si utilizza squelch contatore S si può regolare l'intervallo di tempo che passa da quando i segnali ricevuti calano a quando lo squelch si disattiva.

**1** Entrare nella modalità Menu ed accedere al Menu 106.

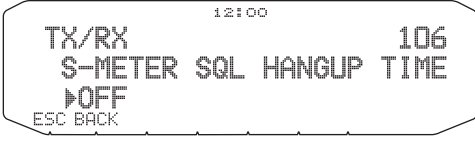

**2** Impostare il tempo di attesa su 125, 250 o 500 ms, o su OFF.

# **DISATTIVAZIONE ALTOPARLANTI**

Durante la ricezione o la trasmissione sulla banda TX, si può escludere l'audio ricevuto sull'altra banda. Utilizzare questa funzione per disattivare gli altoparlanti assegnati a quella banda (non la banda TX).

Durante la ricezione premere **[F], [MUTE]** per commutare la funzione di muto su ON o OFF.

Quando la funzione è attiva, sul display apparirà l'icona l'IUTE.

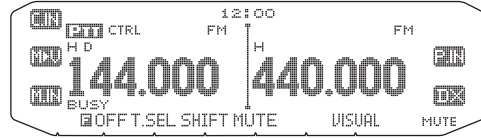

### ■ **Tempo di attesa muto**

 Quando si utilizza la disattivazione altoparlante è possibile regolare l'intervallo di tempo che trascorre dalla ricezione di un segnale a quando l'altoparlante è disattivato.

**1** Entrare nella modalità Menu ed accedere al Menu 107.

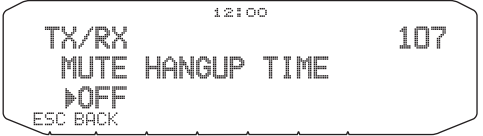

**2** Impostare il tempo di attesa su 125, 250, 500, 750, o 1000 ms.

## **SPOSTAMENTO FREQUENZA DI BATTIMENTO**

Dato che il ricetrasmettitore utilizza un microprocessore per controllare le varie funzioni del ricetrasmettitore, le armoniche dell'oscillatore di clock della CPU o le immagini possono apparire in qualche intervallo delle frequenze di ricezione. In questo caso, si consiglia di attivare la funzione di spostamento frequenza di battimento.

**1** Entrare nella modalità Menu ed accedere al Menu 108.

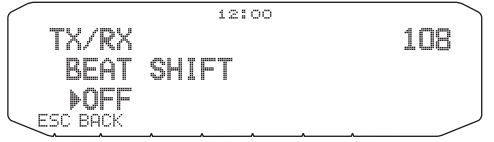

**2** Impostare lo spostamento frequenza di battimento su ON oppure OFF.

## **SCELTA DI UNA POTENZA DI OUTPUT**

È una buona idea selezionare una potenza di trasmissione inferiore se la tipologia di connessione è affidabile. In tal modo si riducono i rischi di interferire con altri sulla banda. Se l'unità è alimentata a batteria, il tempo di funzionamento sarà maggiore prima di dover ricaricare l'apparecchio.

Premere **[LOW]** per selezionare una potenza alta (H) (solo tipi K, E), media (M), o bassa (L).

• È possibile programmare differente impostazioni di potenza per le bande A e B.

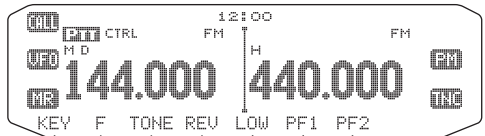

**Nota:** Se il ricetrasmettitore si surriscalda per una temperatura ambiente troppo alta o per la trasmissione continua, può entrare in azione il circuito protettivo per ridurre la potenza di output di trasmissione.

# **TEMPORIZZATORE DI TIMEOUT (TOT)**

A volte è necessario o preferibile restringere una singola trasmissione ad un tempo massimo specifico. Questa funzione può essere utilizzata per impedire i time-out del ripetitore durante l'accesso ai ripetitori o per risparmiare la potenza della batteria.

Quando la funzione TOT raggiunge il tempo previsto (sono stati predefiniti 10 minuti) il ricetrasmettitore genera un segnale acustico e ritorna automaticamente alla modalità di ricezione. Per riprendere la trasmissione, rilasciare e premere di nuovo il tasto del microfono **[PTT]**.

**1** Entrare nella modalità Menu ed accedere al Menu 109.

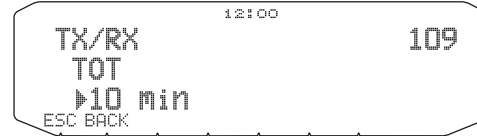

**2** Impostare il timer su 3, 5, o 10 minuti.

# **MASCHERAMENTO DI BANDA**

Se non si desidera utilizzare la banda A o B, è possibile nascondere il display di frequenza della banda inutilizzata. In tal modo si risparmia energia ed è più semplice leggere le informazioni necessarie.

- **1** Spegnere (OFF) il ricetrasmettitore.
- **2** Premere a sinistra o a destra **[BAND SEL] + Accendere**.

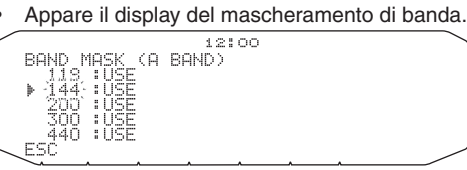

- **3** Ruotare il comando di **Sintonizzazione** per selezionare la banda che si vuole nascondere (oppure riportare alla normalità).
- **4** Premere il comando **Sintonizzazione** per impostare la banda selezionata.
- **5** Ruotare il comando di **Sintonizzazione** per impostare la banda e per selezionare USE o MASK.
	- USE permette di vedere ed utilizzare la banda normalmente. MASK nasconde la banda sul display.

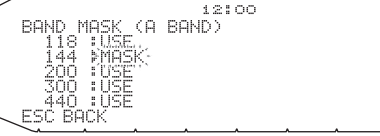

- **6** Premere il comando **Sintonizzazione** per impostare la selezione.
- **7** Premere **[ESC]** per uscire.

**Nota:** È impossibile utilizzare la banda nascosta neanche per ricevere o trasmettere.

# **BARRA DI PARTIZIONE DISPLAY**

La barra di partizione che appare tra le bande A e B può essere rimossa, se desiderato.

**1** Entrare nella modalità Menu ed accedere al Menu 527.

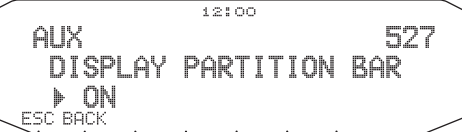

**2** Impostare la barra di partizione del display su ON oppure **OFF.** 

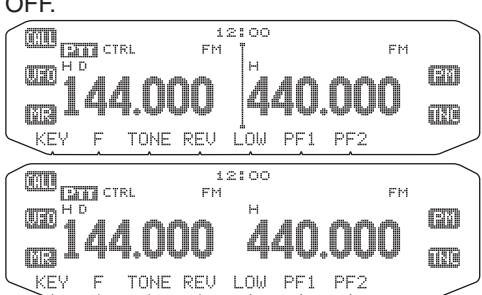

## **PASSWORD DI ACCENSIONE**

Se la password di accensione è attivata, è impossibile utilizzare il ricetrasmettitore senza aver digitato la password, dopo l'accensione del ricetrasmettitore. La password può essere modificata utilizzando il software MCP-2A e può contenere un massimo di 6 cifre.

**1** Entrare nella modalità Menu ed accedere al Menu 998.

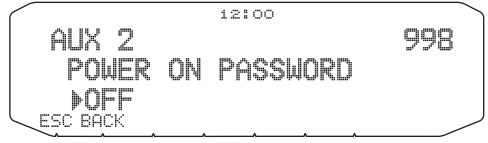

**2** Impostare la password di accensione su ON oppure OFF. • Se la funzione è impostata su ON, "PASSWD" appare sul display.

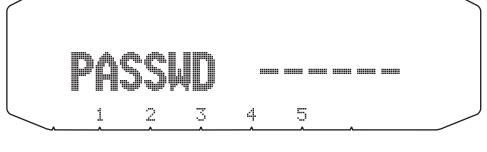

**3** Immettere la password.

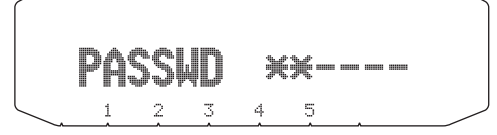

**4** Dopo aver immesso un massimo di 6 cifre premere il comando di **Sintonizzazione** per impostare la password.

**Nota:** Anche se il Menu 998 è attivato, la funzione della password di accensione non viene attivata a meno che non si programma in precedenza una password utilizzando il software MCP-2A.

# **FUNZIONAMENTO PACCHETTO**

Collegare il ricetrasmettitore ad un PC mediante un Terminal Node Controller (TNC). In tal modo si possono inviare messaggi o comandi a stazioni molto distanti, si possono ottenere una serie di informazioni mediante le autorità locali, oppure usufruire di altre applicazioni del pacchetto. Il materiale di riferimento per il funzionamento del pacchetto di avvio è disponibile presso qualsiasi negozio che vende attrezzature per radioamatori.

Nota: Se la distanza tra l'antenna radio e il PC è troppo vicina, si possono verificare delle interferenze.

#### **Pin terminale DATA**

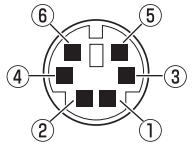

• Se si utilizza il TNC integrato, il terminale DATA non viene utilizzato.

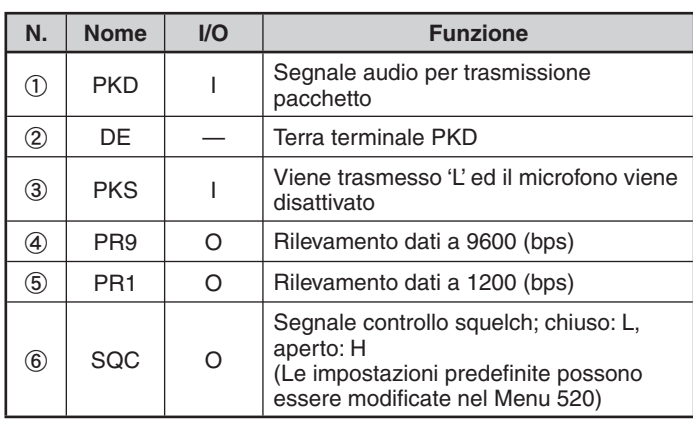

# **MODALITÀ PACCHETTO**

Il ricetrasmettitore è dotato di microfono TNC integrato conforme al protocollo AX.25. Questo protocollo è utilizzato per comunicazioni tra TNC.

Per i comandi supportati dal TNC integrato vedere "TNC COMMANDS LIST" (elenco comandi TNC).

Per accedere alla modalità di trasmissione a pacchetti (PACKET) è necessario premere 2 volte **[TNC]**.

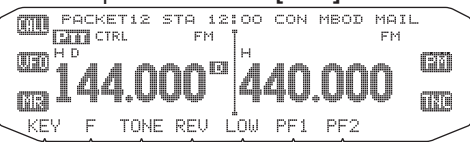

I seguenti indicatori compaiono sul display del ricetrasmettitore per illustrare lo stato TNC corrente:

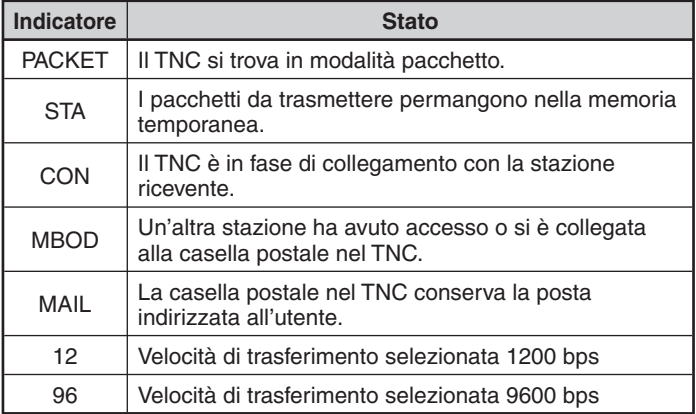

### **Pin del terminale PC/COM**

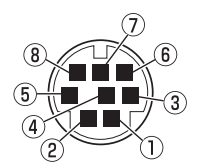

• Il terminale per PC si trova sul retro dell'unità TX/RX e il terminale COM si trova sul retro del pannello di funzionamento. Collegare questi terminali al computer.

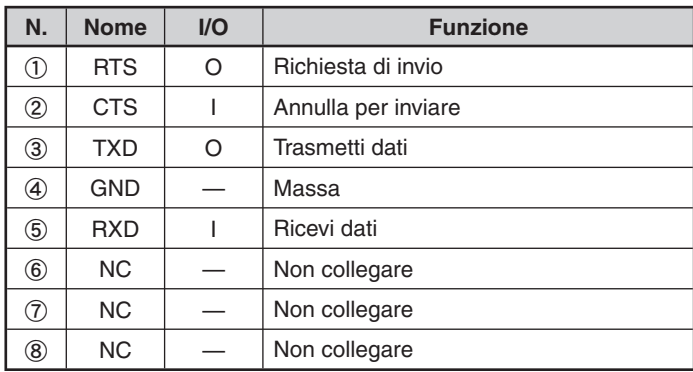

#### **Note:**

- ◆ Non tutte le funzioni disponibili mediante TNC convenzionali sono supportate dal TNC integrato nel ricetrasmettitore.
- ◆ Il TNC integrato potrebbe essere ripristinato automaticamente se si rileva un problema di funzionamento; questa situazione non indica un difetto del ricetrasmettitore.
- ◆ Per distinguere le varie stazioni o nodi, si può disporre di un massimo di 15 identificatori di stazioni secondarie (SSID); ad es. Da W6DJY-1 a W6DJY-15. Tra la chiamata fi rma e il numero SSID interporre sempre un trattino.
- Il funzionamento del pacchetto, facilmente influenzabile dalle condizioni di trasmissione e ricezione, richiede una lettura del contatore S a scala completa per ottenere un tipo di comunicazione affidabile. Quando la lettura del contatore S è inferiore al massimo durante il funzionamento a 9600 bps, si possono verificare di frequente errori di comunicazione.

# **BANDA DI DATI**

Selezionare la modalità di trasmissione e ricezione dei dati da parte del ricetrasmettitore.

**1** Accedere alla modalità Menu e selezionare il Menu 529.

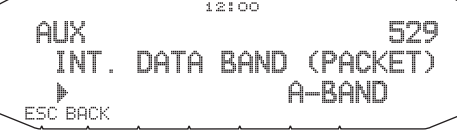

**2** Impostare la banda dati su A-BAND (la banda A riceve e trasmette), B-BAND (la banda B riceve e trasmette), TX: A-BAND RX:B-BAND (la banda A trasmette (1.1) la banda B riceve ([3, A]), o RX:A-BAND TX:B-BAND (la banda A riceve  $(F \triangleleft \mathbb{I})$  e la banda B trasmette  $(F \triangleleft \mathbb{I})$ .

### **VELOCITÀ PORTA COM**

È possibile regolare la velocità a cui il computer ed il ricetrasmettitore scambiano informazioni, se il ricetrasmettitore è collegato al computer.

**1** Accedere alla modalità Menu e selezionare il Menu 528.

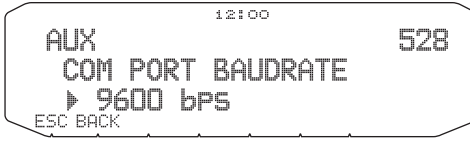

- **2** Impostare la velocità della porta COM su 9600, 19200, 38400, o 57600 bps.
	- Accendendo/spegnendo l'unità (ON/OFF) si modificano le impostazioni della velocità della porta.

#### **USO DI TNC ESTERNO** ■ **Banda dati esterni**

**1** Accedere alla modalità Menu e selezionare il Menu 517.

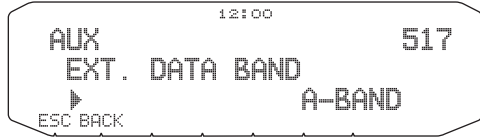

**2** Impostare la banda dati su A-BAND (la banda A riceve e trasmette), B-BAND (la banda B riceve e trasmette), TX: A-BAND RX:B-BAND (la banda A trasmette la banda B riceve), o RX:A-BAND TX:B-BAND (la banda A riceve e la banda B trasmette).

### ■ **Velocità terminale DATA**

 Selezionare 1200 o 9600 bps per il tasso di trasferimento dati, a seconda del TNC.

 **1200 bps:** La sensibilità di input dati trasmessi (PKD) è 40 mV<sub>p-p</sub>, e l'impedenza di input è 10 kΩ.

 **9600 bps:** La sensibilità di input dei dati trasmessi (PKD) è 2 Vp-p, e l'impedenza di input è 10 kΩ.

**1** Entrare nella modalità Menu ed accedere al Menu 518.

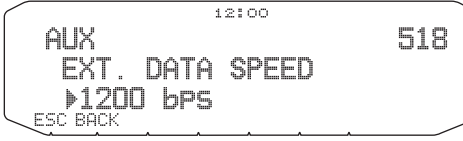

**2** Impostare la velocità dati su 1200 o 9600 bps.

### ■ **Velocità porta PC**

**1** Entrare nella modalità Menu ed accedere al Menu 519.

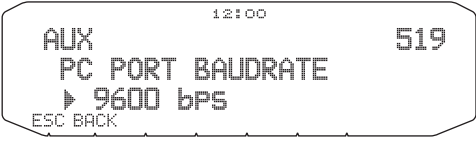

- **2** Impostare la velocità della porta PC su 9600, 19200, 38400, o 57600 bps.
	- Accendendo/spegnendo l'unità si modifica l'impostazione della velocità della porta.

### ■ **Impostazione di output SQC**

 È possibile impostare la condizione per cui si attiva il terminale di output SQC.

**1** Entrare nella modalità Menu ed accedere al Menu 520.

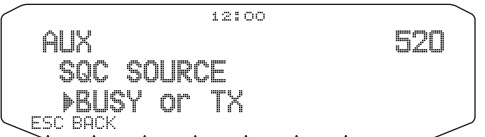

- **2** Impostare il metodo di attivazione output SQC su una delle seguenti impostazioni:
	- OFF: l'output SQC rimane inattivo.
	- BUSY: Quando un segnale è ricevuto sulla banda dati, l'output SQC diventa attivo.
	- SQL: Se CTCSS/DCS è ON ed è ricevuto il segnale corrispondente, l'output SQC diventa attivo. Se CTCSS/ DCS è OFF, l'output SQC diventa attivo quando si riceve un segnale occupato.
	- TX: Durante la trasmissione l'output SQC diventa attivo.
	- BUSY.TX: Quando sono soddisfatte le condizioni di BUSY e TX (di cui sopra), l'output SQC diventa attivo.
	- SQL.TX: Quando sono soddisfatte le condizioni di SQL e TX (di cui sopra),l'output SQC diventa attivo.

Nota: Il tipo di attivazione (logica) può essere modificata utilizzando il software MCP-2A.

# **ELENCO DEI COMANDI TNC**

L'elenco che segue riporta i comandi supportati dal TNC integrato. Immettere uno spazio tra un nome di comando (o abbreviazione) e un parametro oppure tra due parametri; p. es., AU OFF, BEACON EVERY 18.

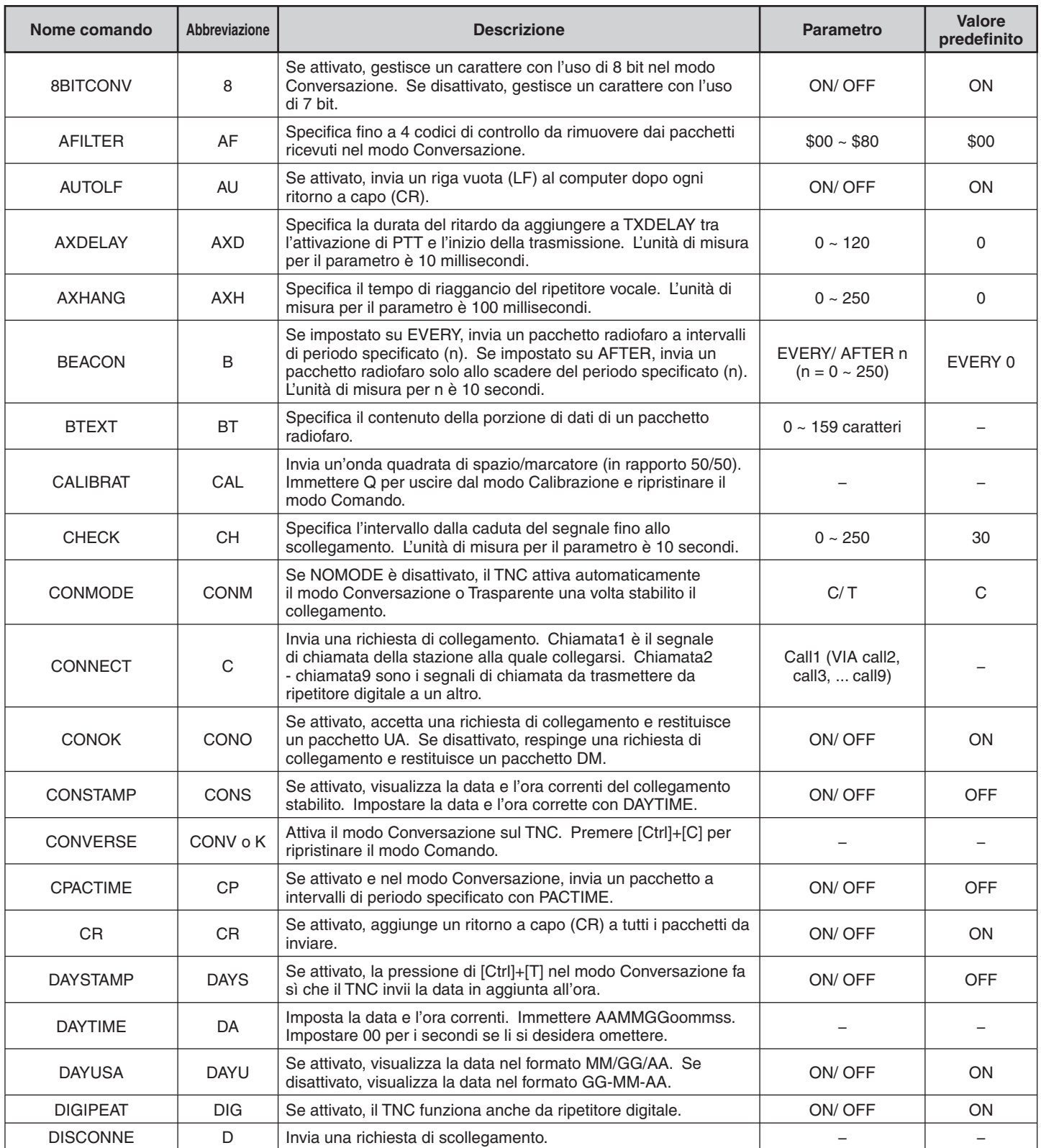

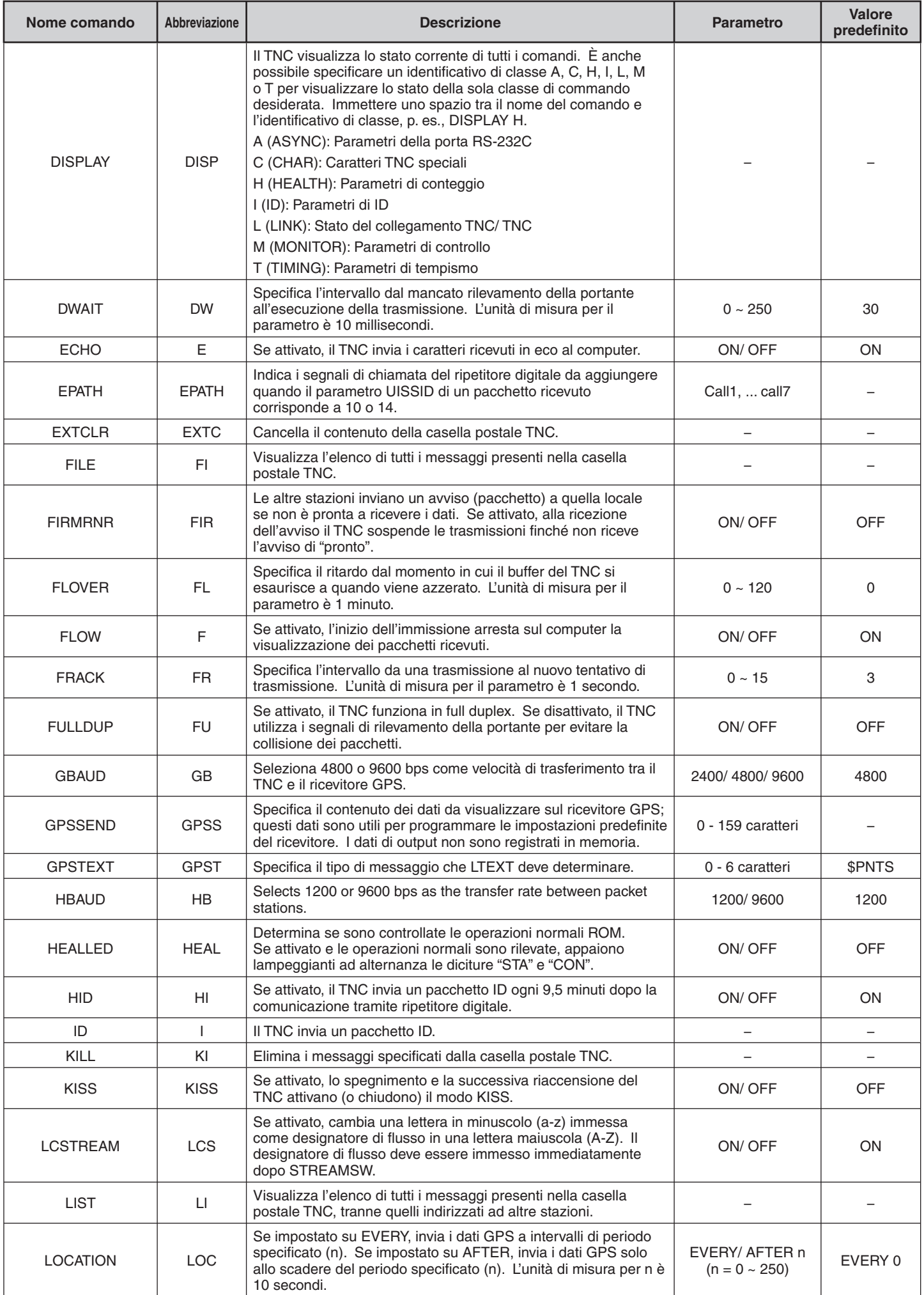

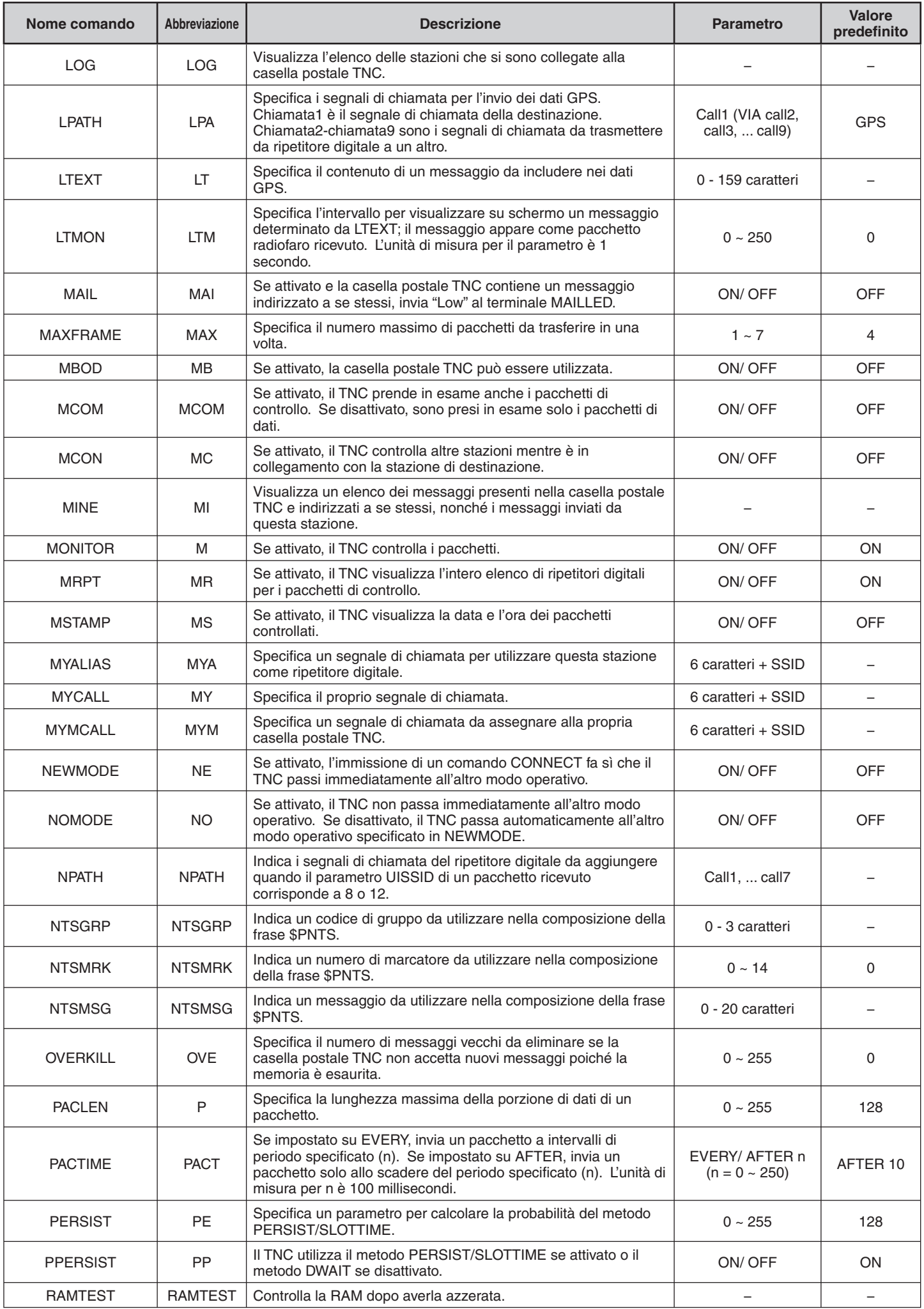

# **PACKET-5**

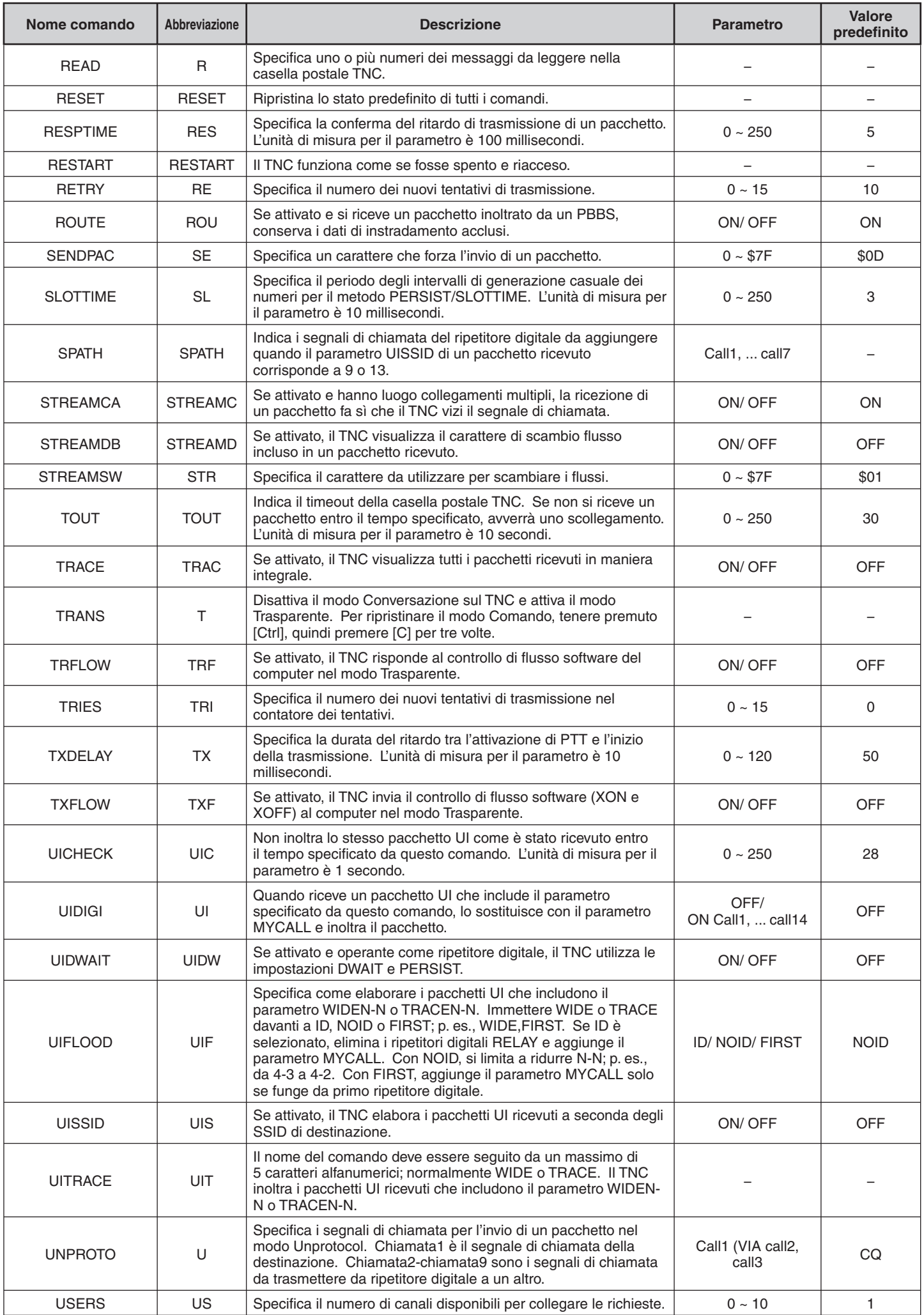

# **PACKET-6**

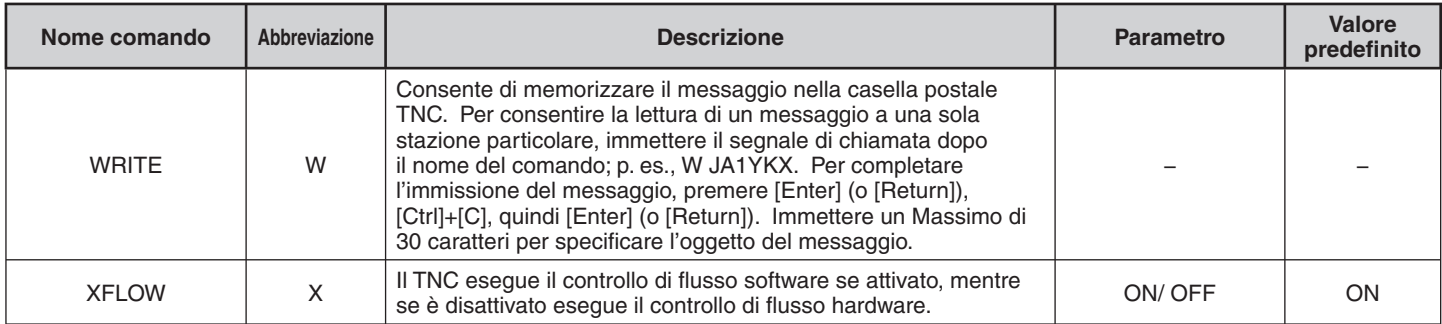

# **APRS®**

L'Automatic Packet/ Position Reporting System (APRS®) è un programma software e un marchio registrato di Bob Bruninga, WB4APR, che ha reso le comunicazioni di pacchetti molto più interessanti rispetto al passato e che consente di tenere traccia delle stazioni mobili su una mappa visualizzabile sullo schermo di un computer, regolabile in scala tra 0,5 e 2000 miglia e utilizzabile per seguire la stazione mobile durante i suoi spostamenti, oltre a consentire di essere a propria volta rilevati sullo schermo del computer di altre stazioni.

Per essere rilevata su uno schermo, una stazione deve trasmettere dei beacon a determinati intervalli. Per rilevare la traccia di altre stazioni è necessario un computer dotato del programma APRS, un ricetrasmettitore e un TNC, mentre per essere rilevati da altre stazioni è necessario inoltre un ricevitore GPS, un dispositivo in grado di ricevere segnali dai satelliti per fornire informazioni sulla propria posizione geografica, GPS significa Global Positioning System, sistema di posizionamento globale. L'APRS interpreta le stringhe di dati della National Marine Electronics Association (NMEA) provenienti dal ricevitore GPS. Per ulteriori informazioni, consultare le pagine web di Internet che si riferiscono all'APRS, digitando "APRS" o "Packet Radio" come parola chiave per la ricerca in uno dei motori di ricerca di Internet.

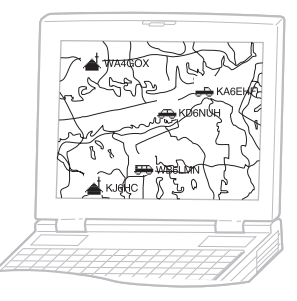

Il ricetrasmettitore include un TNC e un programma per gestire i formati di dati supportati dall'APRS, quindi per trasmettere, ricevere o visualizzare i pacchetti APRS non sono necessarie altre

apparecchiature. In caso di inserimento manuale dei dati sulla posizione da trasmettere non è necessario nemmeno un ricevitore GPS. Per radioamatori che desiderano utilizzare pienamente le operazioni APRS, questo ricetrasmettitore è dotato di porte per la connessione con un personal computer e un ricevitore GPS. In questo manuale, tuttavia, le operazioni APRS che richiedono l'utilizzo di un personal computer non sono descritte.

Utilizzando questo ricetrasmettitore, si possono trasmettere l'icona della stazione, i dati sulla posizione, un commento sulla posizione e un testo sullo stato. Con un ricevitore GPS è inoltre possibile trasmettere velocità di spostamento, direzione di spostamento e dati di altitudine. Da qualsiasi tipo di stazione è possibile ricevere le informazioni elencate sotto:

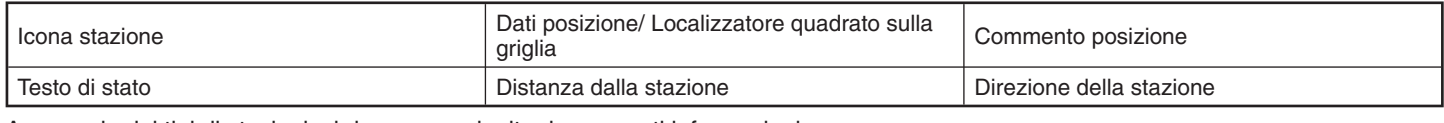

A seconda dei tipi di stazioni, si riceveranno inoltre le seguenti informazioni:

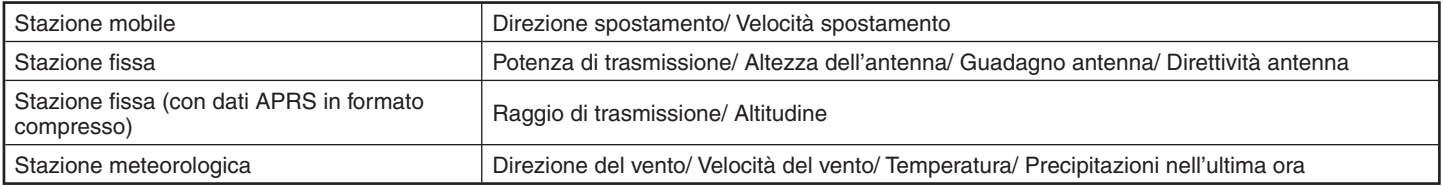

## **PERCORSO PACCHETTO E DIGIPEATER**

Un percorso pacchetto specifica la modalità di trasferimento dei pacchetti APRS mediante uno o più ripetitori. Un ripetitore che viene utilizzato per il trasferimento di pacchetti viene comunemente definito "digipeater", (da "digital repeater", ripetitore digitale), in genere viene posizionato sulla cima di una montagna o su un edificio elevato e, a differenza dei ripetitori vocali, funziona su una frequenza simplex. Ogni volontario che installa un digipeater lo programma come tipo WIDE o RELAY. In genere un tipo WIDE trasmette pacchetti a distanze molto maggiori rispetto al tipo RELAY.

In qualsiasi area definita dovrebbe essere presente un solo WIDE per evitare problemi di traffico eccessivo o collisioni nelle frequenze. Un WIDE è in grado di trasferire pacchetti da e a WIDE adiacenti. Come nel caso del tipo WIDE, anche per il tipo RELAY dovrebbe essere presente un solo ripetitore in un'area definita, che normalmente è molto più ridotta di un'area WIDE. Quando è impossibile raggiungere direttamente un WIDE, è possibile trasmettere i pacchetti a un RELAY, che a sua volta li trasferirà a un WIDE accessibile.

Con questo ricetrasmettitore è possibile modificare un percorso pacchetto utilizzando al massimo 79 caratteri alfanumerici. L'impostazione predefinita è "RELAY,WIDE" che è una delle impostazioni comuni, in base alla quale i pacchetti vengono trasferiti prima a un RELAY, quindi a un WIDE.

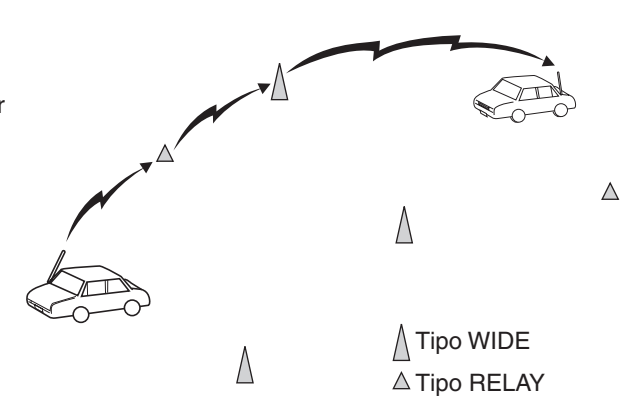

### **CONNESSIONE CON UN RICEVITORE GPS O CON UNA STAZIONE METEOROLOGICA**

La presa jack del GPS in questo ricetrasmettitore accetta una spina a 3 conduttori da 2,5 mm (1/10"). Se fosse necessario modificare l'estremità del cavo del proprio ricevitore GPS o della stazione meteorologica, utilizzare il cavo in dotazione.

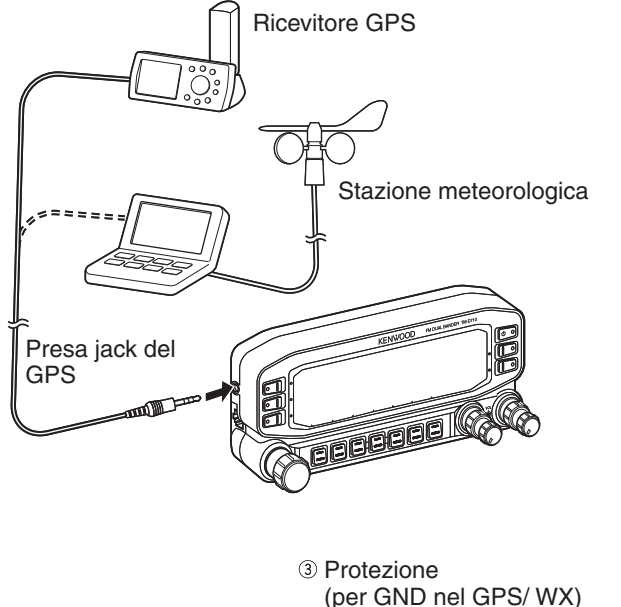

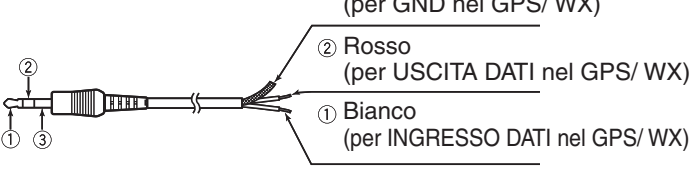

• Per poter utilizzare il ricevitore GPS connesso, accedere al Menu 602 (GPS PORT - INPUT) per selezionare "GPS", "WEATHER ((Davis))" o "WEATHER (PeetBros.)".

# **REGOLAZIONE DELL'OROLOGIO INTERNO**

Questo ricetrasmettitore è dotato di un orologio per la gestione delle informazioni in caso di ricezione dei pacchetti APRS. Utilizzare il menu Set-up (Configurazione) per regolare l'ora attuale, la data e se necessario the l'offset UTC (UTC significa Universal Time Coordinated, tempo universale coordinato).

**Nota:** La batteria per il back-up dell'orologio è integrata nell'unità. Quando si collega l'alimentazione elettrica, la batteria inizia a caricarsi. Occorrono circa 12 ore per caricare completamente la batteria.

### ■ **Impostazione data**

- **1** Accedere alla modalità Menu e selezionare il Menu 524.
	- Le prime 2 cifre lampeggiano.

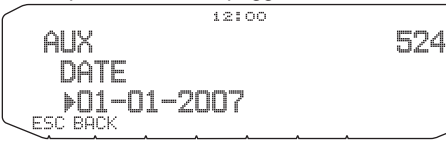

- **2** Ruotare il comando di **Sintonizzazione** per inserire il mese (tipo K) o il giorno attuali, quindi premere il comando.
	- Le successive 2 cifre lampeggiano.
- **3** Ruotare il comando di **Sintonizzazione** per inserire il giorno (tipo K) o il mese attuali, quindi premere il comando.
	- Le ultime 2 cifre lampeggiano.
- **4** Ruotare il comando **Sintonizzazione** per inserire l'anno in corso, quindi premere il comando.
- **5** Premere **[ESC]** per uscire dalla modalità Menu.

#### **Note:**

- In caso di utilizzo a temperatura ambiente (25°C), l'errore dell'orologio interno non supera un minuto in un mese
- ◆ L'orologio interno è in vigore fino al 31 dicembre 2099.

### ■ **Impostazione ora**

**1** Accedere alla modalità Menu e selezionare il Menu 525. Le prime 2 cifre lampeggiano.

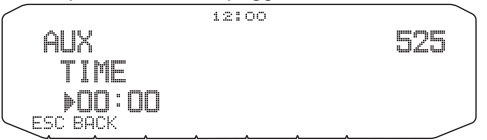

- **2** Ruotare il comando **Sintonizzazione** per inserire l'ora attuale, quindi premere il comando.
	- Per impostare, ad esempio, l'una del pomeriggio, selezionare 13.
	- Le successive 2 cifre lampeggiano.
- **3** Ruotare il comando **Sintonizzazione** per inserire i minuti, quindi premere il comando.
- **4** Premere **[ESC]** per uscire dalla modalità Menu.

### ■ **Impostazione dell'offset UTC**

**1** Accedere alla modalità Menu e selezionare il Menu 526.

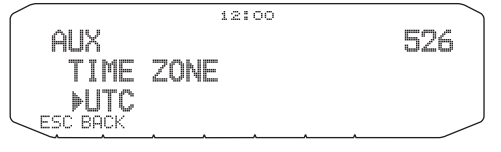

- **2** Ruotare il comando **Sintonizzazione** per selezionare l'offset UTC appropriato, quindi premere il comando.
	- L'intervallo di selezione è compreso tra +12:00 e –12:00 in fasi di 15 minuti.
- **3** Premere **[ESC]** per uscire dalla modalità Menu.

## **RICEZIONE DATI APRS**

Ogni volta che viene ricevuto un nuovo pacchetto APRS, la visualizzazione della frequenza viene interrotta per mostrare le informazioni indicate sotto:

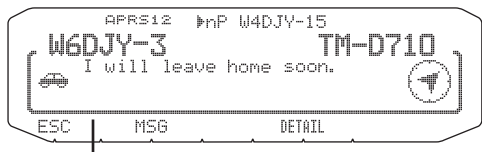

Commento posizione (o testo di stato)

- Nel pacchetto APRS ricevuto possono essere incluse informazioni su un oggetto come un uragano o un tornado: in questo caso, al posto di un segnale di chiamata appare il nome dell'oggetto.
- Premere **[DETAIL]** per avere accesso ad ulteriori informazioni.
- Per ripristinare la visualizzazione della frequenza, premere **[ESC]** o attendere per circa 10 secondi.

#### **Note:**

- Quando si riceve un pacchetto APRS in cui è contenuto un commento di "EMERGENCY", appare un formato di visualizzazione diverso da quello indicato sopra e si sente un segnale acustico differente.
- Quando si riceve un pacchetto di posizione APRS che si è anche trasmesso, la visualizzazione della frequenza non viene interrotta e sul display appare "MY POSITION". Questo può accadere in caso di utilizzo di uno o più digipeater. Se si riceve un messaggio che si è anche trasmesso, appare "MY MESSAGE".

Se un pacchetto ricevuto non contiene dati APRS nuovi (o corretti), la visualizzazione della frequenza non viene interrotta. A seconda dei tipi di dati appare un indicatore come "dP"; a questo proposito, fare riferimento alla seguente tabella.

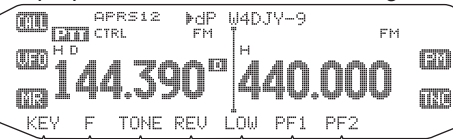

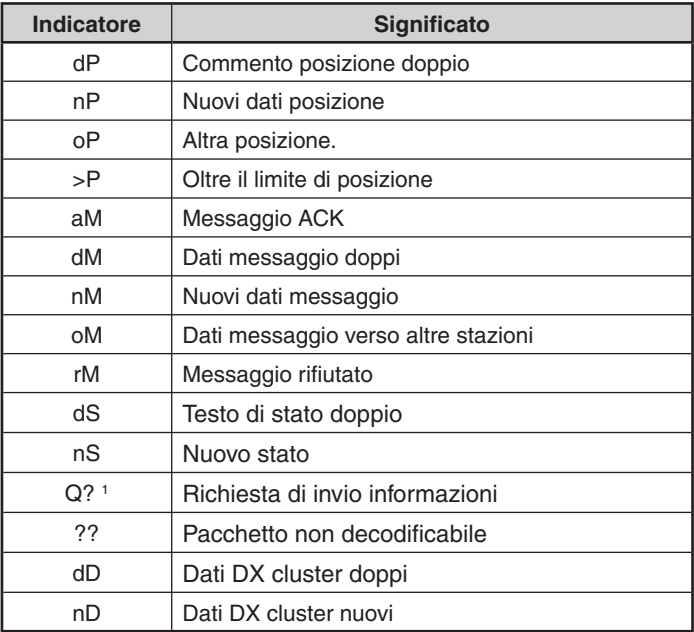

 Il ricetrasmettitore trasmette automaticamente le informazioni appropriate entro circa 2 minuti dopo la ricezione di una richiesta.

#### **Note:**

1

- ◆ I programmi APRS per PC sono dotati di campi di immissione per l'inserimento di un commento posizione e di un testo di stato. I dati inseriti in questi due campi vengono trasmessi come pacchetti separati, tuttavia questo ricetrasmettitore prevede la possibilità di trasmettere un commento posizione e un testo di stato in un solo pacchetto.
- Questo ricetrasmettitore emette un segnale acustico ogni volta che riceve qualsiasi tipo di pacchetto APRS. L'impostazione può essere modificata nel Menu 624 (AUDIO - RX BEEP). L'impostazione predefinita è "ALL" (Tutti).

## **ACCESSO AI DATI APRS RICEVUTI**

Questo ricetrasmettitore è in grado di ricevere e memorizzare dati APRS ricevuti da un massimo di 100 stazioni. Le informazioni relative alla stazione desiderata possono essere richiamate facilmente.

#### **1** Premere **[KEY]**, **[LIST]**.

- Appare l'elenco delle stazioni.
- I numeri accanto ai segnali di chiamata indicano l'ordine di ricezione dei dati: ai dati ricevuti per ultimi viene assegnato il numero 1.

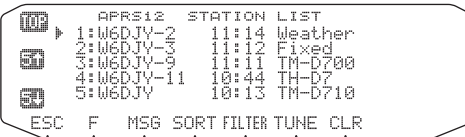

**[TOP]:** Visualizzazione dell'elenco delle ultime 5 stazioni.

**[5 ]:** Visualizzazione dell'elenco delle 5 stazioni precedenti.

**[5 ]:** Visualizzazione dell'elenco delle 5 stazioni successive.

**[ESC]:** Ripristino della visualizzazione della frequenza.

**[SORT]:** Selezione della funzione di ordinamento

**[FILTER]:** Selezione della funzione di filtro

**[MSG]:** Inserimento di messaggi nella stazione attuale.

**[TUNE]:** Impostazione della frequenza QSY (solo APRS).

**[CLR]:** Eliminazione della stazione attuale.

#### • Premere **[F]**.

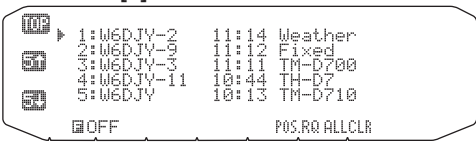

**[POS.RQ]:** Richiesta di posizione.

**[ALLCLR]:** Eliminazione di tutte le stazioni.

- Premendo [ALLCLR], assieme al messaggio appare "CLEAR ALL?" (Cancellare tutto?). Premere il comando Sintonizzazione per cancellare tutto.
- **2** Ruotare il comando **Sintonizzazione** per selezionare la stazione desiderata mediante il cursore ( $\ddot{*}$ ).
- **3** Premere il comando **Sintonizzazione**.

• Appaiono le informazioni sulla stazione selezionata.

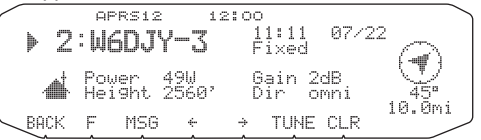

**[BACK]:** Ripristino dell'elenco delle stazioni.

**[MSG]:** Inserimento di messaggi nella stazione attuale.

- **[]:** Visualizzazione della pagina precedente.
- **[]:** Visualizzazione della pagina successiva.

**[TUNE]:** Impostazione della frequenza QSY (solo APRS).

**[CLR]:** Eliminazione di tutte le informazioni sulla stazione attuale.

#### **Note:**

- ◆ Gli eventuali dati ricevuti da una 101a stazione vanno a sostituire i dati meno recenti presenti in memoria.
- Ogni volta che viene ricevuto un nuovo pacchetto APRS dalla stessa stazione, i dati meno recenti provenienti da quella stazione (in memoria) vengono sostituiti da quelli nuovi.

### **ESEMPIO DI VISUALIZZAZIONE**

Pagina 1

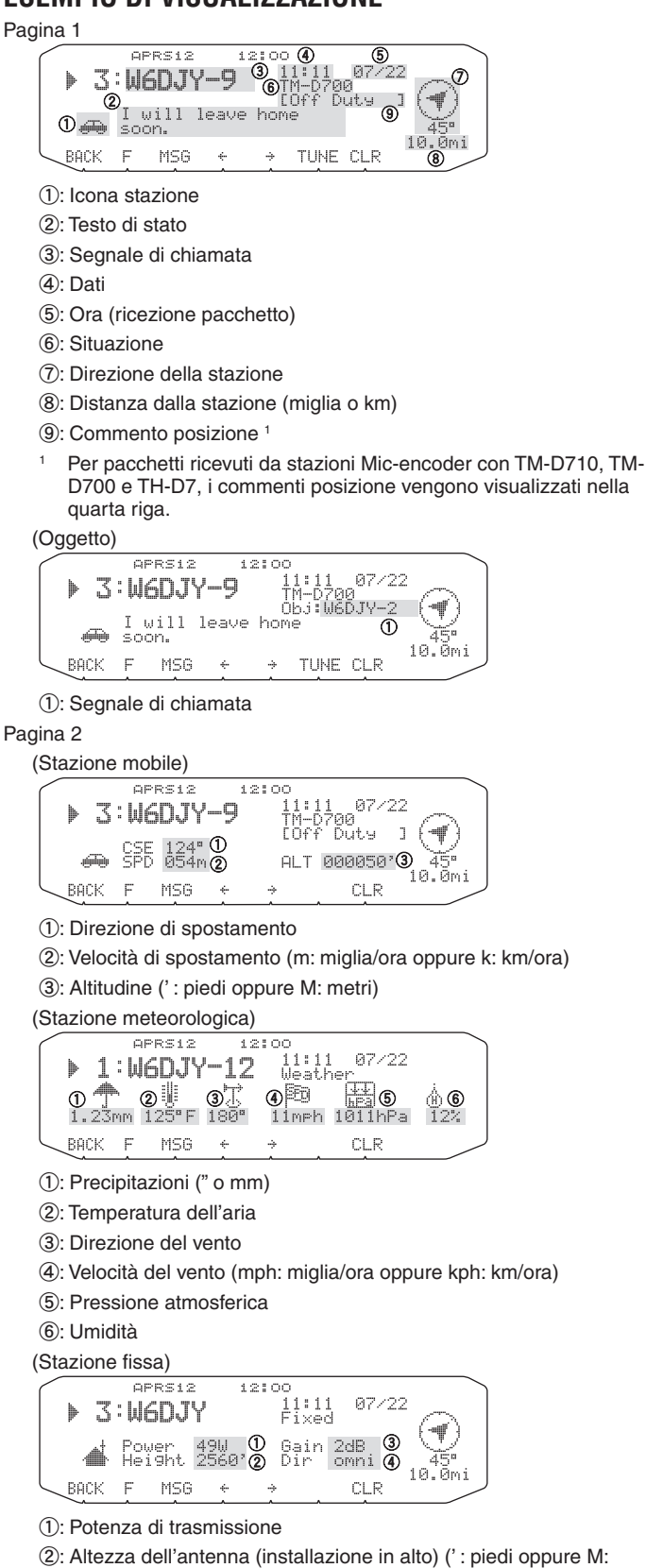

3: Guadagno antenna

metri)

d: Direzione antenna: onnidirezionale

Pagina 3 APRS12 12:00  $07/22$ 3:W6DJY-9 '00<br>Dut⊌ IC-<br>IOf  $\overline{1}$ .<br>⊣⊪ 0,109.99°,09<br>0,09.99.99 N FM190D (2) 1.01 BACK  $\mathbb F$ MSG PATH CLR a: Dati posizione b: Localizzatore quadrato sulla griglia (Percorso pacchetto) APRS12  $12200$  $07/22$  $3:W6DJY-9$ pe<br>Duts  $\mathbf{I}$ ۱ψ

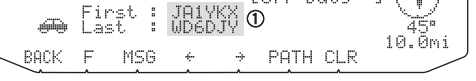

a: Segnale di chiamata

Questo ricetrasmettitore è in grado di visualizzare le seguenti icone come ID stazione.

<APRS>

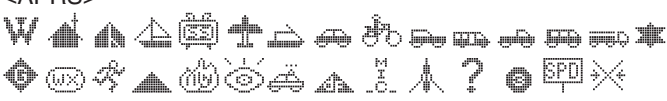

#### <NAVITRA>

Alcune icone possono apparire con caratteri sovrapposti come indicato sotto, se i dati delle icone ricevute li prevedono. ❤⊙ à in in É.

Le seguenti icone mostrano le direzioni delle stazioni relativamente alla posizione del ricevente: ad esempio, " $\widehat{\lnot}$ " indica che l'altra stazione si trova a nordest rispetto alla posizione del ricevente.

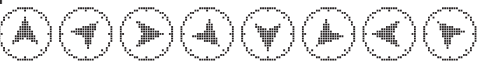

Per indicare le distanze da altre stazioni appaiono da 0,0 a 9999 miglia (o km). Per distanze oltre 9999 miglia (o km) appare "xxxxmi" (o "xxxxkm"). Se non vengono modificati i dati di posizione nel Menu 626 (DISPLAY UNIT 1 - SPEED, DISTANCE) rispetto all'impostazione predefinita, appare "----mi" (o "----km").

Le unità predefinite per la distanza e la temperatura sono diverse a seconda del luogo di commercializzazione; miglia/ °F per Stati Uniti/ Canada e chilometri/ °C per gli altri mercati. Se necessario, entrare nel Menu 626 (DISPLAY UNIT 1 - SPEED, DISTANCE) e/o nel Menu 626 (DISPLAY UNIT 1 - TEMPERATURE) per modificare le impostazioni.

**Nota:** Alcune stazioni trasmettono pacchetti APRS attraverso TNC connessi a ricevitori GPS. In caso di ricezione di pacchetti da quelle stazioni, le indicazioni<br>"GOOD" (tracciati da satelliti) o "LAST" (non tracciati da satelliti) segnaleranno<br>la situazione, mentre GLL, GGA o RMC indicheranno il \$GPGGA o \$GPRMC

### **FUNZIONE DI ORDINAMENTO**

Questa funzione consente di ordinare l'elenco delle stazioni in base al segnale di chiamata, alla data e ora o alla distanza.

**1** Visualizzazione dell'elenco delle stazioni.

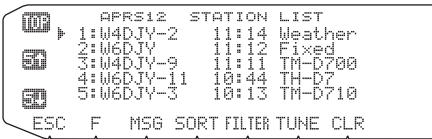

#### **2** Premere **[SORT]**.

• Sul display appare l'elenco dei tipi di ordinamento.

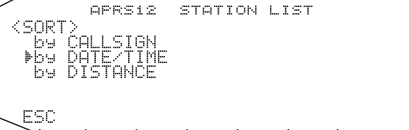

#### **3** Selezionare un tipo di ordinamento.

• Sul display appare "SORTING" (Ordinamento) e inizia l'ordinamento.

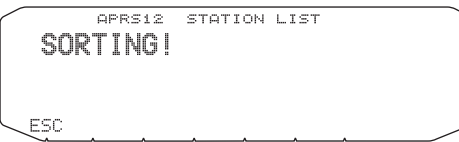

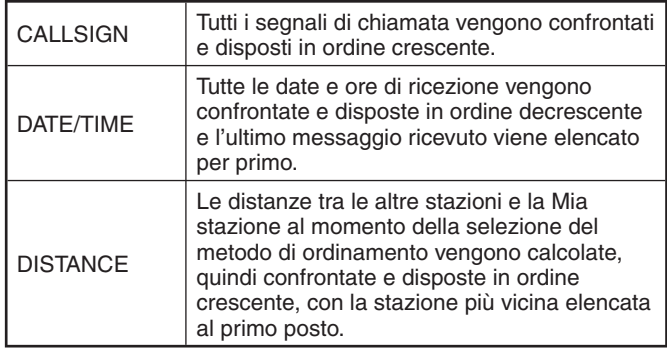

**4** Sul display appare l'elenco delle stazioni appena ordinate.

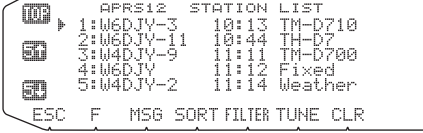

• Dopo l'ordinamento, in caso di ricezione da una nuova stazione, i dati ricevuti vengono aggiunti all'elenco delle stazioni senza essere ordinati.

### **FUNZIONE DI FILTRO**

Questa funzione consente di selezionare solo i tipi specificati di dati dall'elenco delle stazioni.

**1** Visualizzazione dell'elenco delle stazioni.

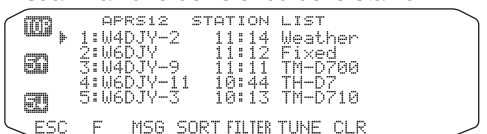

#### **2** Premere **[FILTER]**.

• Sul display appare l'elenco dei tipi di filtro.

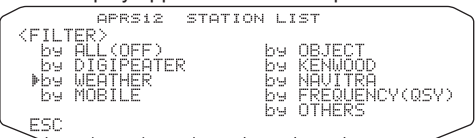

#### **3** Selezionare un tipo di filtro.

• Sul display appare "FILTERING" (Filtraggio) e si attiva la funzione di filtro.

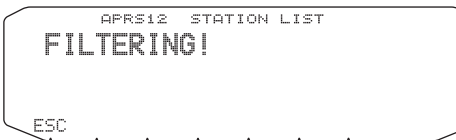

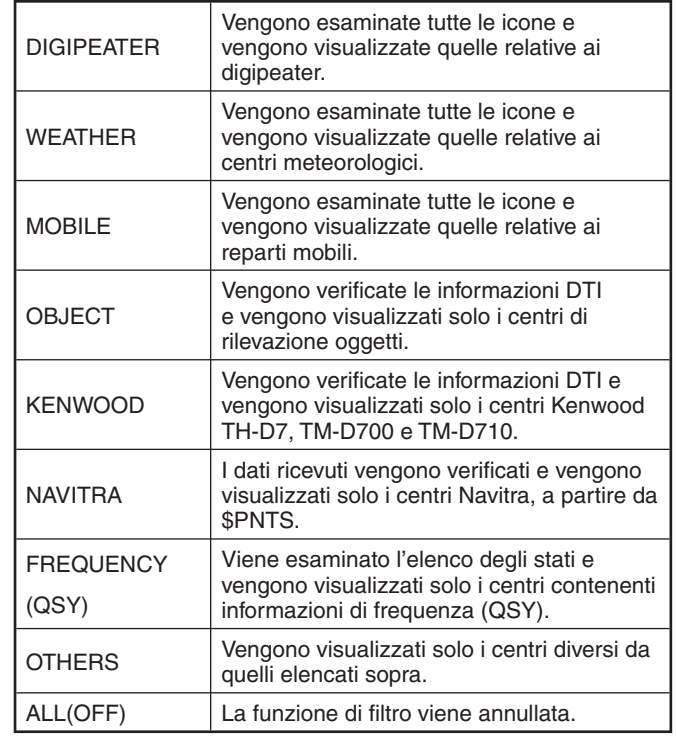

4 Sul display appare l'elenco delle stazioni appena filtrate.

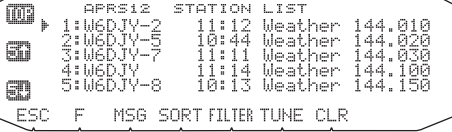

- Dopo l'attivazione della funzione di filtro, i dati ricevuti vengono aggiunti all'elenco ma vengono visualizzati solo se corrispondono al tipo di filtro selezionato.
- Ad esempio, quando è visualizzato l'elenco delle stazioni e la selezione del filtro è impostata su "WEATHER" (Meteo), sul display non appaiono tutti i centri che non si riferiscono a informazioni meteorologiche. Se in questo momento si ricevono dati da una stazione mobile, non verranno visualizzati finché il filtro meteorologico sarà attivo.
- Il DTI (Data Type Identifier, Identificatore del tipo di dati) è un codice a 1 byte che indica la classificazione dei dati del pacchetto.

# **RICEZIONE DI UN MESSAGGIO**

Ogni volta che viene ricevuto un messaggio corretto, la visualizzazione della frequenza viene interrotta per mostrare le informazioni indicate sotto:

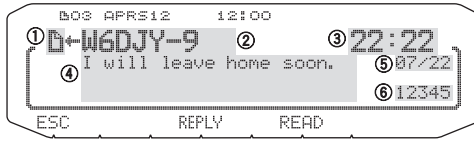

- a: Indicatore
- b: Segnale di chiamata (TX)
- 3: Ora di ricezione
- d: Messaggio
- e: Data TX/RX
- **6:** Numero di linea
- Sul display vengono visualizzati al massimo 67 caratteri del messaggio.
- " 01" indica il numero di messaggi non ancora letti.
- A seconda dei tipi di messaggi ricevuti appaiono i seguenti indicatori:

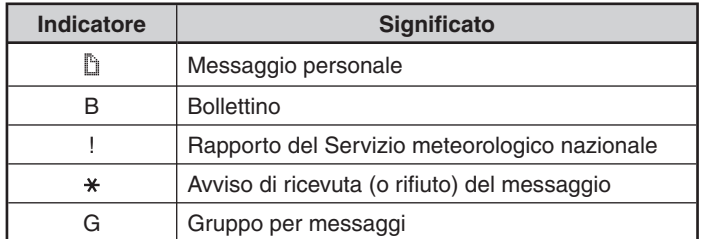

Per ripristinare la visualizzazione della frequenza dopo aver letto il messaggio, premere il comando **Sintonizzazione** e " 01" sparisce. Se per il momento il messaggio non viene letto, premere **[ESC]**. "... 01" resterà visualizzato sulla visualizzazione della frequenza ripristinata.

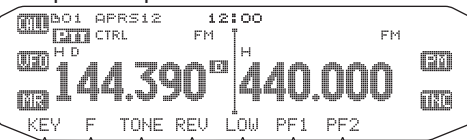

• Quando si preme **[ESC]** per messaggi appena ricevuti il numero aumenta; quando i messaggi vengono spuntati con la funzione elenco il numero diminuisce. Se appare "01", il numero e l'icona del messaggio scompaiono.

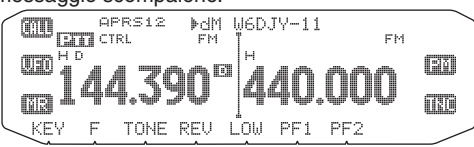

Quando viene ricevuto un messaggio doppio dalla stessa stazione, viene emesso un segnale acustico di errore; tuttavia, viene inviato un avviso di ricezione. Sul display appaiono "dM" e un segnale di chiamata.

• Quando viene ricevuto un messaggio inviato ad altre stazioni, appare "oM".

**Note:**

- Questo ricetrasmettitore consente di ricevere un messaggio anche quando l'SSID non corrisponde. In questo caso però non viene inviato un avviso di ricezione.
- La memoria dedicata viene utilizzata per la memorizzazione dei messaggi in entrata e in uscita. La ricezione di un nuovo messaggio quando la memoria è piena causa l'eliminazione del messaggio più obsoleto. Un messaggio non ancora trasmesso 5 volte può essere inaspettatamente eliminato. Quando la memoria è piena, un nuovo messaggio non sostituisce il messaggio più obsoleto, se questo non è stato aperto mediante la funzione Elenco: il ricetrasmettitore invierà un avviso di rifiuto e sul display apparirà "rM".
- Questo ricetrasmettitore emette un segnale acustico ogni volta che riceve qualsiasi tipo di pacchetto APRS. L'impostazione può essere modificata nel Menu 624 (SOUND- RX BEEP). L'impostazione predefinita è "ALL" (Tutti).

## **INSERIMENTO DI UN MESSAGGIO**

Per trasmettere un messaggio, inserire prima il segnale di chiamata della stazione ricevente. Per trasmettere un bollettino, inserire invece "BLN#", dove # deve essere compreso tra 0 e 9 oppure tra A e Z. Quando bollettino supera i 64 caratteri di lunghezza, è possibile inviarlo interamente trasmettendo più di un pacchetto e utilizzando # per indicare la sequenza delle parti del bollettino: ad esempio, inserire "BLN0" (o "BLNA") per inviare il primo pacchetto, quindi "BLN1" (o "BLNB") per inviare il secondo.

#### **1** Premere **[KEY], [MSG]**.

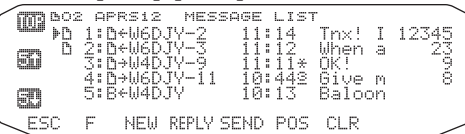

#### **2** Premere **[NEW]** o **[REPLY]**.

• Appare il display per l'inserimento di un segnale di chiamata; la prima cifra lampeggia (quando si preme [REPLY], non necessariamente).

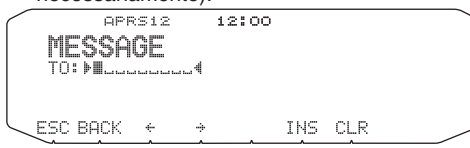

**[BACK]:** Cancellazione dell'immissione di un segnale di chiamata. **[]:** Spostamento del cursore indietro.

**[INS]:** Inserimento del carattere attualmente selezionato.

**[CLR]:** Eliminazione del carattere in corrispondenza del quale il cursore sta lampeggiando.

- **3** Ruotare il comando **Sintonizzazione** per selezionare il primo carattere.
	- $\dot{E}$  possibile inserire una cifra da 0 a 9, un carattere da A a Z e -.
- **4** Premere **[]**.
- **5** Il cursore passa al carattere successivo.
- **6** Ruotare il comando **Sintonizzazione** per completare l'impostazione.
	- Appare il display per l'inserimento di un messaggio; la prima cifra lampeggia.

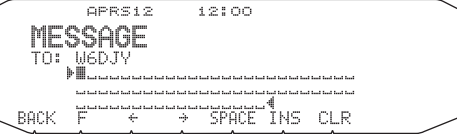

**[SPACE]:** Inserimento di uno spazio

• Per copiare un messaggio, entrare in modalità di composizione messaggio, premere **[F]** per entrare in modalità funzione, quindi premere **[PASTE1]**, **[PASTE2]**, **[PASTE3]** o **[PASTE4]** per copiare il messaggio che è stato configurato per ciascun tasto.

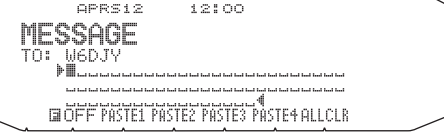

**[ALLCLR]:** Cancellazione di tutti i caratteri e spostamento del cursore sul primo carattere.

- **7** Ruotare il comando **Sintonizzazione** per selezionare il primo carattere.
	- È possibile inserire caratteri alfanumerici più caratteri ASCII speciali.
- **8** Premere **[]**.
	- Il cursore passa al carattere successivo.
- **9** Ripetere le fasi 7 e 8 per inserire fino a 67 caratteri.
- **10** Premere il comando **Sintonizzazione** per completare l'impostazione.

Per inserire caratteri alfanumerici alle fasi 3 e 7 si può inoltre utilizzare il tastierino sul microfono.

## **ACCESSO AI MESSAGGI APRS RICEVUTI**

Questo ricetrasmettitore è in grado di memorizzare al massimo 100 messaggi, a cui si può accedere facilmente.

#### **1** Premere **[KEY], [MSG]**.

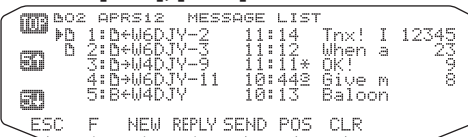

• Al messaggio più recente viene assegnato il numero più basso; l'ultimo messaggio è contrassegnato dal numero 1.

**[POS]:** Visualizzazione dei dati di posizione più recenti della stazione attuale, se memorizzati.

**2** Ruotare il comando **Sintonizzazione** per selezionare il messaggio desiderato mediante il cursore (s).

#### **3** Premere il comando **Sintonizzazione**.

• Se si seleziona un messaggio in entrata, appare il seguente display:

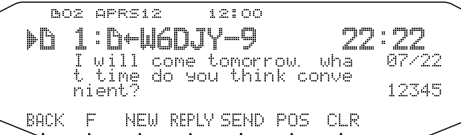

**[BACK]:** Ripristino dell'elenco dei messaggi.

#### **[NEW]:** Crea un nuovo messaggio.

 **[REPLY]:** Risponde all'utente del ricetrasmettitore da cui si è ricevuto. Serve per accedere all'impostazione messaggio.

**[SEND]:** Vengono inviati i messaggi presenti in elenco che non erano stati trasmessi.

**[POS]:** Vengono visualizzati i dati della posizione della stazione di trasmissione (se disponibili).

 **[CLR]:** Eliminazione del messaggio attuale.

• Se si seleziona uno dei messaggi in uscita, appare il seguente display:

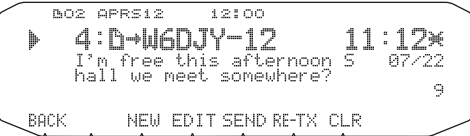

**[BACK]:** Ripristino dell'elenco dei messaggi.

**[NEW]:** Crea un nuovo messaggio.

**[EDIT]:** Risponde all'utente del ricetrasmettitore da cui si è ricevuto. Serve per accedere all'impostazione messaggio.

**[SEND]:** Tutti i messaggi pronti per essere trasmessi vengono inviati per 1 volta.

**[RE-TX]:** Quando viene premuto per un messaggio assegnato a un punto (.), ripristina il contatore dei tentativi di invio su 5 ulteriori trasmissioni.

 **[CLR]:** Annulla ogni altra trasmissione del messaggio corrente.

Nella tabella riportata sotto sono indicati i significati dei simboli di cui al punto 2.

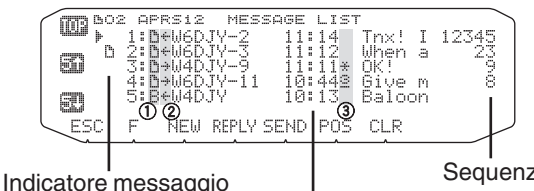

**Sequenza** 

non ancora letto Ora (ricezione messaggio)

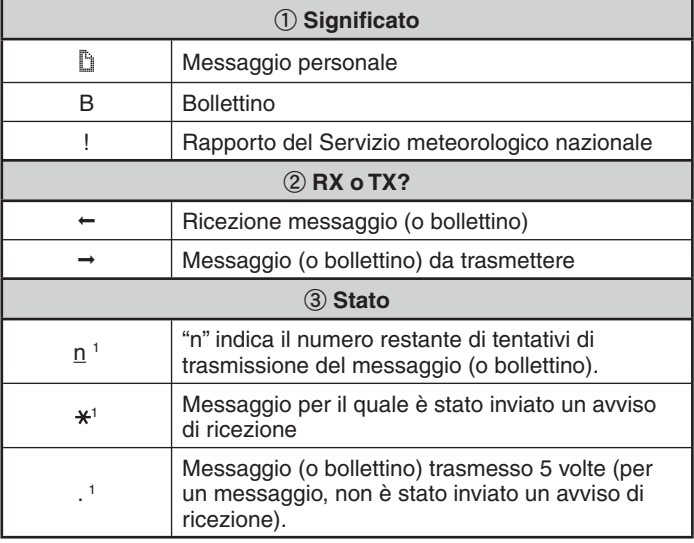

Questi indicatori appaiono per i messaggi (o bollettini) in uscita.

# **TRASMISSIONE DI UN MESSAGGIO**

1

Quando viene premuto **[SEND]** sul display "MESSAGE LIST" (Elenco messaggi), vengono trasmessi i messaggi restanti

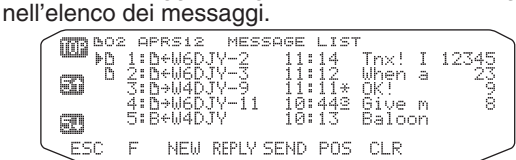

Dopo l'inserimento di un messaggio nel display dei messaggi, premendo il comando **Sintonizzazione** verrà eseguita una trasmissione ogni minuto.

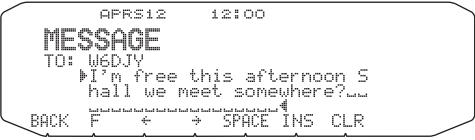

### **IMPOSTAZIONI FONDAMENTALI**

Accedere alla modalità Menu e selezionare il Menu 600.

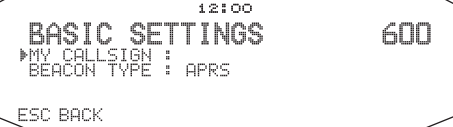

### ■ Il Mio segnale di chiamata <MY CALLSIGN>

 Il proprio segnale di chiamata può essere programmato utilizzando al massimo 9 caratteri alfanumerici, tra cui è possibile includere caratteri SSID. Se non si programma un segnale di chiamata, non è possibile trasmettere pacchetti APRS.

- **1** Selezionare MY CALLSIGN (Il mio segnale di chiamata).
	- Appare il display per l'inserimento di un segnale di chiamata; la prima cifra lampeggia. L'impostazione predefinita è "NOCALL" (Nessuna chiamata).
- **2** Ruotare il comando **Sintonizzazione** per selezionare il primo carattere.
	- È possibile inserire una cifra da 0 a 9, un carattere da A a Z e –.
- **3** Premere **[]**.
	- Il cursore passa al carattere successivo.
- **A** Ripetere le fasi 2 e 3 per inserire fino a 9 caratteri.

#### ■ **Tipo di beacon <BEACON TYPE>**

**[APRS]:** Selezione su beacon APRS. **[NAVITRA]:** Selezione su beacon NAVITRA.

### **IMPOSTAZIONI TNC INTERNO**

Accedere alla modalità Menu e selezionare il Menu 601.

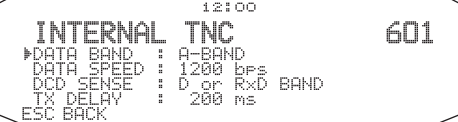

### ■ **Banda dati <DATA BAND>**

 In questo ricetrasmettitore è possibile selezionare una banda di dati per la modalità APRS indipendente da quella selezionata per la modalità Pacchetto. Selezionare la banda A o B come banda dati per la ricezione o la trasmissione dei pacchetti APRS. L'impostazione predefinita è banda A. "[I] indica la banda dati attuale.

**Nota:** Nel Menu 601, è possibile selezionare tra A-BAND, B-BAND, TX: A-BAND RX:B-BAND e RX:A-BAND TX:B-BAND. Selezionare TX:A-BAND RX:B-BAND o RX:A-BAND TX:B-BAND nel caso in cui in futuro diventino disponibili reti APRS che utilizzano due frequenze separate.

#### ■ **Velocità di trasferimento pacchetti <DATA SPEED>**

La velocità predefinita di trasferimento dei pacchetti APRS impostata nel TNC integrato è di 1200 bps che corrisponde al valore standard tra le attuali reti APRS. Nel caso in cui in futuro diventino disponibili reti APRS che utilizzano una velocità di trasferimento di 9600 bps, selezionare "9600 bps"

#### ■ **Rilevamento DCD <DCD SENSE>**

 È inoltre possibile selezionare il metodo per impedire al TNC integrato di trasmettere. Selezionare uno dei due metodi. L'impostazione predefinita è "D or Rxd Band" (Banda D o Rxd).

**[D or Rxd Band]:** Il TNC non trasmette quando sono presenti dei segnali nella banda dati (III) o nella banda dati RX ( $\Box$ )

**[Both Band]:** Il TNC non trasmette quando sono presenti dei segnali nella banda A o B.

### ■ **Ritardo TX <TX DELAY>**

 Questa funzione consente di impostare un ritardo di trasmissione tra la trasmissione dei dati APRS e la trasmissione di un codice di segnalazione prima dei dati APRS. Quando l'altra stazione ha attivato la modalità di salvataggio, il ritardo selezionato aumenta.

### **IMPOSTAZIONE PORTA GPS**

Accedere alla modalità Menu e selezionare il Menu 602.

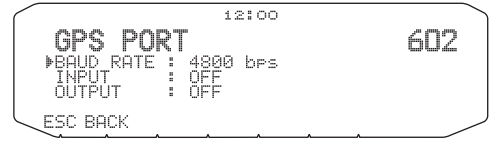

### ■ **Velocità baud <BAUD RATE>**

 Impostare la velocità di comunicazione del GPS esterno o di un'eventuale altra apparecchiatura collegata al terminale GPS. Quando è connesso un ricevitore GPS la velocità è impostata su 4800 bps (NMEA)/ 9600 bps (formato IPS: SONY).

• Non corrisponde al formato Gamin-TXT.

### ■ **Tipo di input <INPUT>**

**[OFF]:** In caso di utilizzo del ricevitore GPS

**[GPS]:** Nel caso in cui non venga utilizzato il ricevitore GPS **[WEATHER (Davis)]:** In caso di utilizzo del dispositivo di osservazione meteorologica (Davis).

Funzionamento verifica modello (alla data di luglio 2007) Vantage PRO2

**[WEATHER (PeetBros.)]:** In caso di utilizzo del dispositivo di osservazione meteorologica (PeetBros).

• Funzionamento verifica modello (alla data di luglio 2007) ULTIMETER® 2100 (modalità pacchetto)

### ■ **Uscita informazioni differenziali <OUTPUT>**

 Quando è attivata, consente di inviare le informazioni differenziali dal terminale GPS al ricevitore GPS.

## **IMPOSTAZIONE DEL PUNTO DI VIA**

Accedere alla modalità Menu e selezionare il Menu 603.

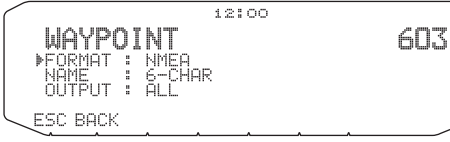

#### ■ **Formato del punto di via <FORMAT>**

Selezionare il tipo di formato del punto di via da inviare.

**[NMEA]:** I dati che vengono emessi dal terminale GPS utilizzando il formato NMEA-0183 "\$GPWPL".

**[MAGELLAN]:** I dati che vengono emessi dal terminale GPS utilizzando il formato "\$PMGNWPL".

**[KENWOOD]:** I dati che vengono emessi dal terminale GPS utilizzando il formato "\$PKWDWPL".

#### ■ **Nome del punto di via <NAME>**

 Selezionare la lunghezza del nome del punto di via. La lunghezza può essere impostata come [6-CHAR], [7-CHAR], [8-CHAR] o [9- CHAR].

#### ■ Output punto di via <OUTPUT>

**[ALL]:** Vengono inviate tutte le informazioni sul punto di via.

 **[LOCAL]:** Se il limite di posizione è attivato, vengono inviati tutti i dati entro il limite di posizione. Se il limite di posizione è disattivato, vengono inviati tutti i dati del punto di via.

**[FILTERED]:** Le informazioni consentite utilizzando il filtro pacchetto vengono emesse come informazioni del punto di via.

### **PORTA COM ON/OFF**

Accedere alla modalità Menu e selezionare il Menu 604.

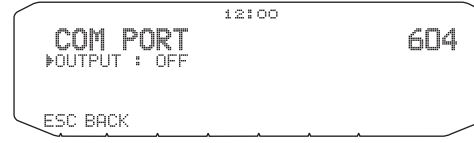

#### ■ **Output <OUTPUT>**

 Questa funzione consente l'emissione di dati dalla porta del COM dopo la ricezione del pacchetto e dei dati del comando TNC dalle comunicazioni dati APRS. Utilizzare questa funzione per verificare i dati ricevuti dal ricetrasmettitore.

### **PROGRAMMAZIONE DEI DATI DI POSIZIONE**

Accedere alla modalità Menu e selezionare il Menu 605.

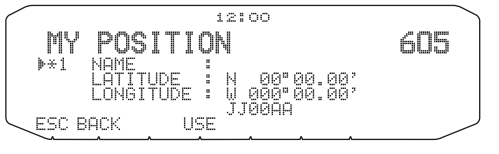

#### ■ **Selezione del canale di posizione**

 Questo ricetrasmettitore ha 5 canali di memoria per la memorizzazione dei dati di posizione. Programmare i dati di latitudine e longitudine del programma per un massimo di 5 posizioni da cui verranno spesso trasmessi i pacchetti APRS. Ai 5 canali di memoria è inoltre possibile assegnare dei nomi.

#### ■ **Immissione del nome <NAME>**

 È possibile inserire caratteri alfanumerici più caratteri ASCII speciali  $($ fino a 8 cifre $)$ .

■ **Immissione della latitudine <LATITUDE>** Inserimento della latitudine nord/sud.

### ■ **Immissione della longitudine <LONGITUDE>**

Inserimento della longitudine est/ovest.

**Nota:** Se si seleziona GPS nel Menu 602 (porta GPS), non è utilizzata l'informazione della posizione in cui è impostata

### **IMPOSTAZIONE DELLE INFORMAZIONI SUL BEACON**

Accedere alla modalità Menu e selezionare il Menu 606.

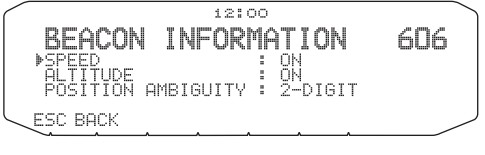

#### ■ **Informazioni sulla velocità <SPEED>**

 Selezionare se trasmettere o meno le informazioni relative alla velocità quando si utilizzano le comunicazioni dati APRS.

#### ■ **Informazioni sull'altitudine <ALTITUDE>**

 Selezionare se trasmettere o meno le informazioni relative all'altitudine quando si utilizzano le comunicazioni dati APRS.

• Quando il tipo di beacon è "NAVITRA", queste informazioni non appariranno sul display.

#### ■ **Ambiguità di posizione <POSITION AMBIGUITY>**

Si possono verificare casi in cui non si conoscono o non si vogliono riportare i propri dati di posizione esatti. Per i dati di posizione, è possibile selezionare il numero di cifre da non includere nei pacchetti. Selezionare il numero di cifre da 1 a 4 oppure selezionare OFF (impostazione predefinita). Nella tabella è indicato il modo in cui le cifre vengono cancellate.

| <b>OFF</b> | <b>1-DIGIT</b>   | 2-DIGIT | 3-DIGIT | 4-DIGIT    |
|------------|------------------|---------|---------|------------|
| 35°31.84   | $35^{\circ}31.8$ | 35°31.  | 35°3    | $35^\circ$ |
| 139°37.42  | 139°37.4         | 139°37  | 139°3   | $39^\circ$ |

<sup>•</sup> Quando il tipo di beacon è "NAVITRA", queste informazioni non appariranno sul display.

## **SELEZIONE DI UN COMMENTO DI POSIZIONE**

Accedere alla modalità Menu e selezionare il Menu 607.

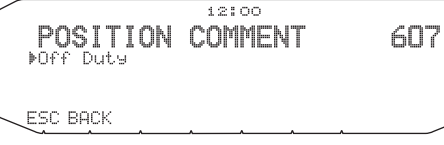

I dati APRS che vengono trasmessi includono sempre uno dei 15 commenti di posizione predeterminati. Selezionare un commento appropriato a seconda della propria situazione.

I commenti selezionabili sono elencati sotto:

[Off Duty] [Enroute] [In Service] [Returning] [Committed] [Special] [PRIORITY] [CUSTOM 0 ~ CUSTOM 6] [EMERGENCY!]

• Se si seleziona "Emergency!" (Emergenza), appare un messaggio di conferma. Premere nuovamente il comando Sintonizzazione.

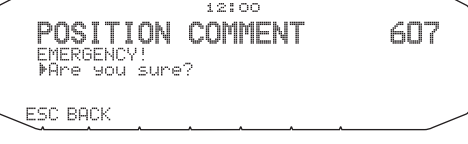

# **MEMORIZZAZIONE DEL TESTO DI STATO**

Accedere alla modalità Menu e selezionare il Menu 608.

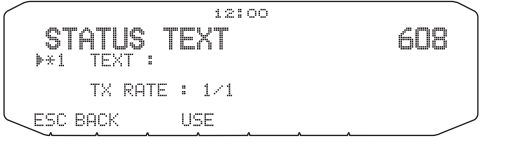

Il testo di stato è un altro commento da trasmettere con i dati di posizione. A differenza di un commento di posizione, è possibile elaborare qualsiasi commento desiderato utilizzando al massimo 42 caratteri alfanumerici. Questo ricetrasmettitore è dotato di 5 canali di memoria per la preprogrammazione.

**Nota:** Allegando un commento lungo è possibile che le dimensioni e la lunghezza del pacchetto raddoppino. Trasmettere un commento solo se necessario.

#### ■ **Frequenza di trasmissione del testo <TX RATE>**

 Selezionare la frequenza in cui trasmettere il testo di stato quando viene trasmesso il beacon APRS. È possibile selezionare [OFF] o  $[1/1]$  ~  $[1/8]$  (solo APRS).

• 1/X indica che il testo di stato verrà trasmesso un numero X di volte.

### ■ **Funzione QSY**

 Con questa funzione la frequenza del canale audio viene inclusa nel primo carattere del messaggio del testo di stato.

#### ■ **Funzionamento durante la ricezione di una QSY**

- **1** Selezionare l'impostazione del testo numero 5.
	- Le informazioni di frequenza sono incluse nei primi 10 caratteri del messaggio del testo di stato.

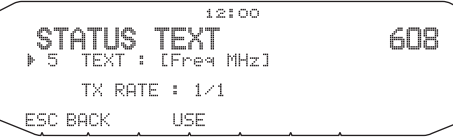

**2** Inserire il messaggio del testo di stato.

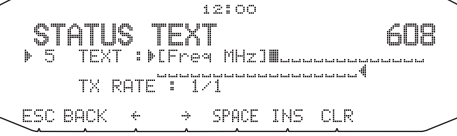

### ■ **Funzionamento durante la ricezione di una QSY**

 Quando si ricevono le informazioni QSY (frequenza), appare l'elenco delle stazioni (riepilogo e dettagli elenco) con la frequenza verificata. Premere il comando **Sintonizzazione**.

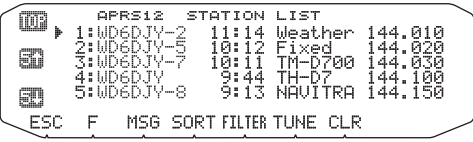

- La QSY (frequenza) è impostata sulla banda non dati.
- Quando si utilizzano valori con fasi da 6,5 kHz o 12,5 kHz, il display non indica i valori pari a 100 Hz e inferiori.

### **IMPOSTAZIONE DEL FILTRO PACCHETTO**

Accedere alla modalità Menu e selezionare il Menu 609.

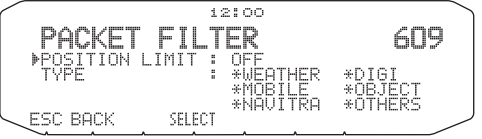

### ■ Limite posizione <POSITION LIMIT>

 Se l'APRS è diffuso nella propria zona, è possibile che si ricevano troppi pacchetti APRS per un breve periodo. Se questo disturba le attività APRS, specificare una distanza dalla propria posizione, in modo da non ricevere pacchetti APRS provenienti da stazioni oltre quella distanza.

 Selezionare l'intervallo tra 10 e 2500 in fasi di 10, più OFF (impostazione predefinita). L'unità è miglia o chilometri a seconda dalla selezione nel Menu 626 (DISPLAY UNIT 1).

### ■ Tipo di filtro pacchetto <TYPE>

I dati di posizione APRS vengono filtrati.

- Spuntare il/i tipo/i che si desidera ricevere.
- Spuntando tutti i tipi, si riceveranno tutti i tipi di dati.

## **SELEZIONE DELLA PROPRIA ICONA STAZIONE**

Accedere alla modalità Menu e selezionare il Menu 610.

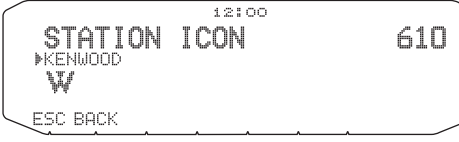

Selezionare un'icona che verrà visualizzata sui monitor di altre stazioni come ID. È possibile selezionare un'icona a seconda della propria posizione attuale.

• Per APRS si possono selezionare le seguenti 29 icone:<br> $W\overset{\star}{\blacktriangle} \bigtriangleup \triangle \overset{\circ}{\Longleftrightarrow} \overset{\star}{\Box} \oplus \overset{\star}{\blacksquare} \oplus \overset{\star}{\blacksquare} \oplus \overset{\star}{\blacksquare} \oplus \overset{\star}{\blacksquare} \oplus \overset{\star}{\blacksquare} \oplus \overset{\star}{\blacksquare} \oplus \overset{\star}{\blacksquare} \oplus \overset{\star}{\blacksquare} \oplus \overset{\star}{\blacksquare} \opl$  $\textcolor{red}{\pmb{\Phi}\textcolor{blue}{\textcolor{blue}{\bigcirc}}\pmb{\phi}}$   $\textcolor{red}{\pmb{\phi}\textcolor{blue}{\textcolor{blue}{\bigcirc}}\pmb{\phi}}$ 

KENWOOD/ Home/ Portable / Sailboat/ SSTV/ Aircraft/ Boat/ Car/ Motorcycle/ Jeep/ RV/ Truck/ Van/ Truck(18-wheeler)/ Digipeater/ GATEway/ WX/ Person/ Triangle/ Fire/ Eyeball/ Police/ DF station/ Mic-E Repeater/ QSO Repeater/ Big Question Mark/ IRLP/EchoLink/ Speedpost/ Wreck

• Per NAVITRA si possono selezionare le seguenti 15 icone:

△△△△△\*↓△●△〔△△◎□□

L'APRS supporta circa 200 icone e consente agli utenti di selezionare ogni icona specificando una combinazione di due codici ASCII, per esempio, ! e /, uno dei quali è un codice simbolico, mentre l'altro è un codice di identificazione tabella (/ oppure \). Se si seleziona "OTHERS" (Altri), seguire queste procedure:

**1** Ruotare il comando **Sintonizzazione** per selezionare un codice simbolico, quindi premere il comando.

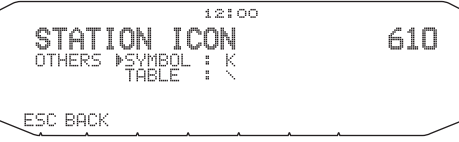

**2** Ruotare il comando **Sintonizzazione** per selezionare un codice di identificazione tabella, quindi premere il comando.

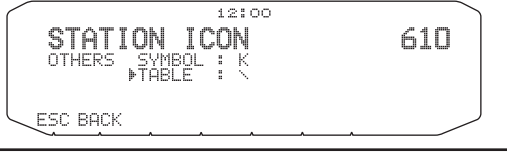

**Nota:** Dal momento che la tabella dei codici delle icone viene saltuariamente revisionata, scaricare l'ultima versione dalla pagina web di Mr. Bruninga (http:// web. usna.navy.mil/~bruninga/aprs.html). Fare clic su "DOWNLOAD APRS" nella pagina iniziale, quindi scaricare APRSnnn.zip dalla directory FTP, dove nnn è un numero a 3 cifre. Dopo aver decompresso il file compresso, si troverà una directory README creata. Aprire e guardare Symbols.txt all'interno della directory.

# **IMPOSTAZIONE DELL'ALGORITMO TX DEL BEACON**

Accedere alla modalità Menu e selezionare il Menu 611.

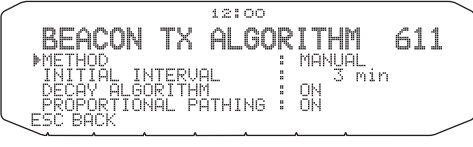

### ■ Metodo di trasmissione pacchetti <METHOD>

 Selezionare il metodo operativo per la trasmissione dei pacchetti APRS. Nella tabella vengono indicate le differenze delle operazioni a seconda della selezione.

#### **[MANUAL]:**

 Ogni volta che viene premuto **[KEY]**, **[BCON]** il pacchetto APRS viene trasmesso.

#### **[PTT]:**

- **1** Premere **[KEY]**, **[BCON]** per attivare la funzione.
	- Appare la scritta "BCON" lampeggiante.
- **2** Premere e tenere premuto il microfono **[PTT]**, quindi parlare nel microfono.
- **3** Rilasciare il microfono **[PTT]**.
	- Rilasciando l'interruttore il pacchetto APRS viene trasmesso.
	- Un pacchetto APRS non può essere ritrasmesso a meno che l'ora selezionata in <TX INTERVAL> non sia passata. Attendere fino a quando "BCON" inizia a lampeggiare per indicare che la trasmissione è possibile.
- **4** Per disattivare la funzione, premere nuovamente **[KEY]**, **[BCON]**.

#### **[AUTO]:**

- **1** Premere **[KEY]**, **[BCON]** per attivare la funzione.
	- Appare "BCON"
	- Attivando la funzione il pacchetto APRS viene trasmesso una volta. In seguito, i pacchetti APRS vengono automaticamente trasmessi a intervalli per il periodo selezionato in <TX INTERVAL>.
- **2** Per disattivare la funzione, premere nuovamente **[KEY]**, **[BCON]**.

### ■ **Tempo dell'intervallo TX <TX INTERVAL>**

 L'intervallo di trasmissione automatica dei pacchetti APRS può essere modificato. Accedere a <TX INTERVAL > e selezionare 0,2, 0,5, 1, 2, 3, 5, 10, 20 o 30 minuti. L'impostazione predefinita è 3 minuti.

#### **Note:**

- ◆ Con "AUTO" in <METHOD> e Beacon ON, premendo il comando **Sintonizzazione** per completare l'impostazione il pacchetto APRS viene trasmesso immediatamente. In seguito, i pacchetti APRS vengono trasmessi a intervalli per il periodo selezionato.
- La trasmissione di un pacchetto APRS dopo l'intervallo non avviene mentre sono presenti dei segnali, ma viene eseguita circa 2 secondi dopo il calo dei segnali.

#### ■ **Algoritmo di smorzamento <DECAY ALGORITHM>**

 Questa funzione estende continuamente l'intervallo di trasmissione del pacchetto nel caso in cui non ci sia nessuna modifica delle informazioni sulla posizione.

- Quando il tempo impostato scade e la trasmissione viene effettuata ma è presente un segnale occupato, il ricetrasmettitore non trasmette. Dopo 2 secondi da quando il segnale occupato cessa, il ricetrasmettitore tenta di trasmettere.
- Durante la trasmissione mediante la pressione dell'interruttore [PTT], la trasmissione del beacon è riservata.
- Se il segnale di chiamata della Mia stazione non è impostato, i dati della Mia stazione non saranno trasmessi.
- A seconda di questo intervallo, la trasmissione del messaggio diventerà un intervallo di 1 minuto.
- Quando i dati di posizione della Mia stazione cambiano, vengono trasmessi utilizzando un intervallo di tempo basato sull'Intervallo iniziale o sul Cammino proporzionale impostato. Quando i dati di posizione non cambiano, vengono trasmessi in base a un Algoritmo di smorzamento (1 minuto, 2 minuti, 4 minuti, 8 minuti, 16 minuti, 32 minuti, 32 minuti, 32 minuti, ecc.)

#### ■ **Cammino proporzionale <PROPOTIONAL PATHING>**

Questa funzione modifica automaticamente il percorso del pacchetto di trasmissione con il trascorrere del tempo.

 Esempio di funzionamento in caso di PROPORTIONAL PATHING = ON

 L'intervallo di trasmissione è di 1 minuto (quando DECAY ALGORITHM = ON, l'intervallo di trasmissione di smorzamento ha la precedenza).

 Il percorso del pacchetto cambia ad ogni trasmissione come indicato sotto (quando il percorso del pacchetto è impostato come WIDE1-1, WIDE2-2).

**[1 minute]:** DIRECT

**[2 minutes]:** WIDE1-1 (1 hop)

**[3 minutes]:** DIRECT

**[4 minutes]:** WIDE1-1, WIDE2-1 (2 hop)

**[5 minutes]:** DIRECT

**[6 minutes]:** WIDE1-1 (1 hop)

**[7 minutes]:** DIRECT

**[8 minutes]:** WIDE1-1, WIDE2-2 (3 hop)

Questa sequenza viene ripetuta.

 In caso di utilizzo congiunto di un Algoritmo di smorzamento, se la velocità è di 1 knots o inferiore, per la trasmissione viene utilizzato un modello di Algoritmo di smorzamento, ma se la velocità è di 3 knots o superiore, la modalità cambia in Cammino proporzionale.

### **PROGRAMMAZIONE DI UN PERCORSO PACCHETTO**

Accedere alla modalità Menu e selezionare il Menu 612.

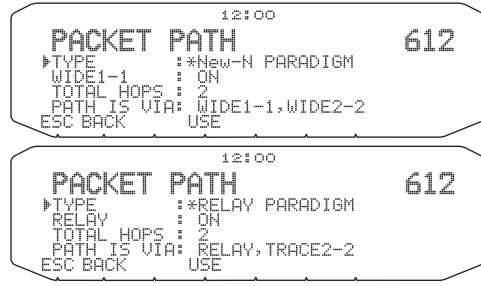

Selezionare il tipo di percorso pacchetto da [New-N PARADIGM], [RELAY PARADIGM], [STATE/SECTION/REGION] o [OTHERS].

Quando viene premuto **[USE]**, a sinistra del tipo di percorso pacchetto appare l'indicatore "\*", che indica le informazioni attualmente utilizzate.

- [TOTAL HOPS]: è possibile selezionare da 1 a 7.
- [ABBR]: si possono inserire fino a 5 caratteri per nomi di stati abbreviati, ecc.

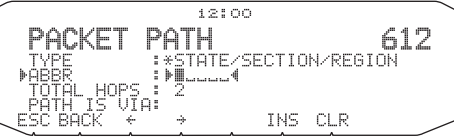

• Se si seleziona [OTHERS], inserire un percorso pacchetto.

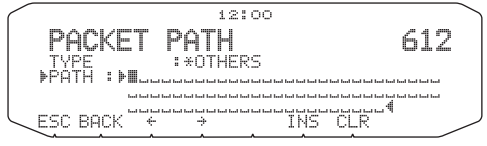

• È possibile inserire una cifra da 0 a 9, un carattere da A a Z, , (virgola) e –.

Qui sotto vengono riportati cinque metodi di base per modificare un percorso pacchetto. I metodi da 3 a 5 sono supportati solo da reti APRS avanzate.

#### **Metodo 1 (percorso specifico):**

 Programmare i segnali di chiamata di uno o più digipeater nella sequenza del relè di trasferimento; es. "KD6ZZV,KF6RJZ".

#### **Metodo 2 (percorso generico):**

 Programmare RELAY e/o WIDE; es. "RELAY,WIDE" (o semplicemente "R,W"). In questo esempio, il pacchetto APRS viene trasferito inizialmente a qualsiasi digipeater RELAY accanto alla propria posizione, quindi a qualsiasi digipeater WIDE. È inoltre possibile programmare più di un WIDE. Se si inserisce "WIDE,WIDE", ad esempio, il pacchetto APRS sarà trasferito inizialmente a qualsiasi WIDE accanto alla propria posizione, quindi a un altro WIDE.

#### **Metodo 3 (percorso WIDEN-N):**

 Programmare WIDEN-N, dove N-N indica il numero di digipeater WIDE da utilizzare per relè. Se si inserisce "WIDE3-3" (o semplicemente W3) ad esempio, il pacchetto APRS sarà ripetuto da tre WIDE in ogni direzione.

#### **Metodo 4 (percorso TRACEN-N):**

 Il funzionamento è uguale a quello del metodo WIDEN-N, tranne che i digipeater aggiungono i loro segnali di chiamata al pacchetto prima di inoltrarlo. È possibile programmare "TRACE3-3" (o semplicemente T3) ad esempio.

#### **Metodo 5 (percorso SSID):**

 Programmare un numero singolo da 1 a 15. Si può facilmente specificare il numero di digipeater che verranno utilizzati per relè. È inoltre possibile specificare quali direzioni di digipeater relativamente alla propria posizione verranno utilizzate. Fare riferimento alla sequente tabella.

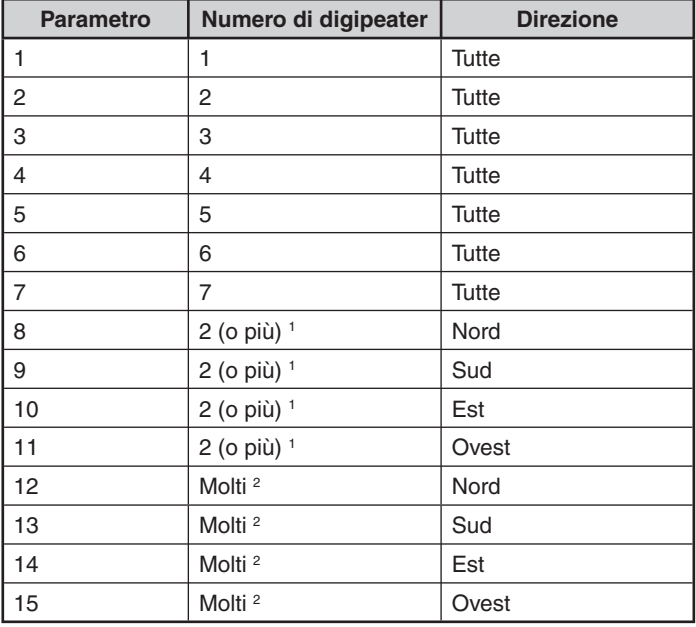

Il primo digipeater che riceve i dati APRS specifica l'intera rotta verso la destinazione prima dell'inoltro; spesso vengono utilizzati 2 digipeater in totale.

 $\overline{2}$ Il digipeater che riceve i dati APRS specifica il segnale di chiamata del digipeater successivo prima dell'inoltro. Questo viene ripetuto fino a quando i dati APRS arrivano a destinazione.

1

# **RETE**

Accedere alla modalità Menu e selezionare il Menu 613.

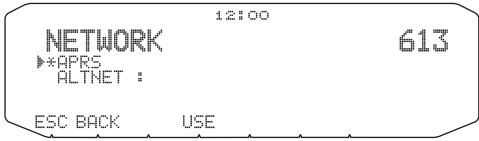

Per trasmettere dati meteorologici, è necessario impostare l'unprotocol: questa impostazione consente di limitare i dati che vengono ricevuti e va utilizzata quando si è all'interno di un gruppo. Selezionare "APRS (APK102)" o "ALTNET". Quando si seleziona "ALTNET", inserire l'ALTNET.

# **ALLARME VOCALE**

Accedere alla modalità Menu e selezionare il Menu 614.

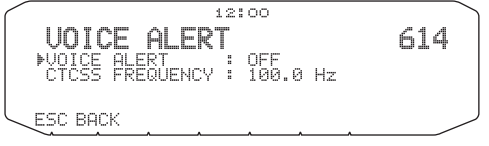

Con questa funzione viene generato un allarme per indicare se una stazione con cui si sta tentando di stabilire una comunicazione vocale è attiva o meno.

È possibile impostare Allarme vocale su "OFF", "ON" o "RX ONLY" (solo RX). Quando si utilizza questa funzione, è necessario configurare una frequenza CTCSS.

**[ON]:** L'icona "VA" appare sul display, sopra la frequenza.

**[RX ONLY]:** L'icona "VAR" appare sul display, sopra la frequenza.

#### **Note:**

- Quando la banda dati integrata è impostata su banda incrociata, la funzione Allarme vocale non funziona.
- L'allarme vocale ha la precedenza anche quando sono impostati TONE, CTCSS e DCS.
- Quando l'allarme vocale è attivo, la scansione di frequenza TONE o CTCSS e la scansione del codice DCS non funzioneranno.
- ◆ Quando l'allarme vocale è attivo, non è possibile effettuare la selezione della frequenza TONE o CTCSS e la selezione del codice DCS.

# **USCITA DATI DELLA STAZIONE METEOROLOGICA**

Accedere alla modalità Menu e selezionare il Menu 615.

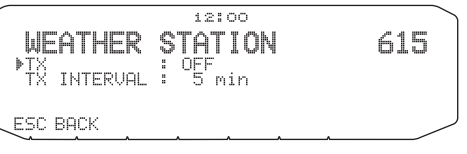

### ■ **Trasmetti <TX>**

 Con questa impostazione si determina se trasmettere o meno i dati meteorologici ottenuti dal dispositivo di osservazione meteorologica assieme alla comunicazione dati APRS.

### ■ **Intervallo di trasmissione <TX INTERVAL>**

 Impostare l'intervallo per la trasmissione dei dati meteorologici assieme alla comunicazione dati APRS.

L'intervallo può essere impostato su 5, 10 o 30 minuti.

- Il dispositivo di osservazione meteorologica emette i dati meteorologici a intervalli di circa 5 minuti.
- I dati meteorologici che vengono trasmessi sono i seguenti:
	- Precipitazioni
	- Temperatura dell'aria
	- Direzione del vento
	- Velocità del vento
	- Pressione atmosferica
	- Umidità
- Questi dati vengono trasmessi con il formato APRS standard (latitudine/longitudine e informazioni orarie).
- L'emissione dei dati meteorologici può essere verificata visualizzando le icone dei dispositivi di osservazione meteorologica della Mia stazione.

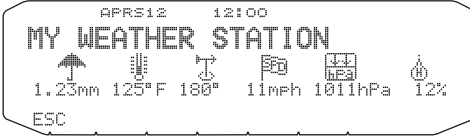

### **IMPOSTAZIONE COME DIGIPEATER**

### ■ **DIGIPEAT**

Accedere alla modalità Menu e selezionare il Menu 616.

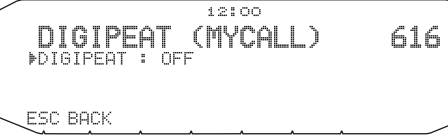

 Questo ricetrasmettitore con TNC integrato può anche essere utilizzato come digipeater. Come descritto in "PERCORSO PACCHETTO E DIGIPEATER", un volontario che installa un digipeater probabilmente lo programmerà come RELAY o WIDE a seconda di determinate condizioni.

Nota: Questo ricetrasmettitore è in grado di impostare fino a 4 segmenti di percorso (alias), ognuno dei quali deve avere meno di 10 caratteri. Tuttavia, è prassi comune programmare "RELAY" o "WIDE" come indicato sopra.

#### ■ **UICHECK**

Accedere alla modalità Menu e selezionare il Menu 617.

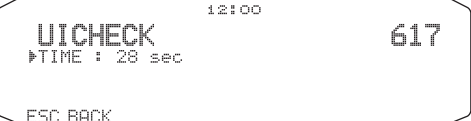

 Lo stesso pacchetto UI non viene inoltrato come uno ricevuto entro il tempo specificato. L'unità del parametro è di 1 secondo.

• La controparte di UIDIGI è valida.

#### ■ **UIDIGI**

Accedere alla modalità Menu e selezionare il Menu 618.

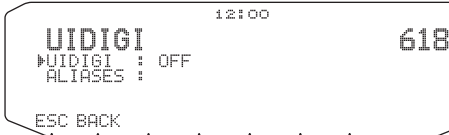

Quando si riceve un pacchetto UI che include il parametro specificato, questo viene sostituito con il parametro MYCALL e il pacchetto viene inoltrato.

- **1** Ruotare il comando **Sintonizzazione** per attivare la funzione, quindi premere il comando.
- **2** Ruotare il comando **Sintonizzazione** per selezionare "ALIASES" (alias), quindi premere il comando.
	- Appare il display per l'inserimento di un percorso; la prima cifra lampeggia.

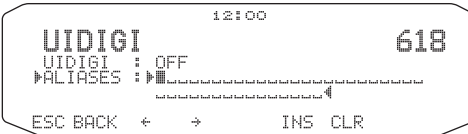

• È possibile inserire una cifra da 0 a 9, un carattere da A a Z, , (virgola)  $e -$ 

### ■ **UIFLOOD**

Accedere alla modalità Menu e selezionare il Menu 619.

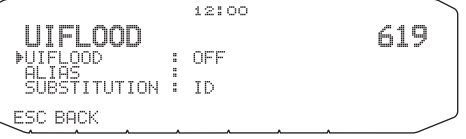

Viene specificata la modalità di elaborazione dei pacchetti UI ricevuti, in cui sono inclusi i parametri WIDEN-N o TRACEN-N. Inserire WIDE o TRACE prima di ID, NOID o FIRST; es. WIDE,FIRST. Con ID selezionato, i digipeater in relay vengono eliminati e viene aggiunto il parametro MYCALL. Utilizzando NOID diminuisce il parametro N-N; es. da 4-3 a 4-2. Utilizzando FIRST il parametro MYCALL viene aggiunto solo in caso di utilizzo come primo digipeater.

• È possibile inserire una cifra da 0 a 9 o un carattere da A a Z.

#### ■ **UITRACE**

Accedere alla modalità Menu e selezionare il Menu 620.

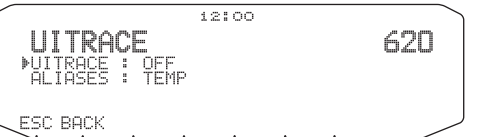

 Il nome del comando deve essere seguito da massimo 5 caratteri alfanumerici, normalmente WIDE o TRACE: in questo modo il TNC inoltra i pacchetti UI ricevuti in cui sono inclusi i parametri WIDEN-N o TRACEN-N.

• È possibile inserire una cifra da 0 a 9 o un carattere da A a Z.

### **MEMORIZZAZIONE DELLE FRASI UTENTE**

Accedere alla modalità Menu e selezionare il Menu 621.

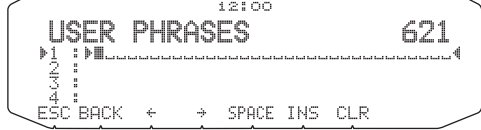

Questa funzione (immagine del blocco appunti) consente di incollare frasi nella modalità di compilazione dei messaggi APRS. Si possono creare fino a 4 frasi, ciascuna delle quali può essere composta di massimo 32 caratteri.

- La funzione frasi utente può essere utilizzata solo nella modalità di compilazione dei messaggi.
- Prima che un messaggio venga copiato, il numero di lettere non può essere garantito. Solo il numero di lettere disponibili verrà copiato, le lettere restanti verranno troncate.
- Per copiare un messaggio, entrare in modalità di composizione messaggio, premere **[F]** per entrare in modalità funzione, quindi premere **[PASTE1]**, **[PASTE2]**, **[PASTE3]** o **[PASTE4]** per copiare il messaggio che è stato configurato per ciascun tasto.
- Se i messaggi utente **[PASTE1]**, **[PASTE2]**, **[PASTE3]** e **[PASTE4]** non sono configurati, non possono essere utilizzati.

### **MEMORIZZAZIONE DELLA RISPOSTA AUTOMATICA AI MESSAGGI**

Accedere alla modalità Menu e selezionare il Menu 622.

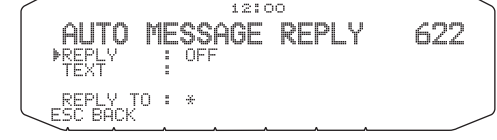

- ■ **Risposta automatica ai messaggi <REPLY>** Mentre si sta guidando, ad esempio, non è possibile rispondere immediatamente ai messaggi ricevuti. Questo ricetrasmettitore consente di programmare un messaggio per rispondere automaticamente a un messaggio ricevuto.
- **1** Ruotare il comando **Sintonizzazione** per selezionare "ON", quindi premere il comando.
- **2** Ruotare il comando **Sintonizzazione** per selezionare "TEXT", quindi premere il comando.
	- Appare il display per l'inserimento di un messaggio; la prima cifra lampeggia.

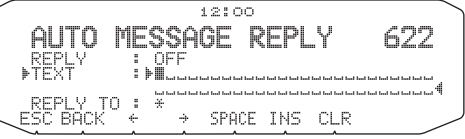

• È possibile inserire caratteri alfanumerici più caratteri ASCII speciali.

### ■ **Risposta al segnale di chiamata <REPLY TO>**

 Quando c'è un messaggio a cui si vorrebbe rispondere per il segnale di chiamata specifico, preimpostare il segnale di chiamata per le risposte automatiche.

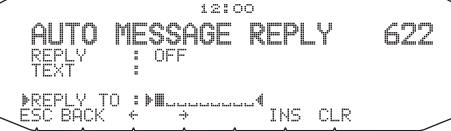

### **PROGRAMMAZIONE DI UN CODICE DI GRUPPO PER MESSAGGI**

Accedere alla modalità Menu e selezionare il Menu 623.

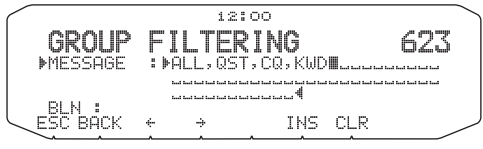

Il codice di gruppo per messaggi viene utilizzato per scambiare messaggi solo tra i membri di un gruppo. Programmando uno o più codici di gruppo per messaggi, si riceveranno messaggi che includono lo/gli stesso/i codice/i di gruppo, oltre ai messaggi indirizzati alla propria stazione. Programmando uno o più codici di gruppo per bollettini, non si riceveranno bollettini indirizzati ad altri gruppi specifici. Il codice può essere programmato in qualsiasi modo desiderato con l'utilizzo di caratteri alfanumerici (fino a 9 caratteri per messaggi e fino a 4 caratteri per bollettini). È inoltre possibile programmare fino a 6 codici contemporaneamente, separandoli tra loro con una virgola (,). Programmando 3 codici di gruppo per messaggi, ad esempio, si riceveranno tutti i messaggi che includono uno dei 3 codici. Programmando 3 codici di gruppo per bollettini, verranno respinti i bollettini indirizzati a gruppi specifici che non utilizzano nessuno dei 3 codici.

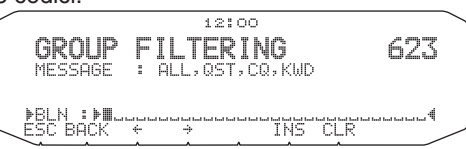

- $\hat{F}$  possibile inserire una cifra da 0 a 9, un carattere da A a Z (virgola) e -. Per i messaggi, è inoltre possibile selezionare " $\star$ ".
- Per l'inserimento dei caratteri alfanumerici è disponibile anche il tastierino del microfono.
- Per includere un codice di gruppo per messaggi nel pacchetto in uscita, inserire un codice di gruppo al posto di un segnale di chiamata. Per includere un codice di gruppo per bollettini, inserirlo in seguito a BLN#: ad esempio, "BLN#ABC", dove ABC è un codice di gruppo. Utilizzare al massimo 9 caratteri per un codice di gruppo per messaggi o al massimo 4 caratteri per un codice di gruppo per bollettini.

**Nota:** A differenza di un messaggio, un bollettino che comprende un codice di gruppo sarà ricevuto da stazioni in cui non è stato programmato nessun codice di gruppo per bollettini.

### **IMPOSTAZIONE SUONO**

Accedere alla modalità Menu e selezionare il Menu 624.

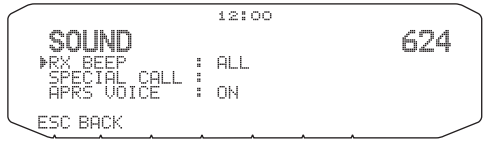

### ■ **Tipo di segnale acustico RX <RX BEEP>**

 Questo ricetrasmettitore emette un segnale acustico alla ricezione di qualsiasi tipo di pacchetto APRS; per ulteriori descrizioni fare riferimento a "RICEZIONE DATI APRS".

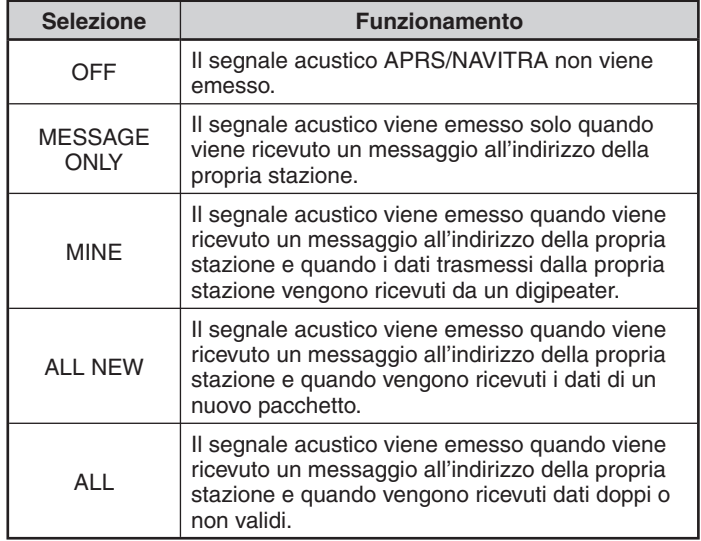

#### ■ Suono di chiamata speciale <SPECIAL CALL>

 Grazie a questa funzione, quando i dati vengono ricevuti all'indirizzo della Mia stazione, viene emesso un suono di chiamata speciale. Impostare il segnale di chiamata delle stazioni da cui si desidera ricevere avvisi di chiamata speciali.

### ■ **Annuncio vocale APRS <APRS VOICE>**

 Quando si utilizza un'unità VGS-1 opzionale, è possibile selezionare ON. Ogni volta che si riceve un messaggio inviato al proprio indirizzo, il ricetrasmettitore annuncia il segnale di chiamata del mittente. Se il carattere iniziale del messaggio è %, il ricetrasmettitore annuncia i caratteri successivi uno dopo l'altro.

# **IMPOSTAZIONE DI VISUALIZZAZIONE INTERROTTA**

Accedere alla modalità Menu e selezionare il Menu 625.

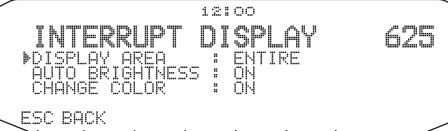

#### ■ **Visualizza area <DISPLAY AREA>**

#### Selezione dell'area di visualizzazione.

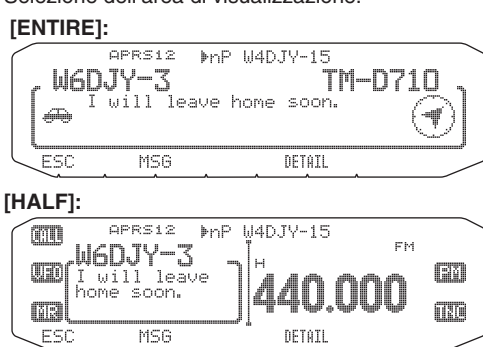

#### ■ **Luminosità automatica <AUTO BRIGHTNESS>**

 Quando è selezionato ON e si riceve un messaggio indirizzato alla Mia stazione, la retroilluminazione si accende.

#### ■ Modifica colore <CHANGE COLOR>

 Quando è selezionato ON e si riceve un messaggio indirizzato alla Mia stazione, il colore della retroilluminazione cambia.

## **SELEZIONE DI UNA UNITÀ DI VISUALIZZAZIONE (1)**

Accedere alla modalità Menu e selezionare il Menu 626.

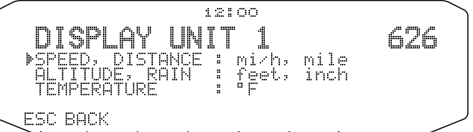

■ **Velocità, Distanza <SPEED, DISTANCE>**

Impostare su [mi/h, mile], [km/h, km] o [knots, nm].

■ **Altitudine, Precipitazioni <ALTITUDE, RAIN>** Impostare su [feet/inch] o [m/ mm].

## ■ **Temperatura <TEMPERATURE>**

Impostare su [°F] o [°C].

### **SELEZIONE DI UNA UNITÀ DI VISUALIZZAZIONE (2)**

Accedere alla modalità Menu e selezionare il Menu 627.

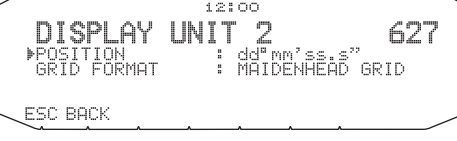

#### ■ **Latitudine longitudine <POSITION>** Impostare su [dd°mm. mm'] o [dd°mm' ss. s"] .

#### ■ **Formato griglia <GRID FORMAT>**

 Impostare su [MAIDENHEAD GRID], [SAR GRID (CONV)] o [SAR GRID (CELL)].

### **SELEZIONE DI UN GRUPPO NAVITRA**

Accedere alla modalità Menu e selezionare il Menu 628.

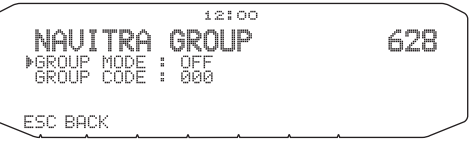

- ■ **Modalità gruppo <GROUP MODE>** Impostare su modalità gruppo ON o OFF.
- ■ **Inserire codice di gruppo <GROUP CODE>**
	- È possibile inserire una cifra da 0 a 9 o un carattere da A a Z.

### **MEMORIZZAZIONE DI UN MESSAGGIO NAVITRA**

Accedere alla modalità Menu e selezionare il Menu 629.

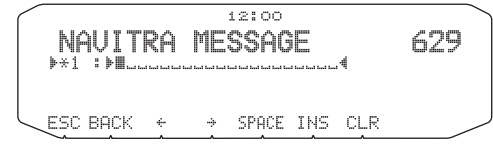

Si possono creare fino a 5 frasi, ciascuna delle quali può essere composta di massimo 20 caratteri.

# **VISUALIZZAZIONE SUL MONITOR DEL PACCHETTO**

Questo ricetrasmettitore presenta la modalità Terminal Window per visualizzare i dati grezzi dei pacchetti APRS ricevuti. Vengono visualizzati fino a 155 caratteri per pagina e fino a 10 pagine in totale.

**1** Premere **[KEY]**, **[P.MON]**.

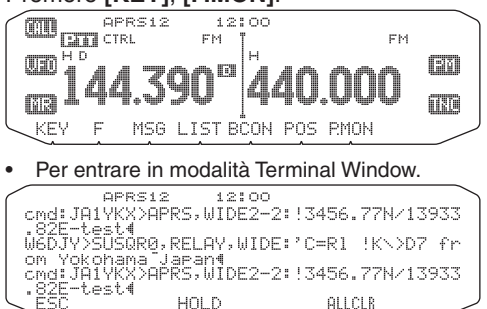

**2** Per accedere alle pagine non recenti, premere **[HOLD]**.

APRS12 12:00<br>cmd:JA1YKX>APRS,WIDE2-2:!3456.77N/13933 .82E-test(<br>W6DJY>SUSQR0,RELAY,WIDE:'C=Rl !K\>D7 fr on Yokohama Japant<br>cmd:JA1YKX>APRS,WIDE2-2: '3456.77N/13933 eriine<br>Fiest RESUME ALLCLR

- Ruotare il comando **Sintonizzazione** o premere **[ ]** oppure **[ ]** per cambiare pagina.
- Premere **[RESUME]** per uscire dalla funzione di attesa.
- Quando si utilizza la funzione di attesa, i pacchetti appena ricevuti non vengono memorizzati nella memoria temporanea.
- Premendo **[ALLCLR]**, la visualizzazione del pacchetto sul monitor viene cancellata.

#### **Note:**

- ◆ La modalità Terminal Window non è disponibile per l'invio di un comando al TNC.
- La modalità Terminal Window è disponibile in modalità APRS (non in modalità Pacchetto).
- I dati nella memoria temporanea vengono cancellati quando il ricetrasmettitore viene spento.

# **MONITOR DX PACKETCLUSTER**

Le DX PacketCluster sono reti costituite da nodi e stazioni coinvolti nella ricezione a grande distanza e nella ritrasmissione. Se una stazione trova una stazione DX sintonizzata, invia una notizia al suo nodo; quest'ultimo passa le informazioni a tutte le sue stazioni locali e le inoltra a un altro nodo. Questo ricetrasmettitore può visualizzare le informazioni DX ricevute e conservare le ultime informazioni in massimo 10 stazioni DX. Questa funzione può essere utilizzata per monitorare le ultime informazioni DX nella propria area locale, mentre non consente di inviare informazioni DX a un nodo.

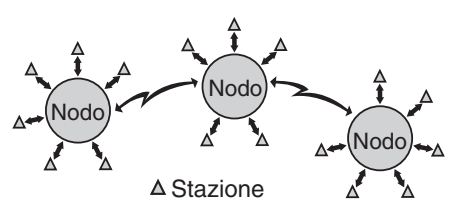

- **1** Accedere al Menu 601 (INTERNAL TNC DATA BAND) (TNC INTERNO - BANDA DATI) per selezionare banda A o B.
	- Se la normale velocità di trasferimento nella propria rete PacketCluster locale è 9600 bps, accedere al Menu 601 (INTERNAL TNC - PACKET SPEED) (TNC INTERNO - VELOCITÀ PACCHETTO) e selezionare "9600 bps".
- **2** Sintonizzarsi sulla frequenza del nodo PacketCluster ricevente.
- **3** Premere **[TNC]** per entrare in modalità APRS.
	- Dovrebbe apparire "APRS".

### **4** Premere **[F]**, **[DX]**.

- Ogni volta che si ricevono nuovi dati DX cluster, vengono visualizzati un segnale di chiamata, la frequenza e l'ora.
- Vengono visualizzate informazioni relative a massimo 5 stazioni DX contemporaneamente.
- Quando vengono ricevuti dati DX cluster doppi, appare "dD" e un segnale di chiamata.

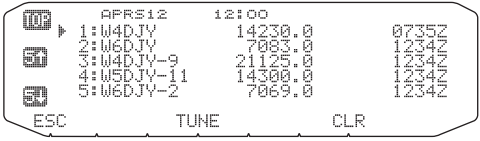

**[TOP]:** Visualizzazione dell'elenco delle ultime 5 stazioni.

**[5 ]:** Visualizzazione dell'elenco delle 5 stazioni precedenti.

**[5 ]:** Visualizzazione dell'elenco delle 5 stazioni successive.

**[ESC]:** Ripristino della visualizzazione della frequenza.

**[TUNE]:** Emissione dei dati PCT.

**[CLR]:** Eliminazione della stazione DX attuale.

• Quando si utilizzano valori con fasi da 6,5 kHz o 12,5 kHz, il display non indica i valori pari a 100 Hz e inferiori.

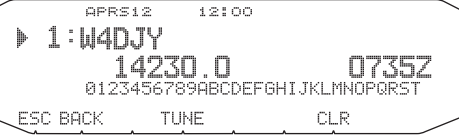

**[ESC]:** Ripristino della visualizzazione della frequenza.

**[BACK]:** Ritorno all'elenco delle stazioni DX.

**[TUNE]:** Emissione dei dati PCT.

**[CLR]:** Eliminazione della stazione DX attuale.

### ■ Connessione dell'unità TM-D710 con il **ricetrasmettitore HF**

 Per connettere un'unità TM-D710 al ricetrasmettitore HF è necessario preparare tre cavi. Per il collegamento tra connettori PC/ COM nei due ricetrasmettitori si può utilizzare un cavo RS-232-C a fili incrociati disponibile in commercio.

• È necessario un adattatore di conversione femmina/maschio D-SUB.

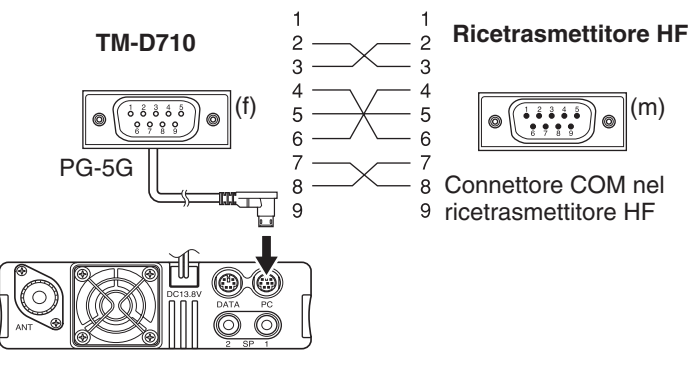

## **RISOLUZIONE DEI PROBLEMI**

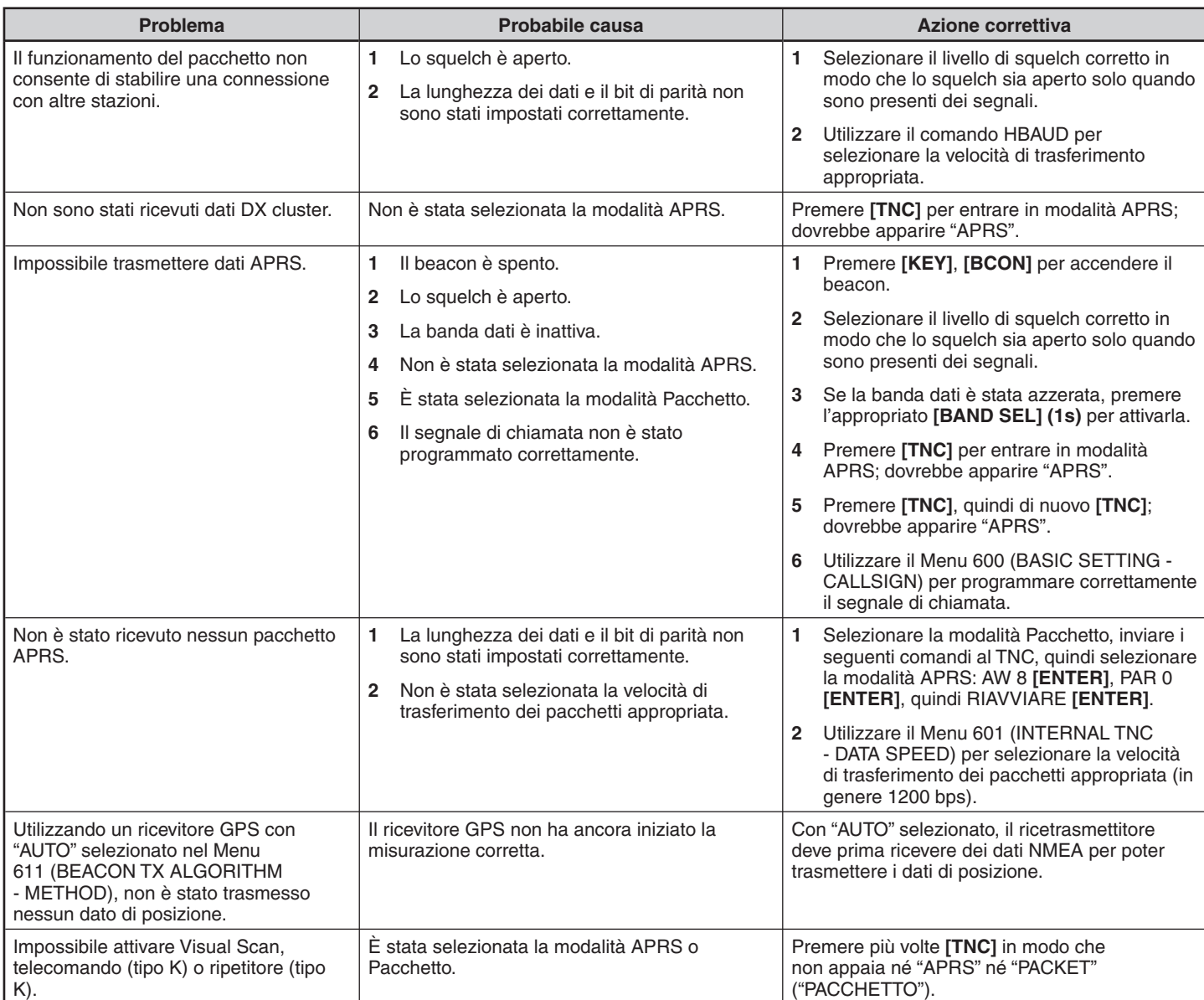

# **RIPRISTINO RICETRASMETTITORE**

Sono disponibili 4 tipi di ripristino del ricetrasmettitore:

#### **Ripristino VFO**

Serve per inizializzare VFO e le impostazioni relative.

#### **Ripristino PARTIAL (parziale)**

Serve per inizializzare tutte le impostazioni diverse dai canali di memoria, dalla memoria DTMF e dai canali PM.

#### **Ripristino PM**

Server per ripristinare soltanto i canali di memoria programmabile ai valori predefiniti.

#### **Ripristino FULL**

Serve per inizializzare tutte le impostazioni del ricetrasmettitore personalizzate. (la data e l'ora non sono ripristinate.)

Le modalità per eseguire un ripristino del ricetrasmettitore sono 2: mediante tasto e mediante accesso alla modalità Menu.

### **MEDIANTE TASTO**

- **1** Spegnere (OFF) il ricetrasmettitore.
- **2** Premere **[F] + Accendere**.
- **3** Ruotare il comando di **Sintonizzazione** per selezionare il tipo di ripristino desiderato: VFO RESET, PARTIAL RESET, PM RESET, o FULL RESET.

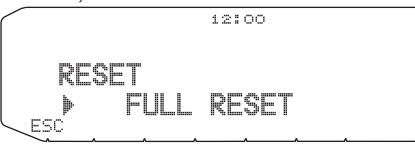

 **4** Premere il comando **Sintonizzazione** per controllare il tipo di ripristino.

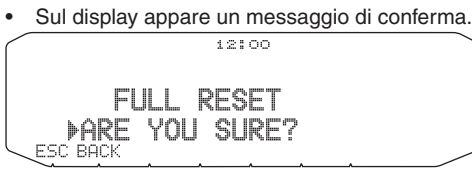

- Premere **[BACK]** per tornare la display precedente o **[ESC]** per annullare il ripristino.
- **5** Premere il comando **Sintonizzazione** nuovamente per eseguire il ripristino.

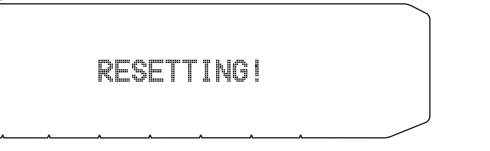

**Nota:** Se il telecomando si trova in modalità ripetitore, non è possibile ripristinare il ricetrasmettitore mediante tasto.

# **MODALITÀ MENU**

**1** Entrare nella modalità Menu ed accedere al Menu 999.

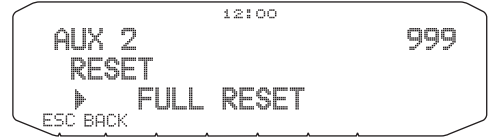

- **2** Impostare il tipo di ripristino VFO RESET, PARTIAL RESET, PM RESET o FULL RESET.
- **3** Premere il comando **Sintonizzazione** per controllare il tipo di ripristino.

• Sul display appare un messaggio di conferma.

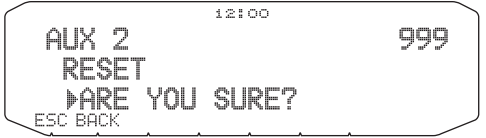

- Premere **[BACK]** per tornare la display precedente o **[ESC]** per annullare il ripristino.
- **4** Premere il comando **Sintonizzazione** nuovamente per eseguire il ripristino.

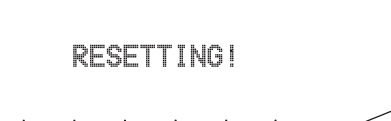

**Nota:** Se la funzione di display del canale o la funzione di blocco tasti è ON, non è possibile effettuare il ripristino del ricetrasmettitore.

# **FUNZIONAMENTO VGS-1 (OPZIONALE)**

Quando si utilizza l'unità di sintesi e registrazione opzionale VGS-1, si potrà accedere alle funzioni di registrazione vocale e di annuncio vocale. <L'unità VGS-1 è posta in vendita dipendentemente dall'area geografica.>

### **ANNUNCI VOCALI**

Quando si cambiano le modalità, le frequenze, le impostazioni, ecc., una voce audio annuncia le nuove informazioni.

**1** Entrare nella modalità Menu ed accedere al Menu 003.

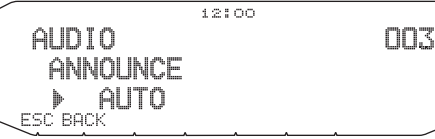

- **2** Impostare la funzione di annuncio su MANUAL, AUTO, oppure OFF.
	- Fare riferimento alle seguenti tabelle per gli annunci basati sulle impostazioni.

#### **MANUAL:**

È necessario programmare un tasto PF del microfono come **[VOICE]** per utilizzare la funzione di annuncio vocale MANUAL.

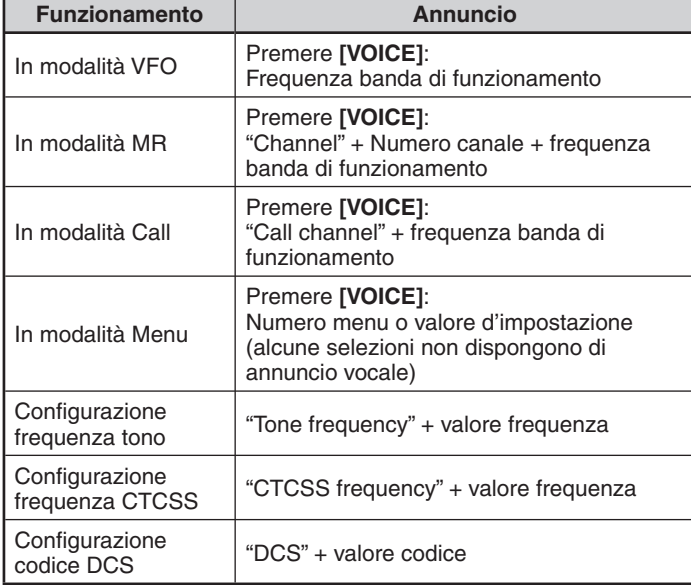

#### **AUTO:**

Gli annunci vengono effettuati automaticamente quando si cambia una modalità/frequenza/impostazione.

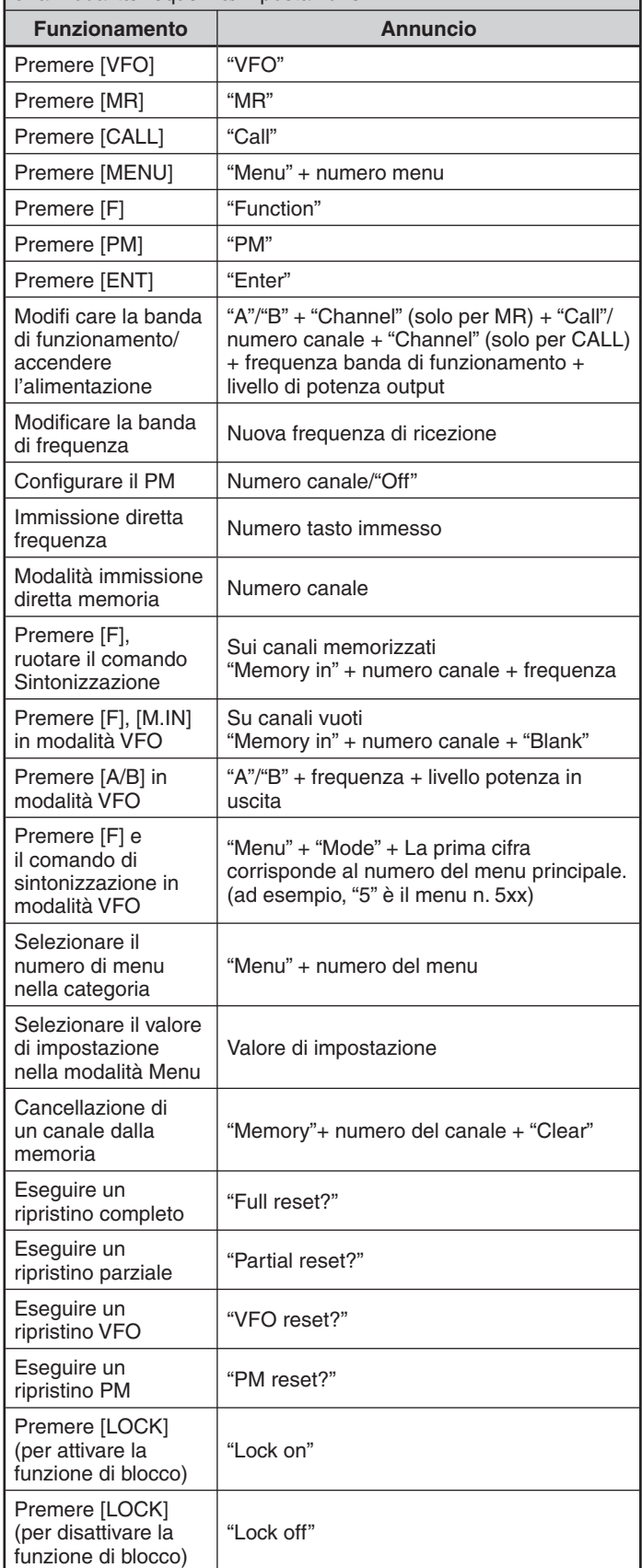

#### **AUTO:**

Gli annunci vengono effettuati automaticamente quando si cambia una modalità/frequenza/impostazione.

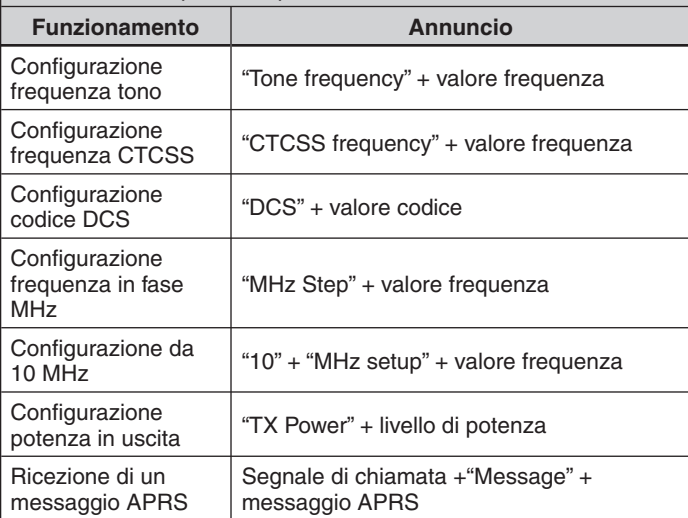

### ■ **Lingua annuncio vocale**

**1** Entrare nella modalità Menu ed accedere al Menu 004.

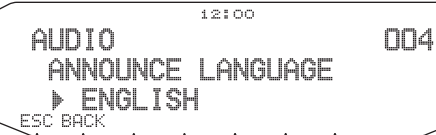

**2** Impostare la lingua su ENGLISH (Inglese) o JAPANESE (Giapponese).

#### ■ **Volume annuncio vocale**

**1** Entrare nella modalità Menu ed accedere al Menu 005.

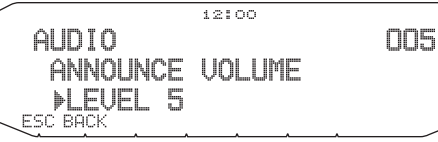

- 2 Configurare il volume dell'annuncio ad un livello compreso tra 1 e 7.
	- Per disattivare il volume, portare la funzione di annuncio su OFF.

#### ■ **Velocità annuncio vocale**

**1** Entrare nella modalità Menu ed accedere al Menu 006.

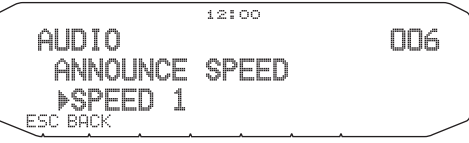

- **2** Configurare il livello di velocità dell'annuncio su un valore compreso tra 0 e 4.
	- Le impostazioni di velocità sono le seguenti:
		- 0: 0,85 volte la velocità normale
		- 1: velocità normale
		- 2: 1,15 volte la velocità normale
		- 3: 1,30 volte la velocità normale
		- 4: 1,45 volte la velocità normale

### **REGISTRAZIONE VOCALE**

La registrazione vocale offre 3 canali VGS per registrare i promemoria vocali, e un singolo canale VGS per la registrazione di conversazioni. Si possono anche preparare messaggi di risposta automatici alle chiamate ricevute.

Ogni registrazione può durare un massimo di 30 secondi.

#### ■ **Promemoria vocali**

 Per registrare un promemoria vocale, per riascoltarlo successivamente:

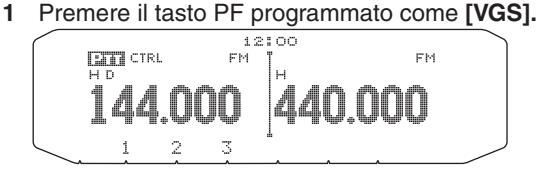

- **2** Tenere premuto il tasto per il numero di canale VGS in cui si desidera memorizzare il promemoria: **[1]**, **[2]** o **[3]**.
	- Viene emesso un segnale acustico ed il ricetrasmettitore entra in modalità di Registrazione.

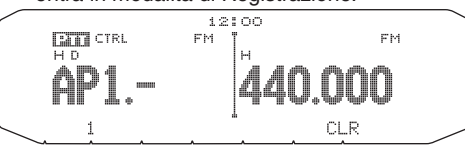

- **3** Tenere premuto il tasto del numero del canale VGS nuovamente (lo stesso tasto premuto nel passaggio precedente), quindi parlare nel microfono per registrare il promemoria.
	- La registrazione inizia non appena si preme il tasto del numero del canale VGS ed appare un timer sul display.
	- Premendo l'interruttore del microfono **PTT** in questo caso si invia e si registra il messaggio. Non premere l'interruttore del microfono **PTT** se non si desidera trasmettere il messaggio.

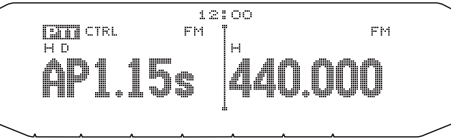

- **4** Rilasciare il tasto del numero del canale VGS per ultimare la registrazione in qualsiasi momento e memorizzarla nel canale VGS selezionato.
	- Se la memoria si riempie, la registrazione si arresterà automaticamente ed il promemoria vocale verrà memorizzato.
	- "WRITING" appare sul display durante la memorizzazione della registrazione.

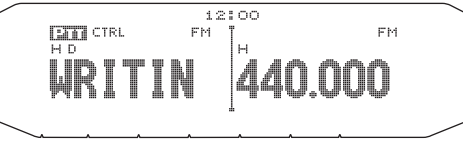

#### ■ **Registratore conversazione**

Per registrare una conversazione di 30 secondi:

**1** Entrare nella modalità Menu ed accedere al Menu 009.

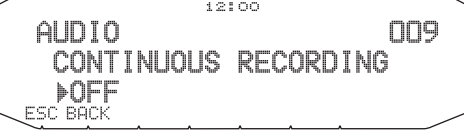

- **2** Impostare il registratore conversazione su ON oppure OFF.
	- Quando la funzione è attiva, sul display apparirà l'icona  $\Box$ . L'icona il non appare durante la riproduzione, in modalità Ripetitore o in modalità telecomando.

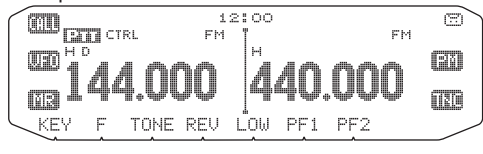

**3** Premere il tasto PF programmato come **[VGS]**.

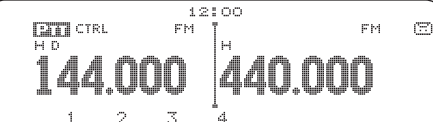

**4** Premere **[4] (1 sec)** per memorizzare la conversazione nel canale 4 VGS.

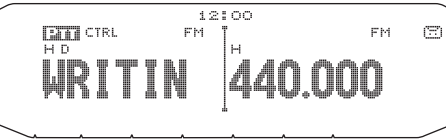

### ■ **Riproduzione**

**1** Premere il tasto PF programmato come **[VGS]**.

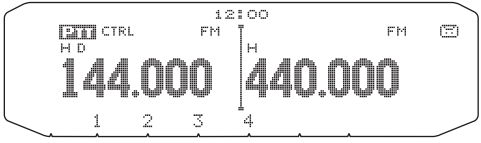

- Possibile trasmettere la registrazione premendo l'interruttore **[PTT].** (Continuare a tenere premuto l'interruttore **[PTT]** fino a quando l'intera registrazione viene trasmessa)
- **2** Premere il tasto per il numero del canale VGS che si desidera riprodurre: **[1]**, **[2]**, **[3]** o **[4]** (quando il registratore conversazione è attivo (ON)).
	- La registrazione salvata nel canale selezionata viene riprodotta.

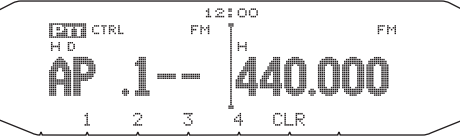

- Per completare la riproduzione in qualsiasi momento, premere **[CLR]**.
- Per uscire premere di nuovo **[VGS]**.
- Durante la riproduzione è possibile scegliere una delle registrazioni 1, 2, 3 o 4 premendo il tasto appropriato.

### ■ **Ripetizione riproduzione**

È possibile impostare i messaggi per riprodurli ripetutamente.

 **1** Entrare nella modalità Menu ed accedere al Menu 007.

**2** Impostare la funzione di ripetizione di riproduzione su ON oppure OFF.

#### ■ **Intervallo di ripetizione riproduzione**

 Se si attiva la funzione di ripetizione riproduzione è possibile impostare un intervallo di tempo per stabilire la frequenza di riproduzione di un promemoria/messaggio.

 **1** Entrare nella modalità Menu ed accedere al Menu 008.

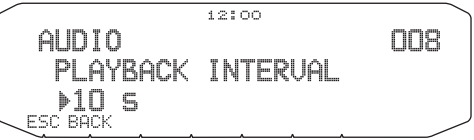

**2** Impostare l'intervallo tra 0 e 60 secondi.